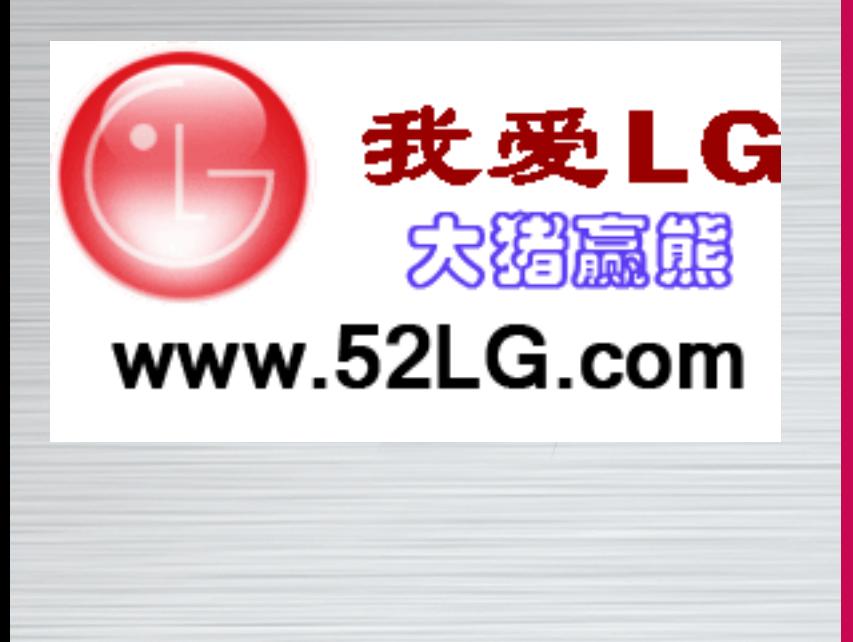

**P/N**: MMBB0107906 (1.0) : MMBB0107906 (1.0) **G5500**

**G5500** 

使用

一半曲

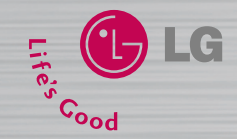

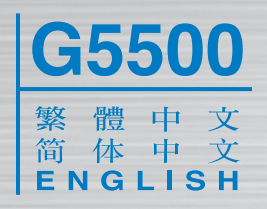

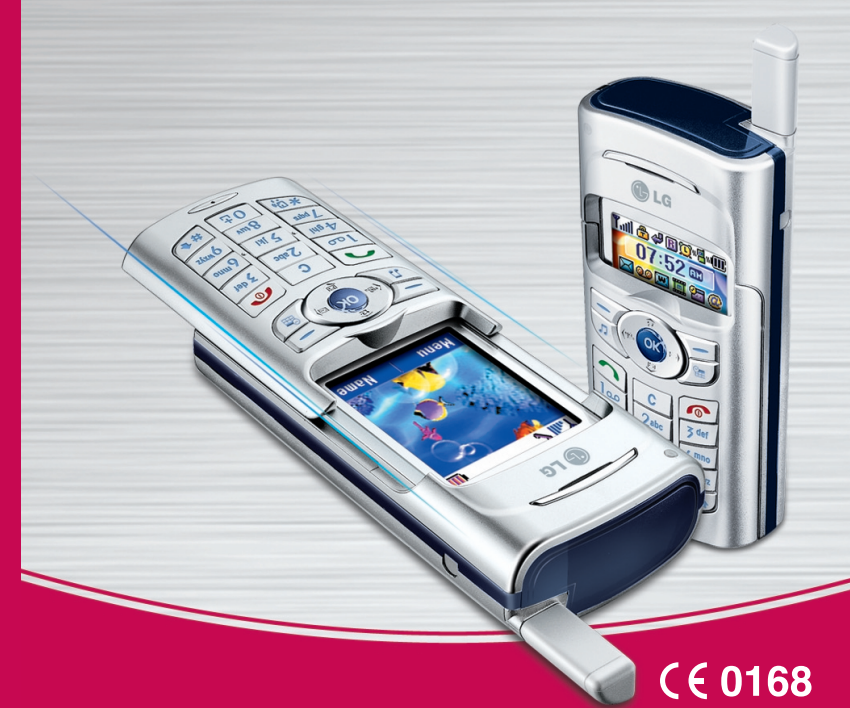

本使用手冊之部分內容和您的手機可能視平手機內之軟件或您的網絡商而有所差異.

Some of contents in this manual may differ from your phone depending on the software of the phone or your service provider.

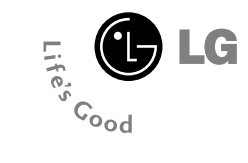

# **G5500** 使用手冊 繁體中文

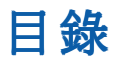

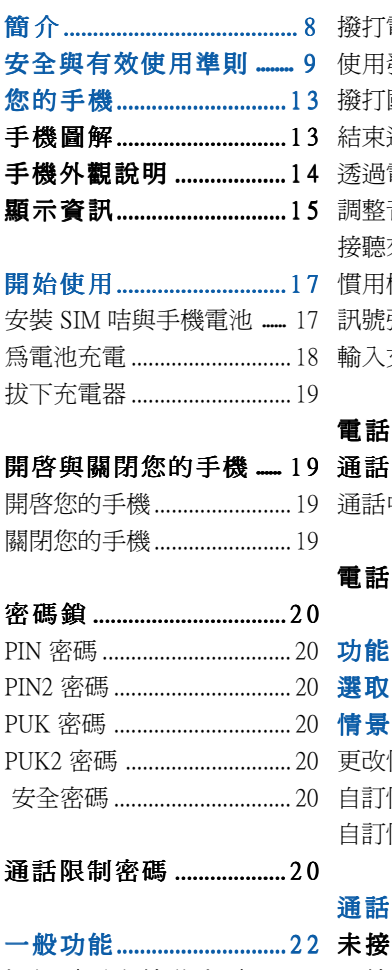

 $\vert 4 \vert$ 

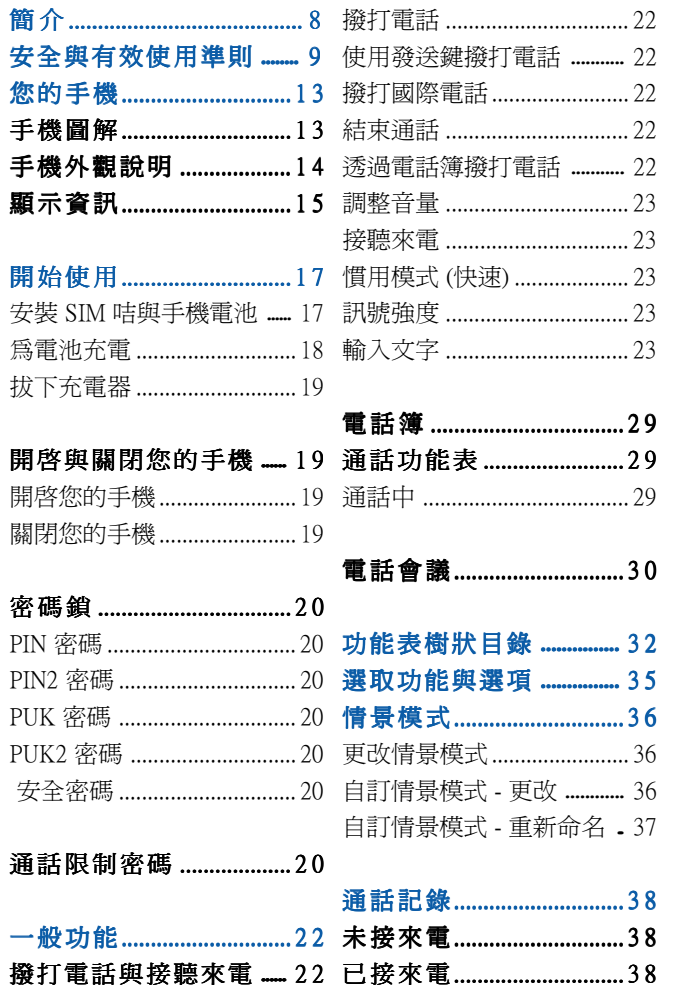

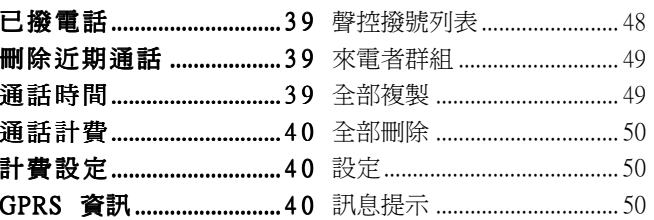

**娛樂與工具 .......................41** 

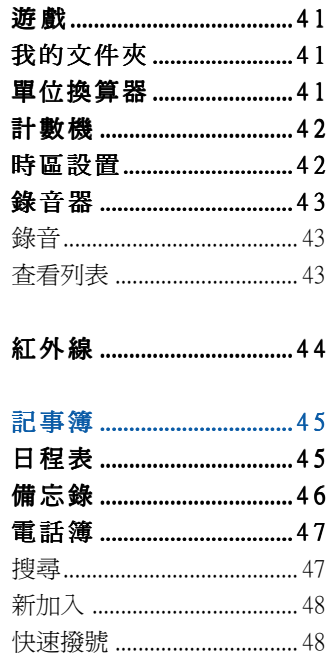

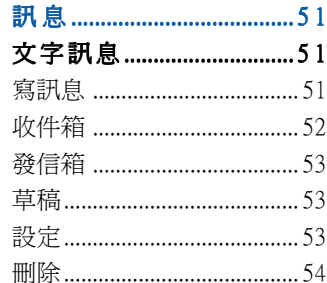

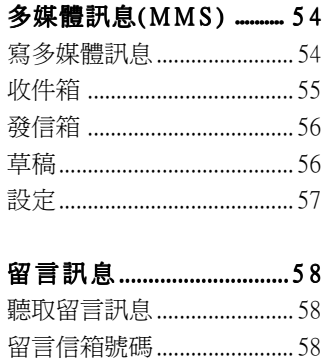

 $\boxed{5}$ 

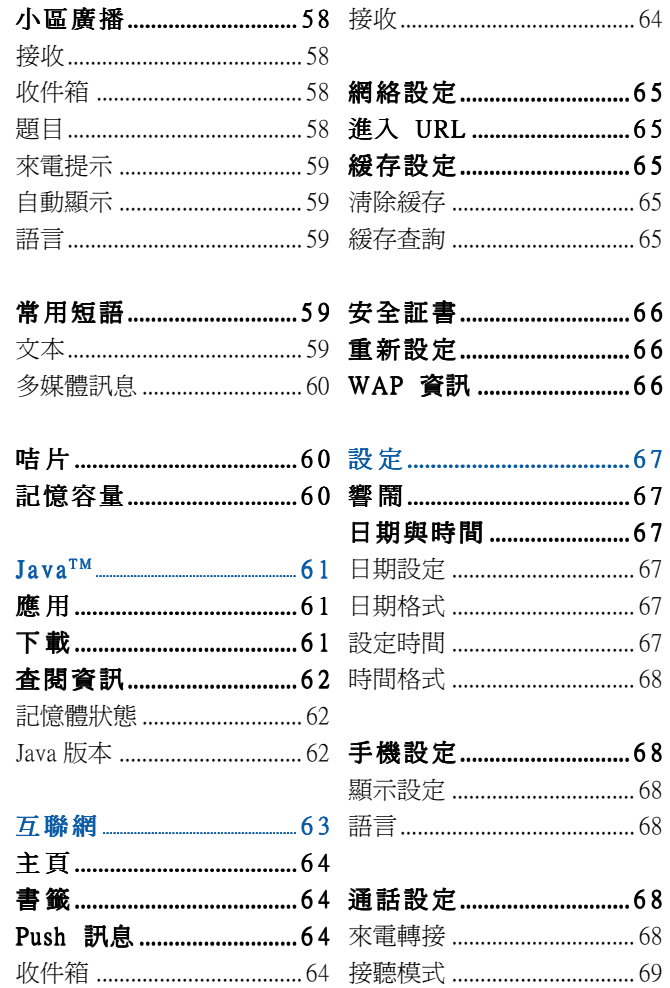

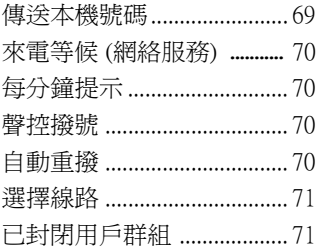

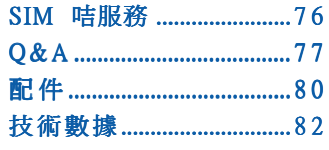

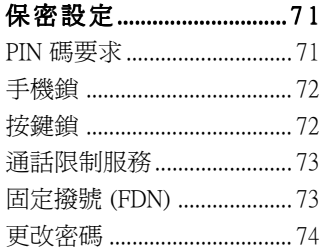

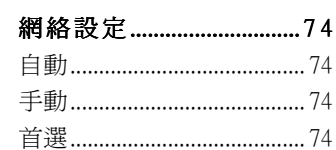

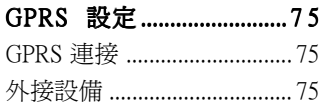

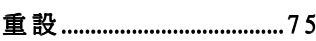

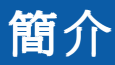

恭喜您購買了先進輕巧、採用最新數碼流動通訊科技設計而成的 G5500 流動電話。

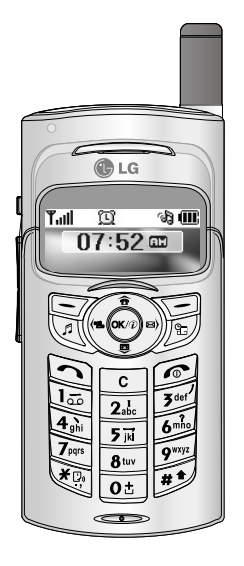

本使用手冊涵蓋手機的使用與操作方面之重要資訊。欲發揮手機的 最佳性能,並避免使用不當而造成損壞,請詳閱本手冊的所有內 容。若對手機作出任何本手冊內未明文許可之改裝行為,將喪失保 固權益。

# 簡介 さいきょう しゅう 安全與有效使用準則

請閱讀這些簡單的準則。違反規定既危險又不合法。本手冊將會說 明更詳細的資訊。

### 射頻能量暴露準則

#### 無線電波暴露準則與特定吸收率(SAR)資訊

本型流動電話 G5500 的設計符合無線電波暴露準則適用的安全要求。 此要求包括可確保民眾安全的設計準則,範圍涵蓋各年齡層與所有的 健康狀況。

- ‧無線電波暴露準則採用被稱為特定吸收率或 SAR 的測量單位。 SAR 是採用標準方式進行測定,即以通過認證之最大功率,針對 所有頻率波段進行測量。
- ·儘管各型 LG 手機的 SAR 值各有不同,但 LG 設計的全部產品, 均符合無線電波暴露的相關準則。
- ‧國際非電離輻射保護委員會 (ICNIRP) 建議的 SAR 限制值為每十克 組織平均 2 瓦/千克。
- DASY3 為此型手機測試在耳邊使用時的最高 SAR 値為 0.825 瓦/千 克 (10 克)。
- ‧根據電子電機工程師學會 (IEEE) 的建議,各國家/地區為民眾訂定 的 SAR 限制值為每一克組織平均 1.6 瓦/千克 (例如美國、加拿大、 澳洲及台灣)。

#### 產品的保養與保護

#### 警告:只可使用通過本特定型號手機使用許可的電池、充電 器與配件。使用任何其他產品可能會導致本手機適用的任何 認證或保用失效,且可能會造成危險。

- •請勿拆解本手機。請交由合格維修人員爲您淮行維修。
- 遠離電器設備, 如雷視、收音機或個人電腦。
- 手機應遠離執源, 如暖氣機或炊且。
- ‧避免掉落。
- ‧請勿使手機遭受機械震動或撞擊。
- •若使用封套或乙烯質護套,可能會損壞手機表面塗裝。
- ‧請使用乾布清潔手機外部。 (請勿使用如苯、稀釋劑或酒精等溶劑。)
- ‧請勿讓手機置於煙霧濃濁或灰塵污染嚴重的環境中。
- •請勿讓手機靠沂信用咭或電子車票;否則會影響磁條上的資訊。
- ‧請勿用尖銳物品碰觸屏幕,否則會損壞手機。
- ‧請勿讓手機接觸液體或暴露在潮濕的環境中。
- ・審慎使用耳機等配件。除非必要,請勿碰觸天線。

#### 有效的手機操作

要在耗電最小的狀況下享有最佳的手機性能,請遵守以下原則:

- ‧拿手機的方式一如使用任何其他電話通話一樣。 直接使用咪高風進行通話時,請將天線朝上越過肩膀。如果天線可 以伸縮,請在通話期間拉出天線。
- 使用手機時,請勿抓著天線。如果抓著天線,可能會影響通話品 質,另外手機還可能會需要較高功率才可操作,因而縮短通話與備 用時間。
- ・如果您的流動電話支援紅外線,請勿將紅外線對準他人眼睛。

### 電子裝置

所有流動電話都可能會受到干擾,因而影響性能。

- 未經許可,請勿在醫療設備附近使用流動電話。避免將手機放在 心律調整器之上,也就是胸前口袋。
- ‧部份助聽器可能會受到流動電話的干擾。
- ‧對電視、收音機、電腦等均可能造成輕微干擾。

#### 道路安全

請查明當地對行車時使用流動電話的法律規定。

- ‧駕駛中請勿使用手提式手機。
- ‧請集中精神駕駛。
- ‧如果有的話,請使用免提聽筒。
- ‧請視駕駛狀況需要,在撥打電話或接聽來電之前,將汽車停靠路 邊。
- ‧射頻能量可能會影響汽車部份電子系統,如汽車音響、安全設備。
- 如果您的汽車備有安全氣囊,請勿在其附沂安裝或放置手提無線 設備,以免造成障礙。運作不當的結果將會造成嚴重傷害。

### 爆破區域

請勿在爆破作業區使用手機。請查明限制並遵守所有規定或規則。

#### 具潛在爆炸危險的環境

- •請勿在燃料補給區使用手機。請勿在燃料或化學品附近使用手機。
- ・車上攜帶流動電話與配件時,請勿在車廂內裝裝可燃氣體、液體 或炸藥。

準 則

### 在飛機上

無線裝置對飛機會造成干擾。

- ‧請在登機前關閉流動電話。
- ‧落地時,未獲機員允許,請勿使用流動電話。

### 兒 童

手機應置於兒童無法接沂的安全地方。手機含有小型零件,如果拆解, 可能會有哽塞之虞。

### 緊急電話

並非所有流動電話網絡均提供緊急電話服務。因此,請勿只依賴手 機來撥打緊急電話。詳情請洽當地服務供應商。

### 電池資訊與保養

- ‧電池充電前,無須完全放電。與其他電池系統不同,本機所用電 池不具會損及電池性能的記憶效應。
- ‧限使用 LG 電池和充電器。LG 充電器是經過特別設計,可提供最 長的電池壽命。
- ‧請勿拆解或讓電池發生短路。
- ‧電池的金屬接點應保持清潔。
- ‧更換性能不再令人滿意的電池。充電數百次後,才需要更換電池。
- 已長期未使用的電池,請先進行充電以取得最強的電力。
- ‧請勿使電池充電器直接曝曬在陽光下,或在浴室等濕度高的場所 中使用。
- ‧請勿把電池留置在過熱或過冷的地方,否則會降低電池性能。

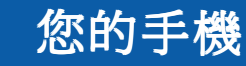

### 手機圖解

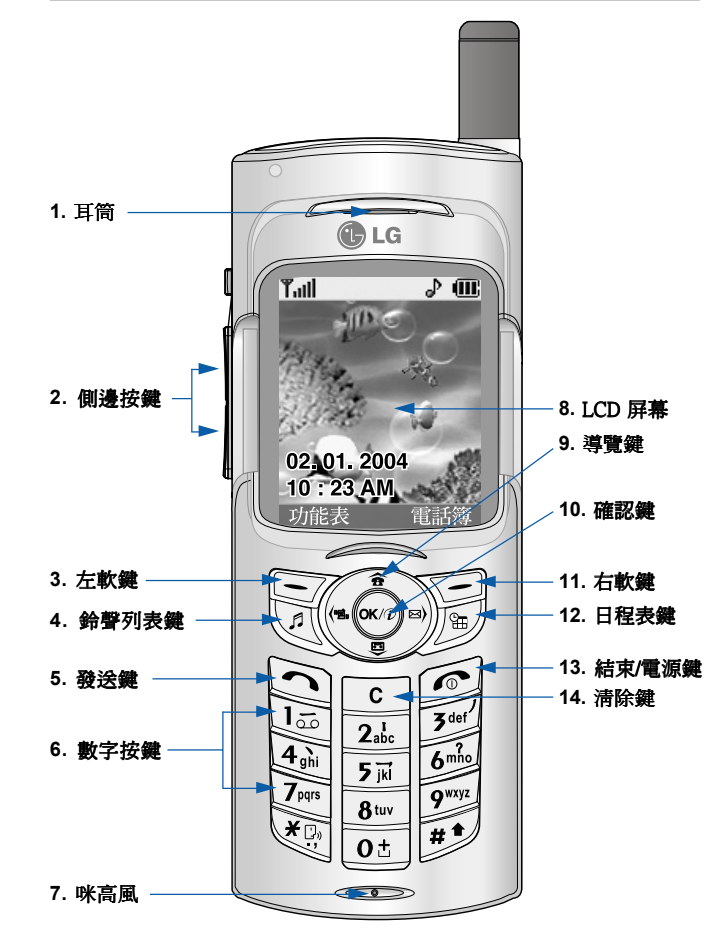

### 手機外觀說明

#### **1.** 耳筒

#### **2.** 側邊按鍵

- 當滑動鍵盤在下方時,可控制備用模式的按鍵音量。
- ‧通話中可控制耳機音量。
- •當滑動鍵盤在上方時,按其中一個按鍵可輪流顯示目前的時間 與日期。
- 3,11. 左軟鍵/右軟鍵:這兩個軟鍵都可以執行屏幕上顯示於軟鍵 正上方文字所指示的功能。
- 4. 鈴聲列表鍵:按此快速鍵可進入鈴聲列表。
- 5. 發送鍵:撥打電話號碼及接聽來電。 備用模式時按下此鍵可快速存取最後來電、撥出電話與未接聽電 話。
- **6.** 數字按鍵:可輸入數字、字母與一些特殊字元。 數字按鍵:
- **7. 咪高風:** 可在通話時靜音以保留隱私。 (請參閱第 30 頁。)
- 8. LCD 屏幕: 全彩顯示手機狀態圖示、功能表項目、網站資訊、 相片等。
- **9.** 導覽鍵:用來快速存取手機功能。 導覽鍵:
	- ‧向上導覽鍵:備用模式時按此鍵可依姓名搜尋電話簿。
	- ‧向下導覽鍵:直接進入錄音功能表。按住此鍵可直接開始錄音。
	- ‧向左導覽鍵:進入情景模式功能表的捷徑按鍵。
	- ‧向右導覽鍵:進入訊息收件箱的捷徑按鍵。
- **10.** 確認鍵:選擇功能表選項並確認動作。 確認鍵:
- **12.**日程表鍵:進入日程表功能表的捷徑按鍵。 日程表鍵:
- 13. 結束/電源鍵:用來結束通話或拒接來電並回到備用模式。 按住此鍵可開啓/關閉手機。
- 14. 清除鍵:每按一次刪除一個字元。按住此鍵可清除所有輸入。 也可以使用此鍵回到上一個畫面。

### 顯示資訊

以下表格說明手機顯示屏幕上所出現的各種屏幕指示器或圖示。

### 屏幕圖示

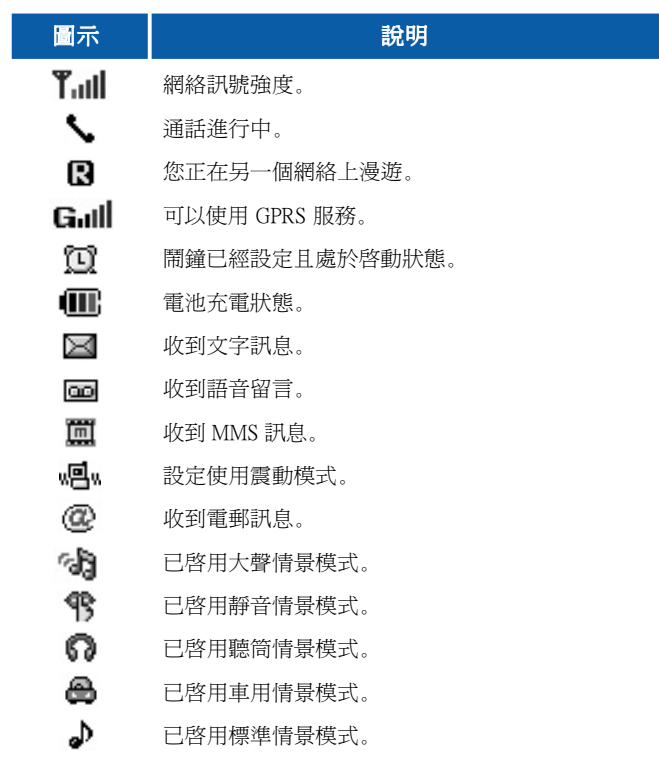

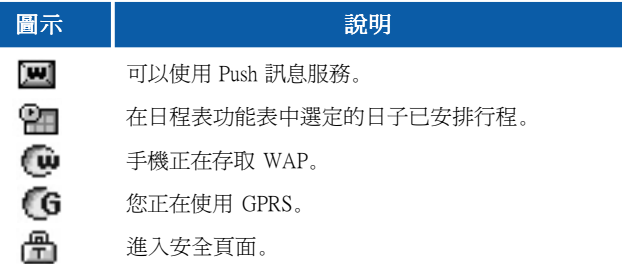

# <sup>您的手機</sup><br>"我们的事件的事件,我们的事件是否是否认为,我们的事情,我们的事情。"<br>"我们的事情,我们的事情,我们的事情,我们的事情,我们的事情,我们的事情,我们的事情,我们

### 圖示 說明 安裝 SIM 咭與手機電池

**1.** 取下電池前,請先確定電源已經關閉。將電池釋放閂往上按, 以 45 度角取出手機電池。

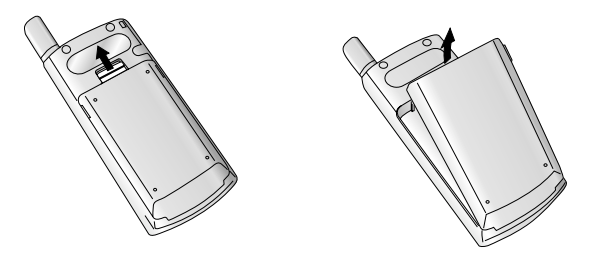

● 附註 在電源開啓時取出手機電池可能會導致手機發生故障。

**2.** 將 SIM 咭插入固定座。將 SIM 咭滑入 SIM 咭固定座。請確定 SIM 咭已正確插入且咭上的金色接點區朝向下方。要取出 SIM 咭,請 輕輕往下按,然後往反方向拉出。

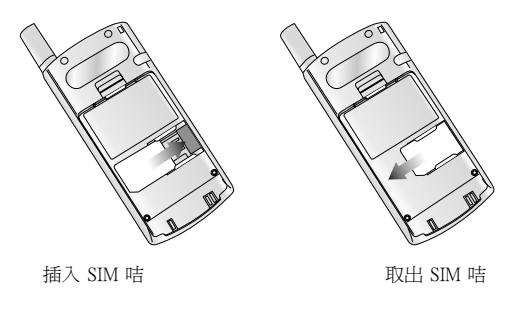

**4 附註** SIM 咭金屬接點容易因刮傷而損壞。拿取 SIM 咭時請特別注意。 請依照 SIM 咭所附之說明書進行安裝。

**3.** 將電池底部的凸耳插入固定座,然後,將電池上半部推入固定。

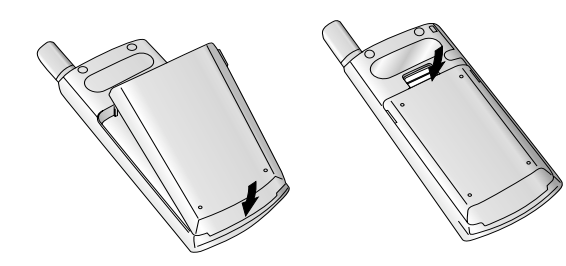

### 為電池充電

本手機限使用隨附的充電器。

- **1.** 電池在手機中時,請將旅行充電器的導線連接到手機底部。 請確定導線接頭上的箭頭手機正面同方向。
- **2.** 將充電器另一端連接到電源插座。

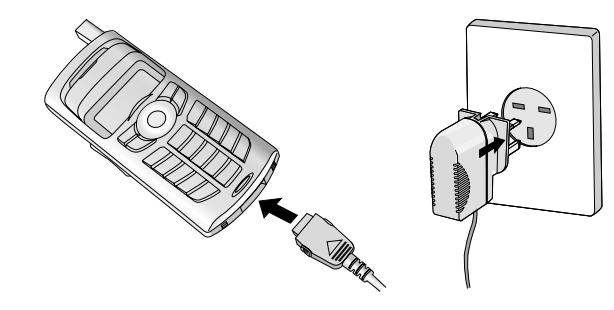

● 注意 使用未經認可的配件可能會損壞手機並使保用失效。 請勿強力插入接頭,以免損壞手機和/或充電器。

### 拔下充電器

- **1.** 充電完成時,電池圖示的移動式指示列會停止動作,且屏幕上會 顯示「已滿」。
- **2.** 拔下電源插座上的充電器插頭。按接頭兩側的灰色彈簧片,然後 拔出接頭,分開手機與充電器。

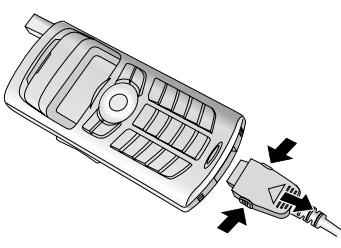

- 1 附註 · 首次使用手機前,請先確定電池已完全充電。
	- ‧請勿在充電時取出電池或 SIM 咭。
	- ‧如果電池充電不正常,請使用電源鍵將手機關閉後再開啟,然 後為電池重新充電。拆下並重新裝上電池後,為電池重新充 電。拆下並重新裝上電池後,嘗試為電池重新充電。

### 開啓與關閉您的手機

### 開啓您的手機

- **1.** 安裝手機電池後,將手機連接到外接式電源,例如旅行充電器、 點煙器充電器或車用免提聽筒。或將充過電的電池裝入手機。
- 2. 按  $\textcircled{f}$ 幾秒鐘, 直到 LCD 屏幕開啓。
- **3.** 隨著PIN 碼要求設定的不同,您可能必須輸入您的 PIN 密碼。
- 附註 和其他無線電裝置一樣,手機開啓時,除非必要,請避孕碰觸天線。

#### 關閉您的手機

1. 按 (<)幾秒鐘, 直到 LCD 屏幕關閉。

**密碼鎖**<br>使用本章節所述之密碼鎖,可避免他人擅用您的手機。密碼鎖 (PUK → C5500 和 PUK2 密碼除外) 可以使用 [功能表 8.5.6] 中的更改密碼功能加以變 更。請參閱第 74 頁。

#### PIN 密碼 (4 至 8 位數字)

PIN (個人身份號碼) 密碼能保護您的 SIM 咭免遭他人擅用。通常 PIN 密碼會隨 SIM 咭一起提供。當PIN 碼要求設定為啟用,每次開機時, 手機會要求您輸入 PIN 密碼。當PIN 碼要求設定為停用,手機不用輸 入 PIN 密碼即可直接連上網絡。

#### PIN2 密碼 (4 至 8 位數字)

有些 SIM 咭會附隨 PIN2 密碼,您需要輸入此密碼才能使用如啓用通 話計費與固定撥號等功能。這些功能僅在 SIM 咭支援的情況下才能 使用。詳細資訊,請洽詢您的網絡商。

#### PUK 密碼 (4 至 8 位數字)

要變更已被鎖定的 PIN 密碼,必須輸入 PUK (PIN 開鎖密碼) 密碼。 PUK 密碼可能會隨 SIM 咭一起提供。如果沒有,請洽詢您的網絡商 以取得該密碼。如果遺失該密碼,也可向網絡商索取。

#### PUK2 密碼 (4 至 8 位數字)

有些 SIM 咭會附隨 PUK2 密碼,輸入此密碼才能變更已被鎖定的 PIN2 密碼。如果遺失該密碼,也可向網絡商索取。

### 安全密碼 (4 至 8 位數字)

安全密碼可防止手機遭他人擅用。預設安全密碼為「0000」,要刪 除所有手機記錄及啓用重新設定功能表時,將需要輸入安全密碼。此 外,要啟用或停用防止他人擅用手機的手機鎖定功能時,也需要輸入 安全密碼。要修改安全密碼的預設值,請利用保密設定功能表。

#### 通話限制密碼

使用通話限制功能時,需要輸入通話限制密碼。申請此功能時請向 網絡商索取密碼。要取得詳細資訊,請參閱第 73 頁。

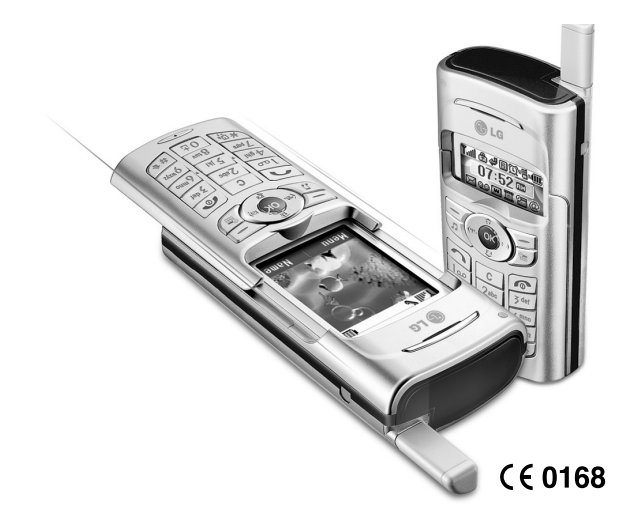

#### 一般功能

## 一般功能

### 撥打電話與接聽來電

#### 撥打電話

- **1.** 確定手機已經開啟。
- **2.** 鍵入電話號碼,包括區碼。要在 LCD 屏幕上編輯號碼,按向右/向 左導覽鍵,將游標移動到所需的位置,或是直接按清除鍵( <sup>c</sup>), 即可一次清除一個數字。
- ▶ 按住清除鍵 ( ) 清除整個號碼。
- 3. 按發送鍵 ( << ) 撥出電話。
- 4. 要結束通話, 按結束鍵 ( 2) 或右軟鍵。將鍵盤往上滑動也可以 結束通話。

### 使用發送鍵撥打電話

- 1. 備用模式時, 按發送鍵 ( ) 將會顯示最後來電、撥出電話與未 接聽電話的號碼。
- **2.** 使用向上/向下導覽鍵選擇所需的號碼。

 $3.$  按  $\bigcap$ .

### 撥打國際電話

- 1. 按住 ot 鍵以輸入國際撥號前碼。「+·字元會自動選擇國際撥 號前碼。
- **2.** 輸入國碼、區碼及電話號碼。
- $3.$  按  $\bigcap$ .

### 結束通話

結束通話時, 按 ( ) 鍵。

### 透過電話簿撥打電話

您可以將經常撥打的姓名與電話號碼儲存在 SIM 咭和/或手機記憶體 中,也就是電話簿。您可以透過查看電話簿姓名來撥打所需的號碼。 有關電話簿功能的詳細資訊,請參閱第 47-50 頁。

### 調整音量

要在通話時調整耳機音量,請使用側邊按鍵( )。按上側邊按鍵調高 音量,按下側邊按鍵調低音量。

● 附註 在備用模式中,滑動鍵盤位於下方時,按側邊按鍵可調整按鍵音量。

### 接聽來電

接到來電時,手機會發出鈴聲且手機圖示會在屏幕上閃爍。如果手 機可以識別來電者,則會顯示來電者的電話號碼 (或儲存在電話簿中 的姓名)

- **1.** 要接聽來電,將鍵盤往下滑動。 (如已將滑蓋打開設定為接聽模式,請參閱第 69 頁。)
- **4 附註** 如果接聽模式已設定為任何鍵 (請參閱第69頁), 則除了 ② 或右軟 鍵之外,按任何鍵都可以接聽來電。

#### **O**附註

- ▶ 要拒接來雷,請按住手機左側其中一個側邊按鍵,不用將鍵盤往下滑動。
- ▶ 使用電話簿或其他功能表功能當中也可接聽來電。
- 2. 要結束通話,將鍵盤往上滑動或按 (6)。

### 慣用模式 (快速)

當滑動鍵盤在上方時, 按住其中一個側邊按鍵 ( 1) 可啓用慣用模式。

### 訊號強度

要了解訊號強度,請查看手機 LCD 屏幕上的訊號指示器 (Tull)。訊號 強度各有不同,尤其是在建築物內。靠近窗邊將可改善接收狀況。

### 輸入文字

您可以使用手機鍵盤輸入文數字元。例如,在電話簿中儲存姓名、 輸入訊息、建立個人歡迎辭或在行事曆中安排行程都需要輸入文字。 本手機可以使用的文字輸入方法如下。

#### T9 模式

使用此模式時,每個字母只要按一下按鍵即可輸入單字。鍵盤上 每個按鍵都代表一個以上的字母。T9 模式會自動將您按下的按鍵 與內建字典進行比對,然後決定正確的單字,因此按鍵次數較傳 統 ABC 模式少。這有時又稱爲預測文字。

#### ABC 模式

使用此模式時,按一次、兩次、三次或四次標示有所需字母的按鍵, 直到所需字母顯示,即可輸入該字母。

#### 123 模式 (數字模式)

只要按一次按鍵即可輸入一個數字。要把文字輸入欄的輸入模式 變更爲 123 模式,請按 (4) 鍵直到 123 模式顯示。

### 變更文字輸入模式

**1.** 進入允許輸入字元的欄位後,在 LCD 屏幕右下角可看到文字輸入模式指示 器。

**2.** 按 可變更文字輸入模式。您可以 在 LCD 屏幕右下角查看目前的文字

402  $1673$ 的一不是我有 輸入模式。 文字輸入模式

### ▶ 使用 T9 模式

T9 預測文字輸入模式讓您可以使用最少的按鍵次數輕鬆輸入單字。 當您按每個按鍵時,手機會開始根據內建字典顯示手機認為您要鍵 入的字元。您也可以在字典中新增單字。新增單字後,單字會隨之 變更以顯示字典中最相近的待選字。

- 1. 在 T9 預測文字輸入模式中, 按下按鍵 [2. 至 p = 開始輸入單字。 每個字母按一個按鍵。
	- 單字會隨著鍵入的字母變更。在完成鍵入前,請勿理會屏幕上的 顯示項目。
- 如果鍵入完成後的單字還是不對,請按一次或多次向下導覽鍵, 以循環顯示其他的單字選項。
- 例如:按 4 同6 5 6 5 6 7 可鍵入 Good 按 [4] [6] [6] [5] [5] [向下導覽鍵] 可鍵入 Home
	- 如果單字選擇列表中沒有所需的單字,請使用 ABC 模式新增單字。
	- 您可以選擇 T9 模式的語言。按左軟鍵 [選項],然後選擇 T9 語言。 選擇所需的 T9 模式語言。您也可以選擇停用 T9關閉 T9 模式。 手機預設啟用 T9 模式。
- **2.** 在編輯或刪除任何按鍵輸入之前,輸入整個單字。
- 3. 鍵完每個單字後,按 ot 鍵加上空格。 要刪除字母,請按 [ c ]。按住 [ c ] 可清除所有單字。
- 附註 要不儲存輸入內容即結束文字輸入模式,請按 。 手機會回到備用模式。

#### ▶ 如何使用 T9 輸入法

- **1.** ST (筆劃輸入法):如何使用筆劃輸入法選取中文字元。 :
- 當您逐一輸入各別筆劃字根後,中文字元便會顯示出來。使用 (〈及 鍵來查看其他字元選項,並按 (\*\*) 加以選取。同樣地,使用(<`\_、 、◯◯ 及 ◇◯ 鍵來尋找更多不同字元。
- 例如)要輸入「你好」,請順序按數字鍵 [34]、[21] 及 [34],然後 您將會看到首個字元「你」。現在,按 << 然後再按 la 键 選取「好」。

| 按鍵               | 筆劃 | 按鍵               | 筆劃          |
|------------------|----|------------------|-------------|
| آھا              |    | 万武               |             |
| $2_{abc}$        |    | 6 <sub>mpo</sub> | (通配符號)<br>? |
| 7 <sup>det</sup> |    | (ox/z            | 選擇鍵         |
| $4\pi$           |    |                  |             |

<sup>&</sup>lt;筆劃表<sup>&</sup>gt;

- **2.** PY (拼音輸入法):「拼音輸入法」可根據中文字元的英文拼音 : 尋找字元。
	- 拼音輸入法: 在輸入首個拼音符號後便可直接尋找字元。
	- 例如)要輸入「國民」,請順序按數字鍵【47、81 及 64,54,%後 「guo 」及「huo 」將出現在外部編輯屏 幕。在選取「guo 」 後,許多具有相同拼音方式的字元將會出現供您選擇。接下 來您可從其中選取字元「國」(按 %)然後再按 面)。在選取 首個字元後,接著會出現其他各種字元。您可用相同方法選 取「民」(按 网然後再按 5刷)。

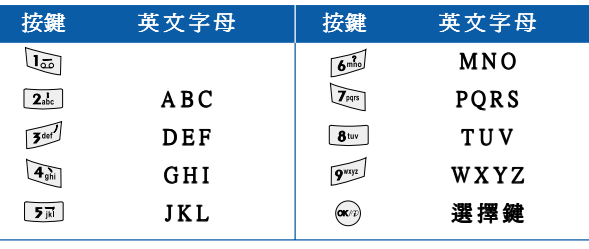

- **3.** 注音輸入法 (Bopomofo):「Bopomofo」可根據 40 個特別音符 號尋找字元 (中文 T9 輸入法使用 37 個注音符號)。請參考下表。
	- 例如)要輸入「必要」,請順序按數字鍵 [da]及 [ot], 然後「ㄅㄧ」 將出現在外部編輯屏幕。因為許多字元均具有相同的注音方 式。所以您應從其中選取字元 「 必 」 (按 (\*\*)然後再按 [3\*\*') )。 在選取首個字元後, 接著會出現其他各種字元。您可用相同 方法選取「要」(按 %)然後再按 2%。)。

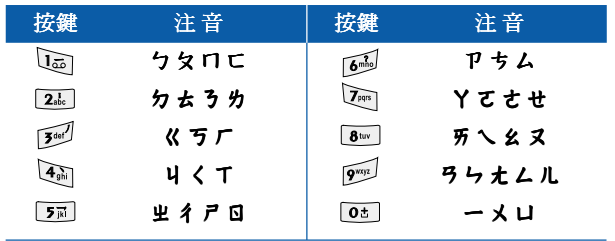

#### ▶ 使用 ABC 模式

使用 2 至 2 2 種輸入您的文字。

- **1.** 按標有所需字母的按鍵:
- ▶ 按一次選擇第一個字母
- ▶ 按兩次選擇第二個字母
- ▶ 以此類推
- 2. 要插入空格,請按一次 od 键。要刪除字母,請按 c 键。 < 拼音字母表 > インディング インディング おおところ またには 鉄清除所有顯示。

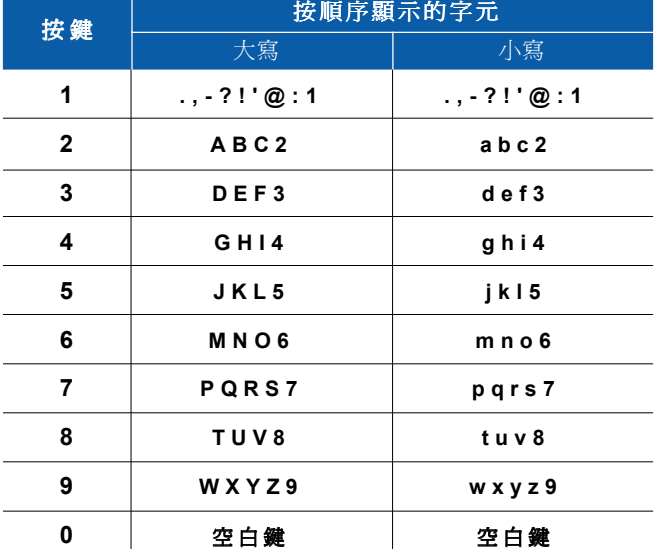

**4 附註** 請參閣以下表格, 瞭解诱渦文數字按鍵輸入的可用字元詳細資訊。

#### ▶ 使用 123 (數字) 模式

您可以使用 123 模式在文字訊息中輸入數字 (例如, 雷話號碼)。 在手動切換回到適當的文字輸入模式之前,按下對應於所需數字的 按鍵。

### 電話簿

您可以在您的 SIM 咭記憶體中儲存電話號碼與電話號碼對應的姓名。 此外,手機記憶體最多可以儲存 255 個號碼與姓名。

SIM 咭與手機在**電話鐘**功能表中的使用方式都一樣。 (詳細資訊,請 參閱第 47-50 頁。)

### 通話功能表

本手機提供一些通話時可以使用的控制功能。要在通話時存取這些 功能,請按左軟鍵 [選項]。

### 通話中

通話時手機屏幕上顯示的功能表,與備用模式中顯示的預設主功能 表不同,它具有下述選項。

#### 撥打第二通電話

您可從電話簿取得所需撥接的號碼,以撥打第二通電話。按右軟鍵後 選取搜尋。要在通話時將撥打的號碼儲存至電話簿,請按右軟鍵後選 取新加入。

#### 在兩通電話之間切換

要在兩通電話之間切換,請按左軟鍵後選取切換。

### 接聽來電

要在手機鈴響時接聽來電,只需按 <> 鐘即可。通話中如有其他來 電,本手機具備額外的通知功能。耳筒會發出聲音,而屏幕上則會 顯示第二個電話正在等候接聽。

此功能稱為**來電等候**,僅在網絡支援時才可使用。要取得如何啓用與 停用此功能的詳細資訊,請參閱第 70 頁的**來電等候** [功能表 8.4.4]。

如已啓用來電等候,您可以按 <> **聽**,保留第一通電話並接聽第二通電話。您可以依次選取左軟鍵與 結束與接聽,結束目前通話並接聽正在等候的來電。

#### 來電拒接

直接按 2 鍵即可不用接聽而拒接來電。

您可以在通話中按左軟鍵 [功能表] 鍵並選取**電話會議/拒接**, 或按 拒接來電。

#### 咪高風靜音

在通話時按 [功能表] 鍵,然後選取**靜音開啓**,可使咪高風靜音。選 取靜音關閉,可取消手機靜音。手機靜音時,來電者將聽不見您的 聲音,但您仍可聽見來電者的聲音。

#### 在通話中開啟DTMF 音

要在通話時開啓 DTMF 音,請按左軟鍵後選取 DTMF 開啓。使用 相同方法可關閉 DTMF 功能。DTMF 音讓手機可以使用自動交換機 功能。

### 電話會議

如果網絡商支援多方通話或電話會議服務,您即可使用此功能同時 與多個來電者通話。只有在您接聽兩個電話後,且其中一個電話的 狀態為通話中,而另一個為保留時,才可以設定多方通話。設定多 方通話後,設定者可以新增、中斷或隔離(即從多方通話中移除,但 仍保持連線) 通話。這些選項均可從來電功能表中取得。多方通話中 的來電者人數最多為五人。啓用多方通話後,您可以對其進行控 制,並且只有您才可以新增來電者。

#### 撥打第二通電話

您可以在通話時撥打第二個電話。輸入第二個號碼後按 第二通電話後,會自動保留第一通電話。按左軟鍵後選取**切換**,可 在兩個電話之間切換。

#### 設定電話會議

將一通電話保留且接聽目前電話時,按左軟鍵後選取電話會議/全部 加入。

#### 保留電話會議

按左軟鍵後選取電話會議/全部保留。

啟用保留中的電話會議

按左軟鍵後選取電話會議/全部加入。

#### 新增通話到電話會議

要新增涌話到現有的電話會議,請按左軟鍵後選取電話會議/全部 加入。

#### 顯示多方通話中的通話者

要在手機螢幕上捲動查看參與多方通話的來電者號碼, 使用上/下導覽 鍵進行瀏覽。

#### 在多方通話中進行私人通話

與多方通話中的某個通話者進行私人通話,請先使其號碼顯示在螢幕 上,然後依次選取左快捷鍵[選項]與多方通話/私人通話保留所有其他 來電。

#### 結束電話會議

按 ② 鍵可中斷目前顯示的電話會議來電者。要結束電話會議,請按 左軟鍵後選取電話會議/結束多方通話。按左軟鍵後選取電話會 游公会 高等的结束的第三节节 医假保留的所有通話。

# 功能表樹狀目錄 カランド かいしょう しゅっかい しゅうしゅう しゅうしゅう あいじょう

以下圖解顯示可用的功能表結構並顯示:

- ▶ 指定給每個功能表選項的號碼。
- ▶ 功能說明所在頁數。

使用左軟鍵 [功能表]、導覽鍵與 [確認] 鍵, 即可淮入所需的功能表。 也可以在按左軟鍵 [功能表] 後,按所需功能表的對應數字鍵來使用 捷徑。

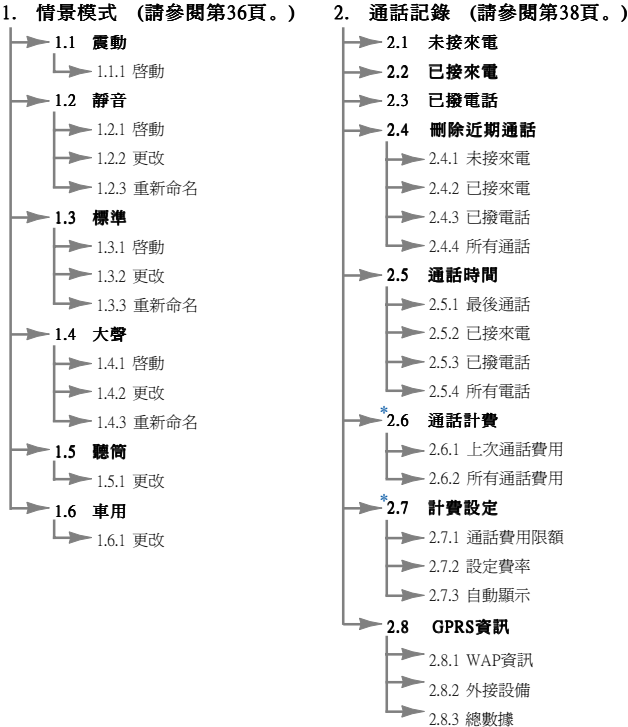

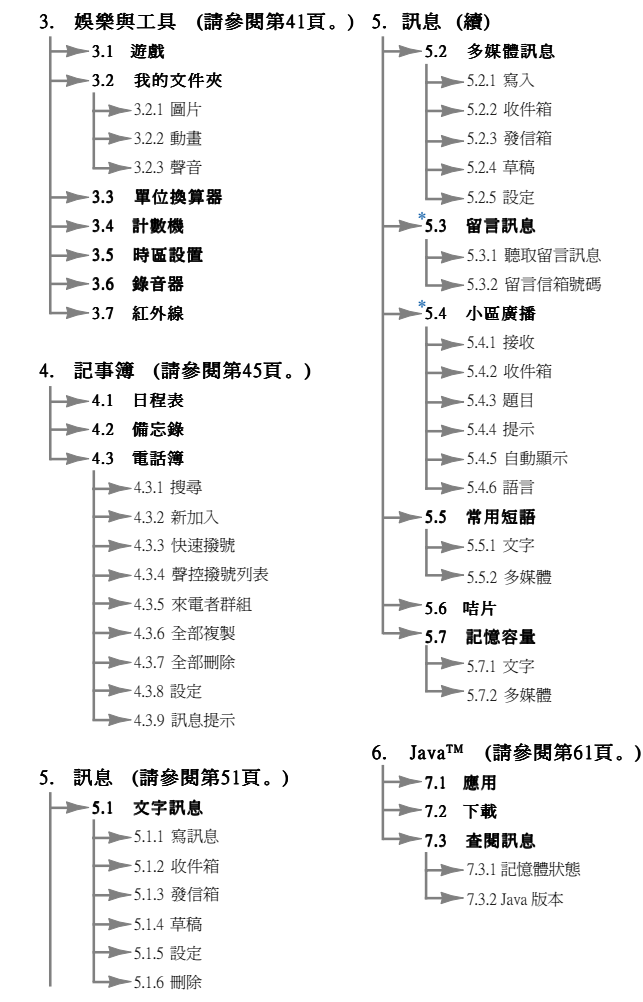

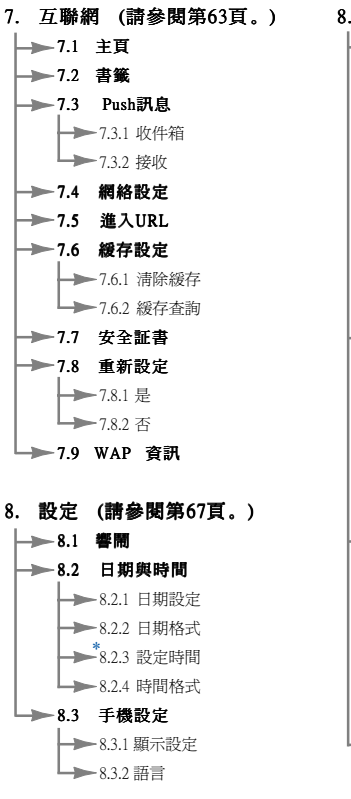

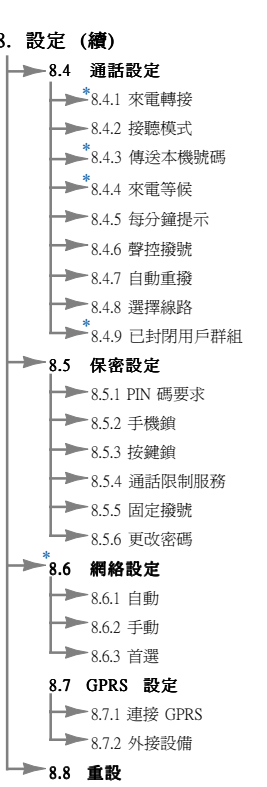

9. SIM咭服務 ( 請參閱第7 6 頁。)

# 選取功能與選項

本手機提供一組讓您可以自訂手機的功能。這些功能配置在功能表 與子功能表中,利用兩個標示有 [ ] ] 與 [ ] 的軟鍵來存取。 您可以利用每個功能表與子功能表查看及變更特定功能的設定。 軟鍵的作用隨著目前的上下文而有所不同;屏幕下方位於每個軟鍵 正上方的一行標籤表示軟鍵目前的功用。

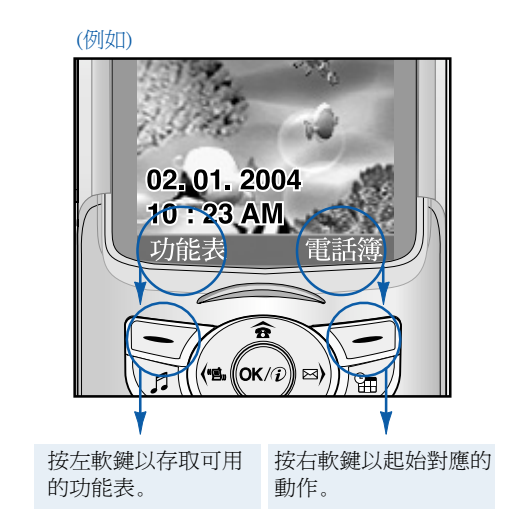

# 情景模式 功能表 <sup>1</sup> 情景模式

在情景模式中,您可以調整和自訂不同事件、環境或來電者群組的 手機鈴聲。

預設的情景模式有六種:震動、靜音、標準、大聲、聽筒及車用。 每種情景模式都可以進行個人化。

按功能表鍵 ( –– ),然後使用導覽鍵選取情景模式。

#### **更改情景模式** (功能表 1.X.1)

- **1.** 顯示情景模式列表。
- **2.** 在情景模式列表中,捲動到想要啟用的情景模式,然後按左軟鍵 [選擇] 或確認鍵。
- **3.** 然後,選擇啟動。

#### $\overrightarrow{p}$ 自訂情景模式 - 更改  $\overrightarrow{p}$   $\overrightarrow{p}$   $\$

在情景模式列表中捲動到所需的情景模式。按確認鍵或左軟鍵後, 選擇更改。情景模式設定選項將會開啓。視需要設定選項。

- [1] 來電鈴聲類型:設定來電提示的類型。
- [2] 鈴聲類型:從列表中選取所需的鈴聲。使用向上/向下導覽鍵捲 動列表。您可以在聽過所需的鈴聲後再進行選取。
- [3] 鈴聲音量:設定鈴聲音量。
- [4] **短訊提示類型:** 設定訊息提示類型。
- [5] **短訊提示音:**選取訊息提示音。
- [6] 按鍵音: 選取所需的按鍵音。
- [7] 按鍵音量:設定按鍵音量。
- [8] 音效音量:設定音效音量。
- [9] 電源開關鈴聲:設定開啓/關閉手機時的鈴聲音量。
- [0] **自動接聽:**(限聽筒操作模式與車用操作模式) 您可以啟用自動接 聽功能。選取自動接聽前的響鈴時間。

#### 白訂情長模式 - 重新命名  $(Hh)$  (功能表 1 X 3)

您可以重新命名情景模式,設定任何你想要的名稱。**震動、聽筒**及 車用情景模式無法重新命名。 車用

- **1.** 要變更情景模式的名稱,請在情景模式列表中捲動情景模式, 按確認鍵或左軟鍵後選取**重新命名**。
- **2.** 鍵入所需的名稱後,再按確認鍵或左軟鍵 [儲存]。

#### 通話記錄

## 通話記錄 ( 取決於網絡服務) 功能表<sup>2</sup>

如果網絡支援服務區域內的來電線路識別 (CLI),則您可以查看未接 聽、已接聽和撥出的電話。

號碼與姓名 (如果有的話) 會和電話的日期與時間一起顯示。您也可 以查看通話時間與費用。

按功能表鍵 (––7),然後使用導覽鍵選取通話記錄。

### 未接來電 2.1

使用此選項可以杳看最沂 10 涌未接聽電話。按左軟鍵 [選項] 後,您也 可以:

- 查看號碼 (如果有的話) 及撥打該號碼, 或將其儲存在電話簿中。
- 為該號碼輸入新的姓名並儲存在電話簿中。
- ‧傳送訊息給此號碼。
- ‧從列表中刪除此通電話。
- 1 附註 要刪除列表中所有的通話記錄,請使用刪除近期通話功能表 [功能表 2.4]。

### 已接來電 功能表 2.2

使用此選項可以杳看最近 10 通來電。按左軟鍵 [選項] 後, 您也可以:

- 杳看號碼 (如果有的話) 及撥打該號碼,或將其儲存在電話簿中。
- 為該號碼輸入新的姓名並儲存在電話簿中。
- ‧傳送訊息給此號碼。
- ‧從列表中刪除此通電話。
- 附註 要刪除列表中所有的通話記錄,請使用刪除近期通話功能表 [功能表 2.4]。

### **已撥電話** カンファイル おおところ カポスティックス カポスティックス カポスティックス かんしゃくん かんしゃくん かんしゃくん かんしゃくん はんしゃくん かんしゃくん かんしゃくん いちのしゃくん いちのこく かんしゃくん いちのこく ひとんぼう しゅうしょく

使用此選項可以查看最近 10 通撥出電話 (已撥出或嘗試撥出)。 使用 [選項] 鍵,您也可以:

- 杳看號碼 (如果有的話) 及撥打該號碼, 或將其儲存在電話簿中。
- 爲該號碼輸入新的姓名並儲存在電話簿中。
- ‧傳送訊息給此號碼。
- ‧從列表中刪除此通電話。
- **4 附註** 要刪除列表中所有的通話記錄,請使用刪除近期通話功能表 [功能表 2.4]。

### **删除近期通話 オオナラ おおところ あいきょう あいきょう あいきょう** 功能表 2.4

使用此功能可刪除未接聽、已接聽或已撥出的電話列表。也可以選 取所有通話一次刪除所有電話列表。

### **通話時間** カラックス あんじょう カロン 功能表 2.5

h

lз ہ ا

使用此功能可查看來電與撥出電話的通話時間。使用向上/向下導覽 鍵捲動時,可在屏幕下方查看每通電話的通話時間。按 [確認] 鍵或 左軟鍵 [重設] 可重設選定通話的通話計時器。為防止意外重設,您 必須輸入 PIN2 密碼。

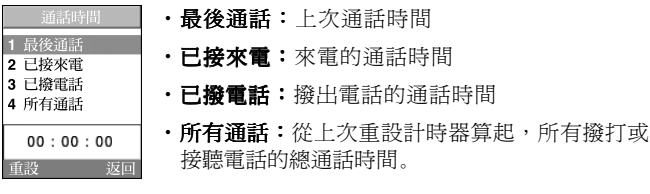

■ 注意 電信商的實際涌話時間帳單會隨網絡功能、帳單四捨五入計算等 而有所不同。

### 通話計費 功能表 2.6

使用此網絡服務可查看上次通話費用與總通話費用。通話費用會顯示 在 LCD 屏幕下方。要重設通話費用,請按左軟鍵 [重設] 或確認鍵。 您必須輸入 PIN2 密碼。

● 附註 電信商的實際通話費用帳單會隨網絡功能、帳單四捨五入計算、 稅額等而有所不同。

### 計費設定 あんちょう おおおし 功能表 2.7

- · 通話費用限額: 使用此網絡服務可將電話費用限制在一定的計費 金額或幣別金額內。您可以撥打或接聽的電話,不能超過特定費 用限制。輸入 PIN2 密碼後即可變更通話費用的限制。
- ·設定費率:設定幣別與單價。請洽詢服務供應商以了解計費單價。 要在此功能表中選取**幣別或單價**,您可能需要輸入 PIN2 密碼。
- 附註 用盡全部金額後,除緊急電話以外,您將無法撥打任何電話。 您需要輸入 PIN2 密碼才能設定電話費用限制,視 SIM 咭而定。
- •自動顯示:使用此網絡服務可自動顯示上次涌話費用。如果在 自動顯示功能表中選取開啓,可以在通話結束後杳看費用。

### GPRS 資訊 おおところ あいじょう あいじょう 功能表 2.8

利用 GPRS 資訊選項,可查看透過網絡傳輸的資料量。此外,也可以 香看上線時間。(GPRS 為 General Packet Radio Service 的縮寫,則「通 用分組無線電服務」。)

#### 1) WAP資訊

您可以查看採用WAP連線的資料流量與使用時間。 在選定的功能表中,按左軟鍵[重設]或確認鍵清除計數器。

#### 2) 外接設備

您可以查看以串接埠等外接式裝置進行之 GPRS 連線的資料流量與使 用時間。

#### 3) 總數據

您可以檢視所有透過WAP與外部裝置的數據使用數量。

# 通話記錄 娛樂與工具 功能表<sup>3</sup>

按功能表鍵 (––7),然後使用導覽鍵選取**娛樂與工具**。

游戲 **游戲 计算法 计算法 计算法 计算法 计算法** 3.1

您可以在手機上玩遊戲。詳細資訊,請參閱屏幕說明或說明功能表。

### 我的文件夾 功能表 3.2

我的文件夾有 3 個資料夾:圖片、動畫及聲音。您可以檢視、刪除 或控制下載的內容。您可以從 WAP 網站、MMS 或 SMS 取得圖片、 動畫或聲音。當您在查看每一項內容時,也可以利用 SMS 或 MMS 傳送、編輯或刪除內容。您可以將動書資料來中的內容設定爲底色 圖案。至於聲音,則可將所需的聲音設定為鈴聲。

### **單位換算器** カンファン あつきょう レコン カロン カロボタル カランド オブライ オブライ かんこう かんこう かんこう かんこう かんこう はんしゃ かんこう かんこう かんこう かんこう かんこう はんしゃ かんこう

此功能可以轉換任何度量單位。

轉換單位類型共有 4 種:長度、面積、重量及體積。

- **1.** 按左軟鍵 [單位] 選取四種單位類型中的一種。
- **2.** 按向下導覽鍵移至目前的單位部份。
- **3.** 使用向左/向右導覽鍵選取要轉換的單位。
- **4.** 按向下導覽鍵移至轉換單位部份。
- **5.** 使用向左/向右導覽鍵選取轉換後的單位。
- **6.** 使用數字鍵輸入數字。轉換將會自動計算。
- 4 附註 按 《解理可輸入小數。

計數機 カランド おおとこ あいしゃ カロ あいかん 功能表 3.4

此功能可以將手機當作計數機使用。計數機可提供基本的計算功能: 加法、減法、乘法及除法。(您最多可以輸入到小數點第二位的數字。)

#### 使用計數機

- **1.** 使用數字鍵輸入第一個數字。
- **2.** 要選擇計算功能,請按對應的導覽鍵。
- 附註 要刪除任何錯誤並清除屏幕,請按 © 鍵。 要加上小數點,請按 會鍵。要加上負號,請按
- **3.** 要計算結果,請按左軟鍵 [結果] 或確認鍵。
- **4.** 算完後,按左軟鍵 [重設] 回到初始狀態。

### 時區設置 あんちょう けんきょう みがおろう しゅうかん けいきょう

使用向左/向右導覽鍵可以查看格林威治標準時間 (GMT) 與全球 58 個 主要城市的目前時間。

屏幕上會顯示城市的名稱、目前的日期與時間。

要選取所在位置的時區,請按照以下步驟進行:

- **1.** 按一次或多次向左/向右導覽鍵,選取與您的時區對應的城市。 當地日期與時間將會顯示。
- **2.** 要將備用模式中的時間顯示變更為選定的時間,請按左軟鍵 [選項]。 然後選取設定。
- 附註 時區設置功能表中每個城市的時區設定可能會受到網絡狀況的影響。

### **錄音器** 2.6

您可以錄製備忘錄。最多可以錄製 3 則語音備忘錄,每則最長 30 秒。 使用左軟鍵 [選項] 鍵可以播放或刪除錄好的備忘錄或錄製新的語音 備忘錄。

● 附註 在備用模式中,按向下導覽鍵可直接進入錄音器功能表。

### 錄 音

- 1. 在備用模式中按住 **E.** 鍵。
- **2.** 開始錄音後,將顯示「錄音中...」的訊息與剩餘時間。
- **3.** 錄完後,請按左軟鍵 [儲存]。
- **4 附註** 如果所有備忘錄位置已滿,則必須在錄製新的備忘錄之前先刪除 一則舊的。
- ·播放: 讓您可以播放所有錄製好的備忘錄, 從最新的備忘錄開始 播放。屏幕上會顯示備忘錄的錄製日期與時間。
- ・**刪除:**讓您可以刪除一則特定的備忘錄。
- ·新錄音: 讓您可以錄製備忘錄。
- ・**全部刪除:**讓您可以刪除所有備忘錄。按左軟鍵 [是] 確認。

### 查看列表

在備用模式中按〈》〉,手機將會顯示您已錄製的語音備忘錄標題。 您可以 播放或刪除已錄製的語音備忘錄。

#### 娛樂與工具

紅外線 カランド カランド あんしゃ カライン 功能表 3.7

使用此功能可利用紅外線埠傳送來或接收資料/傳真。要使用紅外線連接:

- ‧安裝用來接收或傳送資料/傳真的數據機驅動程式。
- 在雷腦上安裝網絡商提供的網絡撥接軟件或傳真應用程式。
- ‧設定並啟用電腦的 IrDA 相容紅外線埠。
- •啓用手機的紅外線功能; II 符號會顯示在屏幕的右下方。
- ‧撥打服務供應商提供的網絡服務號碼。

如果手機與 IrDA 相容裝置在啟用紅外線功能的 30 秒內無法通訊,將 會自動取消。

詳細資訊,請洽詢您的網絡商。

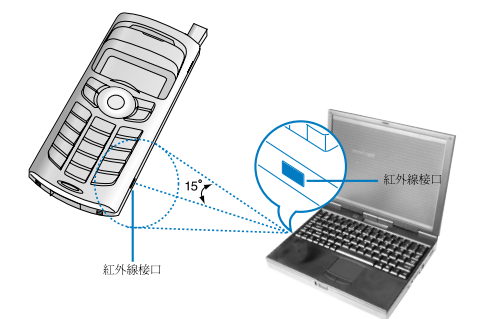

**4 附註** PC Svnc 是一套程式,可透過數據傳輸線在 PC 和手機間交換資料。 因此,如果要使用此功能,請購買該配件組。詳情請參閱光碟中的 PC Sync 說明檔案。

# 記事簿 みんじょう あいきょう あいきょう

按功能表鍵 (––7)。使用導覽鍵選取記事簿。

### 日程表 2010年11月11日 11:00 12:00 12:00 12:00 12:00 12:00 12:00 12:00 12:00 12:00 12:00 12:00 12:00 12:00 12:00 12:0

進入此功能表後,行事曆將會顯示。目前日期會用方框游標加以標 示。您可以使用導覽鍵移到另一個日期。如果日期以不同的顏色顯 示,表示當天有安排行程或記有備忘錄。此功能可提醒您行程與備 忘錄。如果設定此功能,手機到時將會發出鬧鐘聲。

#### ‧查看

顯示所選日期的記事。按 [選項] 可刪除或編輯選取的記事。

‧修改

編輯日程。

‧刪除

刪除日程。

‧新加入

最多可以容納 20 則記事,每則記事最多可以編輯 30 個字元。

‧行事曆

回到行事曆。

‧日程表鈴聲

當已啟用此選項的事件到達安排的日期與時間時,手機會發出鬧 鐘聲。

‧查看所有日程表

顯示您設定的所有記事。使用向上/向下導覽鍵瀏覽記事列表。

‧進入日期

跳至特定日期。使用數字鍵與向左/向右導覽鍵輸入日期。

#### • 删除舊記錄

您可以刪除已接獲通知的過期行程記事。

• 全部刪除

刪除所有日程。手機會要求您確認此動作。

### 備忘錄 功能表 4.2

您可以輸入、編輯及刪除特定日期的備忘錄。

**1.** 捲動至備忘錄,使其反白。

**2.** 按左軟鍵 [加入]。

**3.** 輸入備忘錄後按左軟鍵 [選項]。

可以使用的選項如下。

- ▶ 儲存:儲存備忘錄。
- ▶ T9 語言: 選取在備忘錄中使用的 T9 語言。
- ▶ 退出編輯器:結束備忘錄編輯程式。 退出編輯器:

將備忘錄輸入手機後,

- **1.** 選取一個備忘錄。
- **2.** 按左軟鍵 [選擇]。
- **3.** 按左軟鍵 [選項]。

可以使用的選項如下。

- ▶ 修改: 編輯選定的備忘錄。
- ▶ 刪除:刪除選定的備忘錄。
- ▶ 新加入:新增備忘錄。手機最多可以儲存 20 則備忘錄,每則備 忘錄最多 40 個字元。
- ▶ 全部刪除:刪除所有備忘錄。手機會要求您確認此動作。 全部刪除:

雷話簿 动脉管 动能表 4.3

您可以在您的 SIM 咭記憶體中儲存電話號碼與對應的姓名。此外, 手機記憤體最多可以儲存 255 個號碼與姓名

- 存備用模式中按左軟鍵 [功能表],然後選取**記事簿 → 電話簿**。

- 或在備用模式中按右軟鍵 [電話簿]。

**搏 尋** (功能表 43.1)

- 1. 在備用模式中, 按右軟鍵 [電話鐘]。選取**搜尋**。手機會要求您輸 入姓名。
- 2. 輸入要尋找的姓名開頭,然後按左軟鍵 [搜尋]。
- 附註 您也可以從開始處捲動電話簿,只要直接按左軟鍵 [搜尋] 即可。
- 3. 找到所需姓名後,按 [傳送] 鍵即可撥出電話。或按左軟鍵 [選項] 使用以下選項。
- · 杏看細節: 杳看選定姓名的詳細資訊。
- 修改: 編輯姓名、號碼與所列群組。
- 删除: 删除電話簿項目。
- ·寫文字訊息:輸入要發給該姓名的文字訊息。
- ·寫多媒體訊息:輸入發給該姓名的多媒體訊息。
- ・複製:將 SIM 咭電話簿項目複製到手機記憶體,反之亦然。
- 語音: 錄製選定電話簿項目的姓名以進行聲控撥號。

**新加入** (功能表 4.3.2)

使用此功能可以新增電話號碼到電話簿。

此處共有兩種記憶體:手機記憶體和 SIM 咭記憶體。要選擇記憶 體,請到**記憶設定** [功能表 4.3.8.1]。手機記憶體容量爲 255 筆。在 手機記憶體中,每個姓名最多可輸入 20 個字元。SIM 咭記憶體的容 量隨 SIM 咭而異。

- **1.** 首先在備用模式中按右軟鍵 [電話簿] 開啟電話簿。
- 2. 捲動至新加入, 使其反白, 然後按 [選擇]
- **3.** 您可以新增電話簿項目至 SIM 咭記憶體或手機記憶體。要選擇記 憶體,請到**記憶設定** [功能表 4.3.8.1]。(請參閱第 50 頁。)
- ‧加入新記錄至 SIM 咭記憶體

您可以輸入姓名與號碼,然後選擇所需群組。(隨 SIM 咭而異)

‧加入新記錄至手機記憶體

您可以輸入姓名、號碼、電郵地址與備忘錄,然後選擇所需群組。

**快速撥號 (功能表 4.3.3)** 

您可指定 2 至 9 中的任一數字鍵,作為姓名列表項目的快速撥號代 碼。按此鍵 2-3 秒便可直接撥出電話。

- **1.** 首先在備用模式中按右軟鍵 [電話簿] 開啟電話簿。
- 2. 捲動到快速撥號,然後按 [選擇]。
- 3. 要新增號碼至**快速撥號**,按左軟鍵 [加入]。在電話簿中搜尋姓名。
- **4.** 按左軟鍵 [選項] 可變更或刪除快速撥電的號碼、撥打電話或傳送 訊息。

#### **聲控撥號列表 (功能表 4.3.4)**

您可以查看所有已經指定聲控撥號的電話號碼。也可以按 [傳送] 鍵 直接撥打電話。使用向上/向下導覽鍵選取電話號碼後,再按左軟鍵 [選項]。您可以查看下列子功能表。

•播放:播放指定給電話號碼的語音設定。

- •更改:變更指定給電話號碼的語音設定。
- 删除: 删除指定給電話號碼的語音設定。
- ‧撥號:撥打電話給選定的號碼。 撥號:
- ·新加入:新增聲控撥號的電話號碼。
- •全部刪除:刪除所有聲控撥號的號碼。
- 附註 您最多可以輸入 10 個聲控撥號的電話號碼。

#### **來電者群組 インスタイル (功能表 4.3.5)**

預設的群組有 6 個,還有一個標示**其他**的附加群組,您可以在此建 立列表。

- 1. 選取來電者群組。將會顯示每個群組列表: 家人、重要人物、 朋友、同事、群組 1、群組 2 及其他。
- 2. 按左軟鍵 [選項] 選取您要管理的群組名稱。除了其他外, 將會顯 示以下功能表。
- ·成員列表:顯示群組中的成員列表。
- •群組鈴聲設定:選取收到群組成員電話時所使用的鈴聲。
- •群組圖示: 選取收到群組成員電話時所顯示的圖示。
- •新增號碼:新增群組成員。
- 刪除號碼: 刪除群組成員。
- · 重新命名:為群組指定新的名稱。

#### $\bigoplus$  部複製  $(1, 3.6)$

您可以將項目從 SIM 咭記憶體複製/移到手機記憶體,反之亦然。

▶ SIM 咕存至手機:將 SIM 咭中的項目複製到手機記憶體。

▶ 手機存至SIM 咭:將手機記憶體中的項目複製到 SIM 咭。 可以使用的選項如下。

·保留原初設定:複製時,保留原初號碼。

·刪除原初設定:複製時,清除原初號碼。

 $\triangle$ 部刪除 (功能表 4.3.7)

您可以刪除 SIM 咭、手機及語音列表的所有項目。除了**聲控撥號列** 表之外,此功能需要輸入安全密碼。 表

按 (6) 回到備用模式。

設 定 まんじん こうしょう にっぽん (功能表 4.3.8)

### 記憶設定

您可以在 SIM 咭與手機之間選擇電話簿所要使用的記憶體。如果選 取自選, 在新增項目時, 手機會要求您提供儲存號碼的位置。

#### 搜尋方式

搜尋電話簿時,您可以設定手機的搜尋方式為依**姓名**或**號碼**。如果 選取自選,手機在您搜尋電話簿時會詢問搜尋方式。

**訊息提示** (功能表 4.3.9)

▶ 記憶容量: 您可以查看 SIM 咭與手機記憶體目前的記憶體狀態。

▶ 特別服務號碼 (取決於 SIM咭): 杳看您的網絡商指定的服務 撥號 (SDN) 列表 (如果 SIM 咭支援的話)。此類號碼包括緊急、電話 號碼查詢及留言號碼。

- **1.** 選擇特別服務號碼選項。
- **2.** 可用服務名稱將會顯示。
- 3. 使用向上/向下導覽鍵選取服務。按
- ▶ 本機號碼 (取決於 SIM 咭): 顯示儲存在 SIM 咭的電話號碼。

# 訊息 功能表<sup>5</sup>

按功能表鍵 (––) 後使用導覽鍵選取訊息。

### 文字訊息 功能表 5.<sup>1</sup>

您的手機可接收留言通知訊息與短信服務 (SMS) 訊息。 留言與 SMS 都屬於網絡服務。詳細資訊請洽詢您的網絡商。

圖示顯示時,表示您有留言。

圖示顯示時,表示您有新的文字訊息。如果訊息記憶體已滿, 將會顯示通知訊息,且  $\boxdot$  圖示會閃爍,而您也無法再接收任何新訊 息。請使用收件箱功能表中的刪除選項刪除過時的訊息。訊息記憶 體中有可用空間時,將可接收任何未傳送的 SMS 訊息 (如果可用空間 足夠的話)。

**寫訊息** (功能表 5.1.1)

您最多可以輸入與編輯 6 頁的文字訊息。(大約 918 個字元)

**1.** 鍵入您的訊息。有關如何輸入文字的詳細資訊,請參閱第 23 至 28 頁 (輸入文字)。

**2.** 完成輸入訊息後,要選擇所需選項,請按左軟鍵 [選項]。

可以使用的選項如下。

▶ 傳送到電話號碼:輸入號碼或是從電話簿或最近的號碼中選取 號碼。一次最多可以傳送訊息給 5 個電話號碼。 按左軟鍵 [選項]。將顯示下列選項。

**<sup>1</sup>** 發送 (輸入電話號碼後才會顯示) **<sup>2</sup>** 最近號碼記錄 **<sup>3</sup>** 搜尋

- ▶ 儲存到草稿箱:讓您儲存訊息以便稍後傳送。
- ▶ T9 語言:選擇 T9 輸入模式的語言。您也可以選擇「停用 T9」來 停用 T9 輸入模式。有關 T9 模式的詳細資訊,請參閱第 24 至 27 頁。
- ▶ 清除文字: 清除所有文字。
- ▶ 退出:結束寫訊息功能表。
- 3. 輸入訊息時, 您也可以按右軟鍵 [附加] 來加入隨訊息一起傳送的 附檔。
- ▶ 符號:插入特定字元。
- ▶ 圖片:您可以傳送與接收含有圖片的文字訊息,也就是所謂的 圖片: 「圖片 MMS」。手機中可以使用的預設圖片有好幾種,且可以換 成從其他來源收到的新圖片。
- ▶ 動畫: 利用 EMS (Enhanced Messaging Service, 書音短信服務) 可以 在訊息中插入動畫。您可以在手機中挑選 15 種動畫中的一種。
- ▶ 聲音:如果可以使用的話,您也可以在短訊中插入聲音。
- ▶ 常用短語: 使用手機已設定的常用短語。
- ▶ 電話號碼:在訊息中加入電話號碼。
- ▶ 咭片: 您可以插入您的咭片。

 $\mathbf{r}$   $\mathbf{r}$   $\mathbf$ 

您可以搜尋所收到的文字訊息與頁面訊息並查看其內容。 收到的訊息將依日期順序顯示。

#### 按功能表鍵,然後選取訊息→文字訊息→收件箱。 或是,在備用模式中按導覽鍵 ( ) 來使用捷徑。

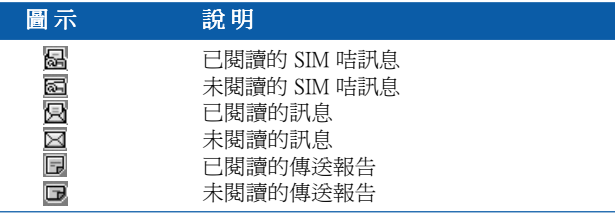

**4 附註** SIM 咭訊息代表儲存在 SIM 咭記憶體中的訊息。 網絡會將傳入的訊息分辨為 SIM 咭訊息或一般訊息。

每則收到的訊息可以使用以下選項。按左軟鍵 [選項]。

▶ 回覆: 對收到的訊息作出回覆。

- ▶ 轉發:將收到的訊息轉寄給其他人。 轉發:
- ▶ 覆電:撥打寄件者電話。
- ▶ 取得:取得訊息中的圖片、聲音、文字網頁或電郵地址。這些將 取得: 會儲存在我的文件夾、電話簿或書籤中。
- ▶ 刪除:刪除收件箱中選定的訊息。 刪除:

#### **發信箱** (功能表 5.1.3)

您可以在此功能表中查看已傳送訊息的列表與內容,也可以檢查傳 送是否成功。

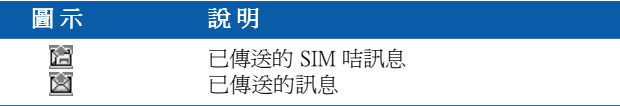

可以使用的選項如下。

- ▶ 轉發:將目前的訊息轉寄給其他人。
- ▶ 刪除:刪除發信箱中的訊息。

#### **苴 稿** (功能表 5.1.4)

在此功能表中,您可以查看儲存為草稿的訊息。使用向上/向下導覽 鍵捲動列表。每則草稿具有以下選項。

- ▶ 發送:將選定的訊息傳送給其他人。 發送:
- ▶ 刪除:刪除選定的訊息。

設 定 はんじょう にっぽん はんじょう はんしゃ はんしゃ (功能表 5.1.5)

使用此功能表可以設定預設的 SMS 資訊。

- ▶ 訊息類型: 將預設的訊息類型設定為文字或語音。網絡可以將訊 息轉換為選定的格式。
- ▶ 有效期:設定當文字訊息嘗試傳送給收件人時,該訊息儲存在 SMS 中心的時間。可以設定的數值為 30 分鐘、1 小時、6 小時、 1 天、1 週以及網絡商許可的最長時間。
- ▶ 紙張: 您可以在文字訊息中插入 3 種牆紙圖像中的一種。
- ▶ 收發短訊狀態: 啓用或停用報告功能。啓用此功能時, 網絡商 會通知您訊息是否已經傳送。
- ▶ 以相同服務回覆: 如果網絡商提供此服務的話, 將允許您的 SMS 訊息收件人經由您的訊息中心傳送回覆給您。
- ▶ 訊息中心號碼:儲存或變更傳送文字訊息的 SMS 中心號碼。 您必須從您的服務供應商取得此號碼。
- ▶ 載決方式設定: 選擇 GPRS 或 GSM。有關選用載體、價格及連 線速度等的設定資訊,請洽詢您的網絡商或服務供應商。

**刪 除**  $(1.6)$ 

您可以刪除訊息記憶體中的所有訊息或只刪除已讀取的訊息。

#### $\frac{1}{2}$ 多媒體訊息 (MMS)  $\frac{1}{2}$  (MMS)  $\frac{1}{2}$  (https://default.org/solongraphy.org/solongraphy.org/solongraphy.org/solongraphy.inf/

多媒體訊息可以包含文字、圖像與/或聲音片段。 此功能只有在您的網絡商或服務供應商支援時才能使用。只有提供 相容性多媒體訊息或電郵功能的裝置才能接收與傳送多媒體訊息。

#### **寫多媒體訊息** (功能表 5.2.1)

- **1.** 鍵入文字訊息。使用右軟鍵或 T9 輸入模式時,您可以輸入符號、 號碼與表情。輸入文字訊息後,請按左軟鍵 [完成]。
- 2. 新增圖像與/或聲音。您可以使用向上/向下導覽鍵移至下一個部份。
- 3. 將游標移到 1 上,然後按確認鍵或左軟鍵 [選擇], 即可新增投影 片。您也可以使用右軟鍵 [功能表] 新增投影片。
	- 附註 最多可以新增多達 9 張投影片。
- **4.** 按右軟鍵 [功能表]。可以使用的選項如下。
- ・**發送:**支援多個號碼與電郵地址的傳送。
- ・**預覽:**顯示您要傳送的多媒體訊息。
- •儲存:將多媒體訊息儲存爲草稿或節本。
- ‧刪除:刪除 MMS 訊息。
- 設定: 設定投影片的播放時間或將訊息內容排列到右側、左側、 上方或下方。
- · 加入投影片: 在目前的投影片前後新增投影片。
- ·除去這百:刪除選定的投影片。

 $\mathbf{W}$  件箱  $\qquad \qquad (\text{in} \mathbb{R}^5 5.2.2)$ 

收到訊息時您會得到通知。訊息將會儲存在收件箱中。您可以根據 圖示識別每則訊息。詳細資訊,請參閱下方圖示說明。

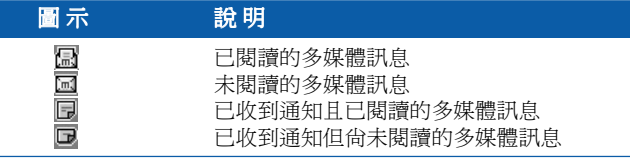

如果手機顯示「無儲存空間」的訊息,請刪除訊息、媒體與應用程 式以釋放空間。

- ·停止計時器:當您收到包含不同相片的訊息時,將會顯示停止計 時器功能表。相片通常會自動連續顯示。但是,如果選取此功能 表,手動按左軟鍵 [下一張] 即可看到下一張相片。
- 上一張投影片:顯示上一百。
- **重播:**重播多媒體訊息。
- 删除訊息: 删除目前的訊息。
- ‧回覆:回覆寄件者。 回覆:
- 全部回覆: 回覆所有寄件者
- •轉發:將選定的訊息轉寄給其他人。
- ·儲存訊息: 將多媒體訊息儲存為草稿格式或節本。
- •儲存項目:取得圖片或聲音。它們將儲存在我的文件夾或電話 簿中。
- ·細節:顯示已接收訊息的相關資訊:寄件者地址、主旨 (僅限於多 媒體訊息)、訊息日期與時間、類型與大小。

**發信箱** (功能表 5.2.3)

查看已傳送的訊息。對每則已傳送的訊息,您可以查看傳送狀態。

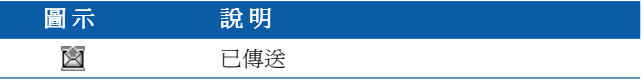

- ・停止計時器:通常會以自動播放投影片的方式來顯示相片。 但是,如果選取此功能表,手動按左軟鍵 [下一張] 即可看到下一 張相片。
- · **上一張投影片:**
- 重**播**: 重新播放目前的訊息。
- **刪除訊息:** 刪除目前的訊息。
- •轉發:將目前的訊息轉寄給其他人。
- •儲存訊息:將多媒體訊息儲存為草稿格式或範本。
- •儲存項目:儲存圖像、聲音與訊息附檔等項目。
- ・細節:顯示發信箱中訊息的相關資訊: 主旨 (僅限於多媒體訊息)、 訊息日期與時間、類型、大小。
- ・回覆:回覆目前訊息。
- •全部回覆:回覆選定訊息的所有收件人。

**草 稿**  $(1)$  **直 稿**  $(2)$ 

使用此功能表,您可以預設多達五則最常使用的多媒體訊息。此功 能表會顯示預設的多媒體訊息列表。 可以使用的選項如下。

- ·發送:支援多個成員與電郵地址的傳送。
- •**預譼:**杳看多媒體訊息草稿。
- ・儲存:將多媒體訊息儲存爲草稿格式或節本。
- •刪除:刪除訊息。
- •設定:設定投影片的播放時間或將訊息內容排列到右側、左側、 上方或下方。
- · 加入投影片: 在目前的投影片前後新增投影片。
- ·移除投影片: 移除反白的投影片。

**設 定**  $\overline{C}$  **ivertify**  $\overline{D}$  **ivertify**  $\overline{D}$  (功能表 5.2.5)

經由此功能表,您可以設定預設多媒體訊息的資訊。 可以使用的選項如下。

- ▶ 訊息主題:輸入訊息標題。
- ▶ 投影片播放時間:設定每張投影片的播放時間。
- ▶ 對齊:設定訊息的排列位置。 對齊:
- ▶ 有效期:設定將訊息保留在網絡伺服器中的時間。
- ▶ 自動下載 開啓:如果您選取此選項,將會在收到訊息時自動下載訊息。 確認: 要求您確認是否要下載訊息。 關閉:延遲下載訊息。 關閉:
- ▶ 訊息中心 Url:輸入 MMS 伺服器的位址以使用 MMS 服務。
- ▶ 網絡設定:詳細資訊,請參閱第 65 頁。

留言訊息 功能表 5.3

此功能表提供您快速存取留言信箱的方式 (如果您的網絡提供此功能)。 使用此功能前,您必須輸入從網絡商取得的語音伺服器號碼。

收到新的語音留言時,屏幕將會顯示 00 符號。請向您的網絡商洽詢 服務內容的詳細資料,並據此正確設定手機。

#### 聽取留言訊息 (功能表 53.1)

選取此選項後,只要按左軟鍵 [確認],即可聽取語音留言。您也可以 在備用模式中按 [1] 鍵聽取語音留言。

### **留言信箱號碼 インストラン (功能表 5.3.2)**

功能表 5.4

輸入及設定留言信箱號碼。

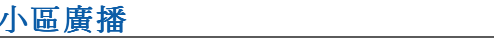

小區廣播訊息是網絡傳送給流動電話用戶的文字訊息。網絡提供如 天氣報導、交通新聞、稅務、醫療和股市行情等一般資訊。每種資 訊類型均與號碼有關,請從網絡商取得該號碼。收到小區廣播訊息 時,將會顯示彈出訊息表示收到新訊息或直接顯示小區廣播訊息。 在備用模式中查看小區廣播訊息時,可以使用以下選項。

接 收 (功能表 5.4.1)

啟用或停用廣播訊息的接收功能。

### $\mathbf{r}$ / $\mathbf{r}$  /  $\mathbf{r}$  /  $\$

您可以搜尋已接收的廣播訊息列表並查看其內容。

#### 題 目

( 取決於網絡和您所申請的服務) (功能表 5.4.3)

按左軟鍵 [確認] 後選取加入,建立新的主題。如果已經有主題,則 可使用左軟鍵 [選項] 停用、編輯或刪除主題。

啟用或停用收到新廣播訊息的通知功能。

**自動顯示** (功能表 5.4.5)

如果您將此選項設為**開啟**,將自動顯示所有收到的廣播訊息。

## 語 言

( 取決於網絡和您所申請的服務) (功能表 5.4.6)

使用此選項可以選取所需語言。基站廣播訊息將會以選定的語言顯 示。如果您使用支援所有語言的手機,請選取列表末尾的**自動**。

**來電提示** (功能表 5.4.4)

### **常用短語** オンファイル オンプロセストン あつかん 功能表 5.5

列表中有預設的訊息。您可以查看與編輯常用短語訊息或建立新的訊 息。可以使用兩種常用短語:文本與多媒體。

 $\hat{\mathbf{y}}$  本  $\hat{\mathbf{x}}$ 

- ‧請覆電!
- · 對不起!我**遲到了,我馬上到。**
- ‧您現在在哪裏?
- ‧我在路上。
- · 非常緊急,請速聯繫!
- ‧我愛你!

可以使用的選項如下。

- ▶ 修改:在文字常用短語列表中輸入新訊息或編輯選定的常用短語 訊息。
- ▶ 删除:在文字常用短語列表中刪除選定的常用短語訊息。
- ▶ 以文字訊息發送: 以 SMS 傳送選定的常用短語訊息。
- ▶ 以多媒體訊息發送: 以 MMS 傳送選定的常用短語訊息。
- ▶ 新加入:建立新常用短語。

訊息

#### **多媒體訊息** (功能表 5.5.2)

- ·盧泠: 傳送多媒體常用短語, 支援多個號碼與電郵地址的傳送,
- **預暨:** 顕示多媒體訊息的草稿。
- 儲存: 將多媒體訊息儲存為草稿格式或常用短語。
- · **刪除**: 刪除多媒體常用短語。
- •設定:設定投影片、文字的播放時間,或將訊息內容排列到右側、 左側、上方及下方。
- · 加入投影片: 在目前的投影片前後新增投影片。
- ·移除投影片: 删除反白的投影片。
- ·新增圖像: 在目前的圖像前後新增圖像。
- ·新增聲音: 在目前的聲音前後新增聲音。

**咭 片** オンプレート インター おおところ カポスティック 功能表 5.6

此選項可協助您製作個人咭片。請鍵入姓名、流動電話號碼、公司 號碼、傳真號碼以及電郵地址。

- ▶ 修改:輸入新的訊息或編輯選定的咭片。
- ▶ 刪除:刪除選定的咭片。
- ▶ 以文字訊息發送: 以 SMS 傳送選定的咭片。
- ▶ 以多媒體訊息發送: 以 MMS 傳送選定的咭片。

#### **記憶容量 オオラン おおおお あいしゃ カポス** 5.7

您可以查看 SMS 與 MMS 目前的記憶體狀態。

Java 是 Sun Microsystems 所開發的技術。和使用標準 Netscape 或 MS Internet Explorer 瀏覽器下載 Java Applet 的方式類似, 您也可以使用具 WAP 功能的手機下載 Java MIDlet。取決於服務供應商,您可以下載 所有 Java 程式,例如 Java 游戲,並在手機上執行。下載後,您可以 在應用程式功能表內查看 Java 程式並進行選取、執行或刪除。本手 機會以 .JAD 與 .JAR 格式儲存 Java 程式的檔案。

- **附註** JAR 檔是 Java 程式的壓縮格式, JAD 檔則是包含所有詳細資訊的說 明檔。在從網絡下載之前,您可以先從 JAD 檔查看所有的詳細檔 案說明。
- **●警告** 只有 J2ME (Java 2 Micro Edition, Java 2 微型版) 程式才能在手機環 境中執行。 I2SE (Java 2 Standard Edition, Java 2 標進版) 程式只能在雷腦環境中 執行。

#### **應用 カラント あんしゃ あんしゃ あんしゃ あんしゃ 功能表 6.1**

應用程式功能表可顯示使用 WAP 下載的 Java 程式列表。您可以在 應 用程式功能表中選擇、刪除或詳細查看所有先前下載的程式。在 應用 程式功能表的列表中,可以使用的選項如下:

- ▶ 開啓:開啓選定程式。列表內包括安裝在手機中的所有 Java 程式。
- ▶ 删除: 删除潠定程式。删除後, 將無法復原程式, 除非再使用 WAP 下載一次。
- ▶ 細節:顯示選定程式的詳細資訊。其中包括程式名稱、程式大小、 細節: 程式版本、供應商資訊以及網址或 URL。

下載 カランド オフトランド オフトランド けんきょう けんきょう けんきょう けんきょう けんきょう けんきょう けんきょう けんきょう けんきょう けんきょう かんきょう かんきょう かんきょう かんきょう かんきょう かんきょう かんきょう かんきょう かんきょう かんきょう かんきょう いちょう かんきょう いちょう いちょう いちょう いちょう いちょう

使用 WAP 下載新的 Java 程式後, 下載的網址即是所謂的書籤。Java 功能表包括用來下載 Java 程式的書籤列表,您可以從下載功能表中 查看此書籤列表。您可以連接、查看、編輯、刪除及新增書籤。

- ▶ **連接:**書籤中選定的網址可用於資料連線。連線成功後,可從列 表中下載所需的 Java 程式。
- ▶ 杳看: 您可以杳看書籤的詳細資訊, 例如書籤網址、網絡設定名 稱及連線至特定網站所需的用戶 ID。
- ▶ 修改:您可以編輯選定的書籤。依 URL → Title → 網絡設定 (存取 點) <sup>→</sup> 用戶 ID <sup>→</sup> 密碼順序編輯書籤。建立新的書籤時,請依相同 的順序。服務供應商可能要求用戶 ID 與密碼資訊,但是如果並未 提問,則不必輸入。
- ▶ 删除: 刪除選定的書籤。您可以完全刪除書籤列表屏幕上的所有 書籤。刪除的書籤將無法復原,因此刪除書籤時請務必小心。
- ▶ 新加入: 新增書籤。新增書籤的順序和編輯書籤時的一樣。選取 書籤功能表中的新加入選項,如果沒有任何書籤,請從書籤列表 屏幕中選取新加入。
- **附註** 選用存取 Java MIDlet 服務商伺服器的連線功能後,您可以從許多 Java 程式中選擇一種下載並安裝到手機中。連接到伺服器之後, 您可以按「到」按鈕,查看所需程式的 JAD 資訊。「提取」按鈕 將會開始下載與安裝程序。下載與安裝程序會同時進行,下載完 成後即可馬上執行 Java 程式。您可以選擇稍後從應用程式功能表 執行已安裝的 Java 程序。

### **查閱訊息 医动脉瘤 医心脏** 动能表 6.3

使用 WAP 下載的程式會儲存在手機記憶體中。手機有最大的記憶體 容量限制,要是超過限制,將無法儲存任何程式。您可以使用查看 資訊 功能表查看手機中可以使用的記憶體容量。

#### **記憶體狀態**  $(1)$   $(1)$   $(2)$   $(3)$   $(3)$   $(1)$

顯示最大的記憶體容量與全部的可用記憶體資訊。

#### **Java 版本**  $($   $)$   $($   $)$   $($  $)$  $($  $)$  $($  $)$  $($  $)$  $($  $)$  $($  $)$  $($  $)$  $($  $)$  $($  $)$  $($  $)$  $($  $)$  $($  $)$  $($  $)$  $($  $)$  $($  $)$  $($  $)$  $($  $)$  $($  $)$  $($  $)$  $($  $)$  $($  $)$  $($  $)$  $($  $)$  $($  $)$  $($  $)$  $($  $)$  $($  $)$  $($  $)$  $($  $)$  $($  $)$  $($  $)$  $($  $)$  $($

顯示目前的 Java 版本。

# 互聯網 功能表<sup>7</sup>

按功能表鍵 (––),然後使用導覽鍵選取互聯網。

您可以存取各種 WAP (無線應用協定) 服務,例如銀行業務、新聞、 天氣報導與飛航班次等資訊。這些服務專為流動電話設計並由 WAP 服務供應商維護、請向提供您要使用的服務之網絡商與/或服務供應 商查詢可以使用的 WAP 服務、價格與收費表。服務供應商也會提供 如何使用服務的說明。

要開啓互聯網帳戶,請洽詢您的網絡商。要使用網絡瀏覽器,您必 須利用本機號碼功能表選項顯示您的電話號碼 (詳細資訊, 請參閣 第 50 頁)。

要在備用模式中啓動瀏覽器,請按住 @ 鍵。

連線後,將會顯示主頁。主頁內容因服務供應商而異。 輸入 URL 網址即可存取任何網頁。任何時候要結束瀏覽器, 請按 心 鍵。手機將會回到備用模式。

### 使用 WAP 瀏覽器瀏覽

使用手機按鍵或 WAP 瀏覽器功能表即可上網。

#### 使用手機按鍵

上網時,手機按鍵的功能和手機模式時不同。

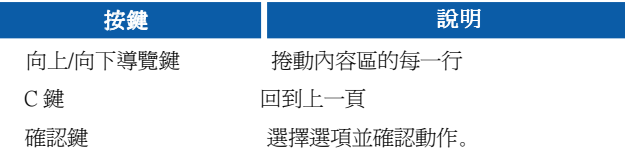

#### 使用 WAP 瀏覽器功能表

無線上網時可以使用各種功能表選項。

附註 WAP 瀏覽器的功能表將因您的瀏覽器版本而有所不同。

主頁 カランド アンチュート おおところ (動態表 7.1)

連線到主頁。主頁可以是在已啟用的網絡設定中所定義的網站。如果您 還未在已啟用的網絡設定中定義主頁,將會由服務供應商定義。

**書籤** 1.2

將目前的頁面設定為新的書籤或移動一個已經建立的書籤。

您的手機可能已經預先安裝了一些與 LG 無關的網站書籤。LG 無法 為這些網站提供保證或支援。如果您選擇存取這些網站,則應採取 與存取任何網站時所使用的相同安全或內容預防措施。

#### 電郵伺服器

- 連接: 連接至您設定的電郵伺服器。
- ‧修改地址:編輯電郵地址。 修改地址:

#### **Push 訊息 カントラン アントラン あんじょう あんじょう あんじょう アイスカット あんじょう かいきょう かいきょう かいきょう かいきょう アイスカット かいきょう かいきょう かいきょう**

 $\mathbf{W}$ 件箱 (功能表 7.3.1)

您可以向 WAP 服務供應商訂閱 Push 訊息。

Push 訊息是一種通知,例如頭條新聞,可能包含文字訊息或 WAP 服 務網址。有關可用服務與訂閱的資訊,請洽詢您的 WAP 服務供應 商。每次收到新的 Push 訊息時,服務供應商可以更新現有的 Push 訊 息。即使您將訊息移至其他資料夾,一樣可以更新訊息。Push 訊息 過期時,將會自動刪除。

- ·資訊:顯示收到的 Push 訊息資訊。
- ·下載:使用已接收的 Push 訊息中的資訊連接至特定網站。
- ・刪除:刪除選定的 Push 訊息。

**接收** (功能表 7.3.2)

您可以選擇是否要接收 Push 訊息。

**網絡設定** カランス あんしゃ あんしゃ あんしゃ あんしゃ 功能表 7.4 詳細資訊,請洽詢您的網絡商。 每個網絡設定的功能表如下: ▶ 啓動: 啓用選取的網絡設定。 ▶ 設定:用來編輯與變更選定網絡設定的 WAP 設定。 ▶ 重新命名:變更選定的網絡設定名稱。 重新命名: ▶ 刪除:刪除列表中選定的網絡設定。 刪除: ▶ 新設定: 新增網絡設定。 **4 附註** 使用這些選項所進行的變更可能會影響 MMS 功能。 **淮入 URL**  $\psi$  **1.5** 动能表 7.5 直接連接至想要瀏覽的網站。要這麼做,您必須輸入一個特定 URL。 緩存設定 功能表 7.6 您已存取的資訊或服務會儲存在手機的緩存記憶體中。 清除緩存 (功能表 7.6.1) 移除所有儲存在緩存記憶體中的文字。 **緩存杳詢** (功能表 7.6.2) 設定是否透過緩存記憶體進行連線。 ● 附註 緩存記憶體是一種緩衝記憶體,可用來暫時儲存資料。

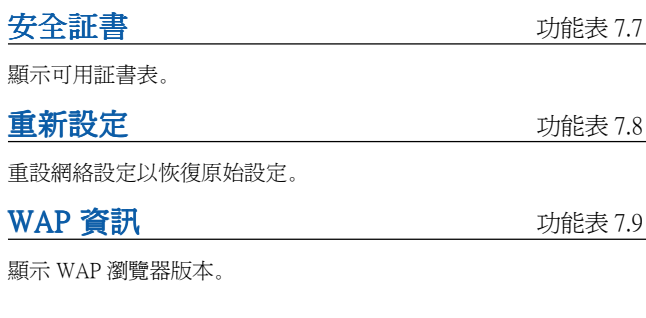

# 設定 功能表<sup>8</sup>

按功能表鍵 (––),然後使用導覽鍵選取設定。

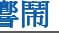

**響鬧 オオオ エコン エコン ウェイス あんてい あんじょう あんじょう うちょうきょう かいきょう かいきょう かいきょう かいきょう かいきょう かいきょう かいきょう かいきょう** 

説定鬧鐘在指定的時間響起。在響鬧功能表中,可以使用以下選項。

開啓:設定鬧鐘的時間。

- **1.** 進入功能表。
- **2.** 利用向左/向右導覽鍵選取 [開啟]。
- **3.** 使用數字鍵輸入鬧鐘時間。
- **4.** 使用向左/向右導覽鍵選取其中一個鬧鐘選項:一次、每日、每週 及每月。

**5.** 鬧鐘音樂部份:使用向左/向右導覽鍵選取所需的鬧鐘音樂。

關閉:停用鬧鐘。 關閉:

#### 日期與時間 けいちょう けんきょう けんきょう 功能表 8.2

使用此選項可以變更目前顯示的時間與日期。

可以使用的選項如下。

日期設定 **compassed** (功能表 8.2.1)

輸入日、月、年。您可以利用日期格式功能表選項變更日期格式。

#### 日期格式 (功能表 8.2.2)

年/月/日

日/月/年

月/日/年

#### 設定時間  $(1, 2, 3)$

用來輸入目前時間。您可以利用**時間格式**功能表選項選擇時間格式。

#### 設定

**時間格式** (功能表 8.2.4)

24 小時

12 小時

### 手機設定 オオナン おおおところ あいじょう 功能表 8.3

本手機中的許多功能都可以自訂以符合您的個人喜好。這些功能全部 都可以經由手機設定功能表存取。

**顯示設定** (功能表 8.3.1)

- ▶ 牆紙: 用來設定備用模式中的 LCD 屏幕顯示。
- ▶ 功能表顧色: 您的手機提供 6 種功能表色彩主題。 捲動並按下選 取鍵可設定功能表色彩。
- ▶ 背景燈: 用來選取手機是否使用背景燈。關閉背景燈將可稍微增 加備用/通話時間。

您可以分別設定鍵盤在上/下位置時的背景燈選項。

▶ 屏幕對比度: 使用向左/向右道暨鍵調整 LCD 屏幕的對比。

語言 (功能表 8.3.2)

您可以選擇顯示的語言。語言選項設定為**自動**時,將會根據使用的 SIM 咭自動選擇語言。如果手機不支援 SIM 咭的語言,則將設定為 英文。

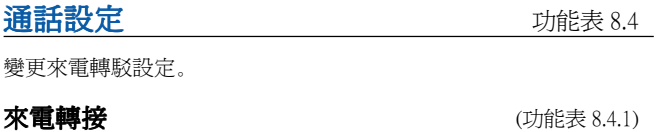

啓用此網絡服務時,您可以將您的來電轉到另一個號碼,例如,轉到 您的留言信箱號碼。詳細資訊,請洽詢您的網絡商。選取其中一項轉 駁選項,例如,選取**忙線時**可在您的號碼忙線或您拒接來電時轉駁語 音電話。

可以使用的選項如下。

- 所有語音涌話: 無條件轉駁所有語音雷話
- 忙線時:線路繁忙時轉駁語音電話。 忙線時:
- 無人接聽時:無人接聽時轉駁語音電話。
- 無網絡或關機時:關機或不在服務區域內時轉駁語音電話。
- 所有數據涌訊: 無條件轉駁至連接 PC 的號碼。

所有值直涌訊: 無條件轉駁至連接傳直的號碼。

每個選項均具有以下功能表:

- ▶ 啓動: 啓用對應服務。
	- 進入留言信箱:轉駁至訊息中心。此功能無法在所有數據涌 訊和所有傳真通訊功能表中使用。
	- 進入其他號碼:輸入來電轉駁號碼。 進入其他號碼:
	- 常用號碼: 顯示5個轉接號碼的列表。
- ▶ 取消:取消選定的來電轉駁。 取消:
- ▶ 杏看狀態: 杏看服務狀態。

取消全部:取消所有來電轉駁設定。 取消全部:

#### **接聽模式** (功能表 8.4.2)

選取所需的接聽來電模式。

- ▶ 滑蓄打開: 手機發出鈴聲時, 您可以直接將鍵盤往下滑動來接聽 電話。
- ▶ 任何鍵:手機發出鈴聲時,您可以按除了 (る)鍵與右軟鍵 ( \ → ) ) 之外的任何鍵來接聽電話。
- ▶ 只限發決鍵:您可以只按發送鍵來接聽電話。

#### **傳送本機號碼 (功能表 8.4.3)**

使用此網絡服務可決定是否要對您撥打的對象顯示 (開啓) 或隱藏 (關 閉) 您的電話號碼。選取**依網絡設定**重設手機,即採用經您同意的 服務供應商設定。

#### **來電等候 (網絡服務)** (カンチングの) (カンチング) (カンチング) (カンチング) (カンチング) (カンチング) (カンチング) (カンチング) (カンチング) (カンチング) (カンチング) (カンチング) (カンチング) (カンチング) (カンチング) (カンチング) (カンチング) (カンチング) (カンチング) (カンチング) (カンチング) (カンチング) (カンチング) (カンチング) (カンチング) (カンチン

網絡將會在您涌話時涌知您有新的來雷。 選取**啓動**要求網絡啟用來雷 等候, 選取**取消**要求網絡停用來電等候, 或選取**查看狀態**查看本功能 是否已經啟用。

#### **每分鐘提示** (功能表 8.4.5)

設定為開啟時,撥出電話後,手機會在通話期間每分鐘發出嗶聲,讓 您知道通話的時間長度。

**聲控撥號 (功能表 8.4.6)** 

您可以說出已附加至聯絡人咭片的語音設定來撥出電話。語音設定可 以是任何字眼。使用聲控撥號之前,請注意以下事項:

- ‧語音設定和語言無關,而是和說話者的聲音有關。
- ‧語音設定對背景雜音很敏感。請在安靜的環境中錄製語音設定與 進行聲控撥號。
- ‧錄製語音設定或說出語音設定進行撥號時,將會用到擴音器。 請將手機拿在距離自己嘴部不遠處並面對著手機,以免近距感應 器關閉擴音器。
- 手機將不接受過短的姓名。請使用長度足夠的姓名,並避免不同 的號碼使用了類似的姓名。
- ▶ 自動: 將鍵盤往下滑動時即進入聲控撥號模式。
- ▶ 手動: 按住星號 [\*/語音] << 鍵即可進入聲控撥號模式。
- **4 附註** 您必須說出與錄音時完全相同的姓名。在嘈雜的環境中或 緊急時,聲控撥號可能會發生辨識上的問題,因此不能只 依賴聲控撥號。

**自動重撥** (功能表 8.4.7)

選取**開啓**,然後您的手機會在撥打失敗後重新嘗試撥號,最多為五 次。

**選擇線路** (功能表 8.4.8)

只有當服務供應商支援雙線路服務時,才可使用這項功能。在此服務 下,您的手機可登記兩個獨立的電話號碼。這項功能可讓您選擇目前 使用的手機號碼。如果您的服務供應商可支援這項功能,則屏墓上將 顯示以下功能表。

‧線路1

‧線路2

#### **已封閉用戶群組 インスタイル (功能表 8.4.9)**

這屬於網絡服務項目,用來指定您可以撥打以及可以打電話給您的用 戶群組。詳細資訊,請洽詢您的網絡商或服務供應商。如已指定群組 索引,它便會套用在所有撥出電話。如未指定群組索引,網絡將使用 首選索引。(儲存在網絡中的特定索引)。

- ▶ 預設:設定為已選定的 預設: CUG 索引。
- ▶ 開啟:您可以編輯 開啟: CUG 索引並加以啟用。
- ▶ 關閉:刪除選定的 關閉: CUG。

保密設定 あんしゃ おおおところ あいじょう みんちょう けんきょう

本手機使用各種密碼保護手機的某些功能。各種密碼的資訊,請參閱 第 20 頁。

#### PIN 碼要求  $(1)$  and  $(2)$  and  $(3)$  and  $(4)$  and  $(5)$  and  $(6)$  and  $(7)$  and  $(8)$  and  $(9)$  and  $(1)$  and  $(1)$  and  $(2)$  and  $(3)$  and  $(4)$  and  $(5)$  and  $(6)$  and  $(7)$  and  $(8)$  and  $(9)$  and  $(1)$  and  $(1)$  and  $($

啓用PIN 碼要求功能時,每次開啓手機均必須輸入 PIN 碼。因此, 沒有您的 PIN 碼,任何人在未取得您的同意之前,將無法使用您的 手機。

**4 附註** 停用PIN 碼要求功能之前,您必須輸入您的 PIN 碼。

可以使用的選項如下:

•啓用:每次開啓手機時必須輸入 PIN。

• 停用: 手機在開啓時直接連接至網絡。

**70 71**
手機銷  $(1)$  and  $(1)$  and  $(2)$  and  $(3)$  and  $(4)$  and  $(5)$  and  $(6)$  and  $(7)$  and  $(8)$  and  $(9)$  and  $(1)$  and  $(2)$  and  $(3)$  and  $(4)$  and  $(5)$  and  $(6)$  and  $(7)$  and  $(8)$  and  $(9)$  and  $(1)$  and  $(1)$  and  $(2)$ 

啓用**手機銷**功能後,將會銷定手機,每次開啓手機時便必須輸入手機 密碼。密碼的原廠設定為 0000。要變更手機密碼,請參閱**更改密碼** -- 安全密碼功能表選項 [功能表 8.5.6.1]。輸入正確的密碼後,即可使 用手機直到關機為止。

可以使用的選項如下:

#### **1** 電源啟動

- ▶ 啓用:開啓手機時必須輸入手機密碼。
- ▶ 停用:開啓手機時不必輸入手機密碼。
- ▶ SIM 咕已更換時: 您的手機只會在您更換 SIM 咭時要求輸入安 全密碼。

#### **2** 立即

▶ 輸入正確的安全密碼後,手機會在進入閒置狀態後鎖定。如要停 用此手機鎖定,請在按右軟鍵後輸入正確的安全密碼。如在手機 鎖定狀態下關機,下次開啟手機時,手機將在鎖定狀態。

**按鍵銷** (功能表 8.5.3)

只有當滑動鍵盤在上方時,本功能才可使用。

### **1** 自動

- ▶ 設定自動模式後, 営滑動鍵盤在上方時, 手機會在淮入備用模式 25 秒後鎖上。
- ▶ 要停用按鍵鎖定,請按左軟鍵 [解鎖] 與星號 (\*) 鍵,或是將鍵盤往 下滑動。

#### **2** 一次

- ▶ 如選取一次,當滑動鍵盤在上方時,手機會在進入備用模式後馬 上進入鎖上。
- ▶ 要停用按鍵鎖定,請按左軟鍵 [解鎖] 與星號 (\*) 鍵,或是將鍵盤往 下滑動。

### 涌話限制服務 (取決於網絡) (1) (功能表 8.5.4)

使用通話限制可限制手機撥打與接聽電話。使用此功能時,您必須使 用限制通話密碼,請向您的服務供應商索取。

可以使用的選項如下:

- ▶ 所有撥號: 無法撥打仟何雷話。
- ▶ 國際撥號:無法撥打任何國際電話。 國際撥號:
- ▶ 限撥回本國:身在國外時,只能撥打所在國家與自己國家的 號碼,其他在您原屬網絡商所在國家以外的電話則無法撥打。
- ▶ 所有來電:無法接聽任何來電。 所有來電:
- ▶ 來電漫游時:在原屬服務區域外使用手機時, 無法接聽任何來雷。
- ▶ 取消所有限制:停用所有的通話限制設定;如常撥打電話與接 聽來電。
- ▶ 更改密碼:設定及變更從服務供應商取得的限制通話密碼。在指 定新的密碼前,您必須輸入目前密碼。輸入新密碼後,手機會要 求您再輸入一次以確認。
- **附註** 要使用通話限制服務,您必須輸入網絡密碼。通話受到限<br> 制時,某些網絡還是可以撥打特定的緊急號碼。

 $\Box$ 定撥號 (FDN) (取決於 SIM 咭) (功能表 8.5.5)

如果您的 SIM 咭支援此功能,可用來限制撥出選定的電話號碼。此將 需要使用 PIN2 密碼。

可以使用的選項如下:

- ▶ 啓動: 只可撥打電話簿中儲存的電話號碼。您必須輸入您的 PIN2 密碼。
- ▶ 取消:讓您可以撥打任何號碼。 取消:
- ▶ 號碼列表: 杳看儲存為固定撥號的號碼。
- **4 附註**並非所有的 SIM 咭都有 PIN2。如果您的 SIM 咭並沒有 PIN2, 將不會顯示此功能表選項。

**更改密碼** (功能表 8.5.6)

使用更改密碼功能可以將目前密碼變更為新的密碼。在指定新的密 碼前,您必須輸入目前密碼。

用來變更存取密碼:安全密碼、

PIN1 密碼、PIN2 密碼

**■ 附註 PIN:個人身份號碼** 

### **網絡設定** カランス アンドラックス あんない けんきょう けんきょう けんきょう

使用此網絡設定功能指定漫遊 (在原屬區域之外) 時使用的網絡該採用 自動、手動或首選三個設中的那一者。

● 附註 您可以選擇原屬網絡以外的網絡,只要此網絡與您的原屬網絡已 訂下有效的漫遊協定。

**自動**  $(\text{thm})$   $(\text{thm})$ 

用來設定手機自動搜尋並選擇區域中可以使用的流動網絡。手機在關 閉後將會回到預設的自動。

手動  $(\text{th} \mathbb{R} \times 8.6.2)$ 

手動從網絡列表中選擇所需的網絡。如果與手動選擇的網絡失去連 線,手機會發出錯誤提示音,並要求您重新選擇網絡。所選擇的網 絡必須與您的原用網絡,也就是提供您手機 SIM 咭的網絡商,訂有 漫遊協定。如手機無法存取所選擇的網絡,您仍可選擇其他網絡。 **如果關機,手機會重設為白動。** 

**首選** (功能表 8.6.3)

您可以設定首選的網絡列表,手機會先嘗試登入這些網絡,然後再嘗試 登錄到其他網絡。此列表是透過手機的已知網絡預定列表而建立的。

 $GPRS$  設定 カントランド けがおくれる けがおくれる けんちょう けんきょう

添渦 GPRS (通用分組無線雷服務) 技術,流動電話可以傳送與接收流 動網絡上的資料。GPRS 屬於一種資料載體,讓您可以無線存取資料 網絡,例如是互聯網。

使用 GPRS 技術之前

- ‧您必須申請 GPRS 服務。 有關可用服務與申請 GPRS 服務的資訊,請洽詢您的網絡商或服 務供應商。
- ‧您必須儲存 GPRS 應用程式的 GPRS 設定。

#### **連接 GPRS**  $(J)$

如果您選擇電源啓動且位於支援 GPRS 的網絡中,手機將會登入 GPRS 網絡並可經由 GPRS 傳送短訊。此外,啓動有效的封包資料連 線,例如,傳送與接收電郵,速度也會比較快。如果選取**需要時**, 手機只會在您啟動應用程式或有所動作時才會使用 GPRS 連線。如果 沒有任何應用程式需要 GPRS 連線,連線將會結束。

**4 附註** 如果沒有可以使用的 GPRS 連線且您已選取自動,手機將會定時 嘗試建立連線。

外接設備  $\mathbf{W}$  to the control of the control  $\mathbf{W}$ 

如果您透過外接式裝置使用 GPRS 連上互聯網,則可以設定以下六種 網絡設定:重新命名、APN、IP 地址、DNS、用戶 ID 及密碼。

**重設 オオナラ あかし エストラック あかし あかし あかし すい** 功能表 8.8

您可以將手機重設為原初設定。要進行重設,請按照以下步驟操作。

- 1. 選取重設功能表選項。
- **2.** 輸入 4 位數的安全密碼。
- 附註 安全密碼預設為 0000。 要變更此密碼,請參閱第 74 頁。

# SIM咭服務 功能表<sup>9</sup>

您的服務供應商可透過SIM咭提供特殊的應用服務,例如家庭銀行、 股市等等。如果您已申請這類服務,該服務名稱將會出主目錄的尾 端現在。有了SIM咭服務目錄,您的手機即可應付未來的應用需要, 而且可支援您的服務供應商提供新增的服務。欲知詳情,請聯絡您 的服務供應商。

Q&A

在要求服務或致電服務工程師之前,請查看此處有無您的手機問題 的描述。

- **Q** 我如何查看撥出電話、來電與未接來電的列表? **A** 講按 <
- **Q** 我如何清除所有的電話記錄?
- A 按左軟鍵後再按 2.6 4. 4. 4.
- **Q** 我如何查看所有儲存在記憶體中的號碼?
- A 按右軟鍵後再按 la]。
- **Q**  $\sum$  一直出現在屏幕上,無法消失。
- A 請查看您是否在服務區域內。如果一直看到 <>> 請先關機, 然後等大約 2 分鐘後再開機。如果狀況依舊沒變,請移到另一個 區域再查看一次。
- **Q** 連線品質很差或在某些區域中聽不到任何聲音。
- **A** 在某些區域中,訊號強度的變化非常大。 請移到其他位置試試看。繁重的網絡流量可能會影響連線的功能 或通話的穩定性。
- **Q** 建立連線後的連線質素很差。
- **A** 在某些區域中,訊號強度的變化非常大。 請移到其他位置試試看。繁重的網絡流量可能會影響連線的功能 或通話的穩定性。
- **Q** LCD 無法開啟。
- **A** 請取出電池,更換後再開啟電源。如果手機還是無法開啟,請為 電池充電後再試一次。
- **Q** 與某些區域的某些電話連線時會聽到回音。
- **A** 這是所謂的「回音現象」。音量過高時會發生這種現象,或因另 一端機器的特性 (半電子式電話交換機) 所造成。
- **Q** 手機發熱。
- **A** 長時間通話,或長時間玩遊戲/上網,手機便可能會發熱。這是很 正常的現象,對於產品壽命或性能毫無影響。
- **Q** 手機無法發出鈴聲,只有指示燈或 LCD 閃爍。
- **A** 手機在情景模式功能表中設定為「震動」或「靜音」。 請選取「標準」或「大聲」。
- **Q** 手機的備用時間越來越短。
- **A** 電池的使用壽命有限。當電池電力只能維持原來時間的一半時, 表示需要更換新的電池。更換電池時,僅限使用已獲認可的電池。
- **Q** 電池使用時間越來越短。
- **A** 如果電池使用時間縮短,可能是因為用戶環境、通話音量過高或 訊號微弱所造成。
- **Q** 重新撥打電話簿項目時,無法撥出任何號碼。
- **A** 請使用電話簿搜尋功能查看號碼是否正確儲存。必要時,請重新 儲存號碼。
- **Q** 他人無法打通您的電話。
- A 您的手機是否已經開啓 (按 O 超過三秒以上)?您使用的流動網 絡是否正確?您是否設定了來電通話限制選項?
- **Q** 我找不到鎖定、PIN 或 PUK 等密碼?
- **A** 預設的鎖定密碼是「0000」。如果您忘記或遺失鎖定密碼, 請洽詢您的手機經銷商。如果您忘記或遺失 PIN 或 PUK 密碼, 或未收到此類密碼,請洽詢您的網絡服務商。

# 配件

本流動電話可以使用的配件有很多種。您可以根據您的個人通訊需 求選用這些配件。有關可以使用與選購的配件資訊,請洽詢當地的 經銷商。

## 隨附充電器

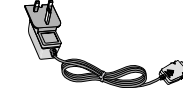

不管在家中或在辦公室,均可使用此充電 器進行充電。

### 電 池

提供的是標準電池。

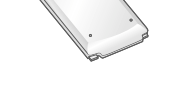

#### 點煙器充電器 (不包括在原裝配件內)

可在車輛中操作手機並為手機電池進行連 續充電。

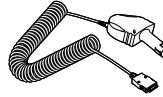

### 耳 機

可以進行免提聽筒的操作。附耳機與咪 高風。

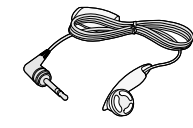

### 數據傳輸套件

連接手機與電腦。

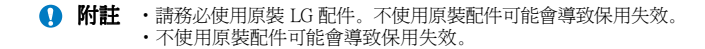

# 技術數據

# 一般資料

### 產品名稱 : G5500

系統 : GSM 900 / DCS 1800

# 環境溫度

最高 : +55 °C

最低 :-10 °C

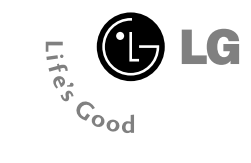

# **G5500** 使用手冊 简体中文

# 目次

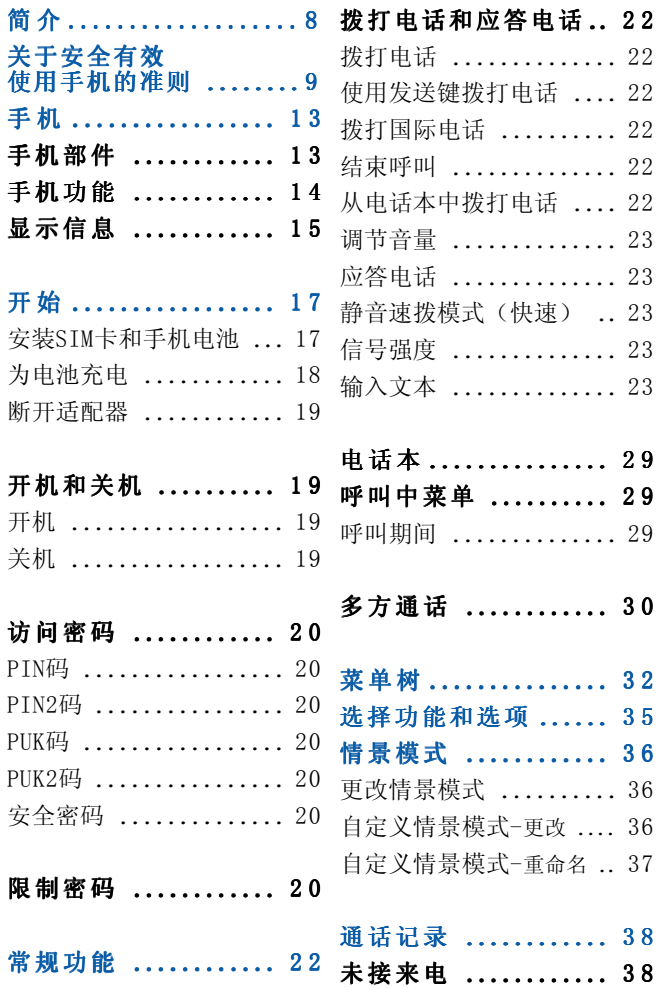

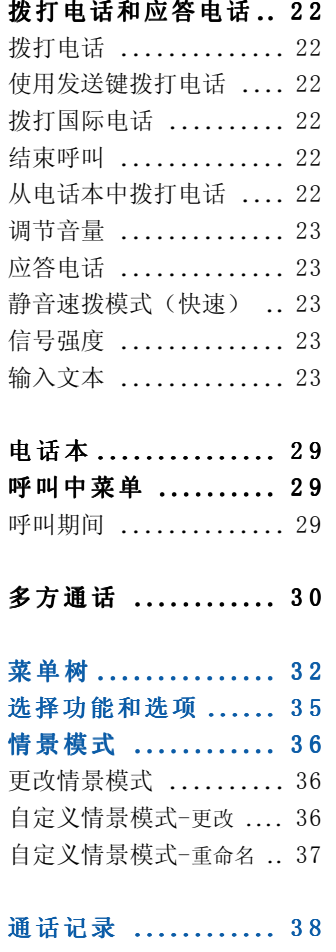

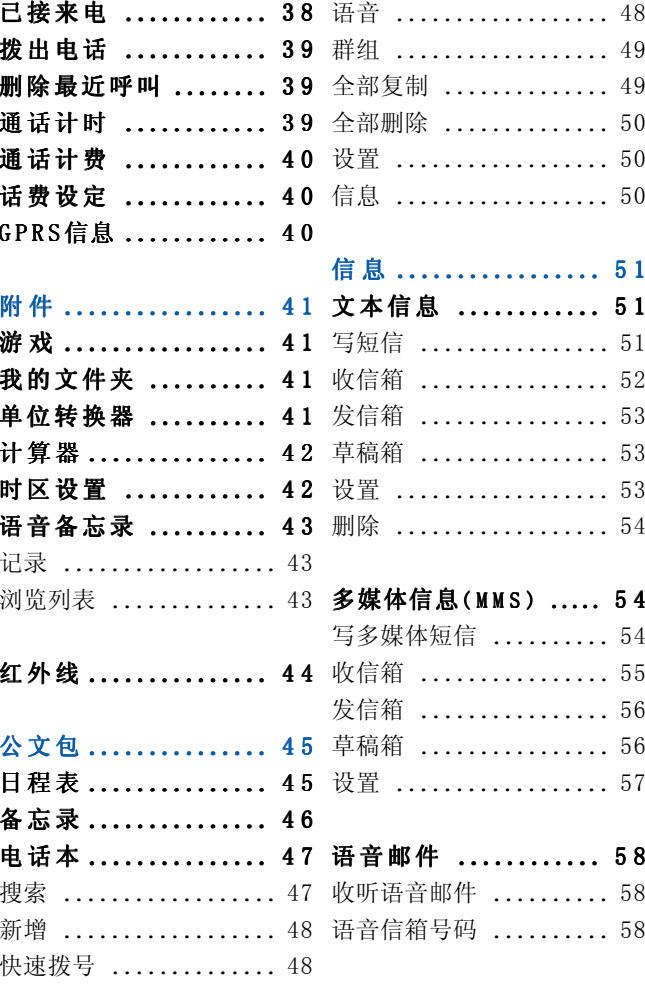

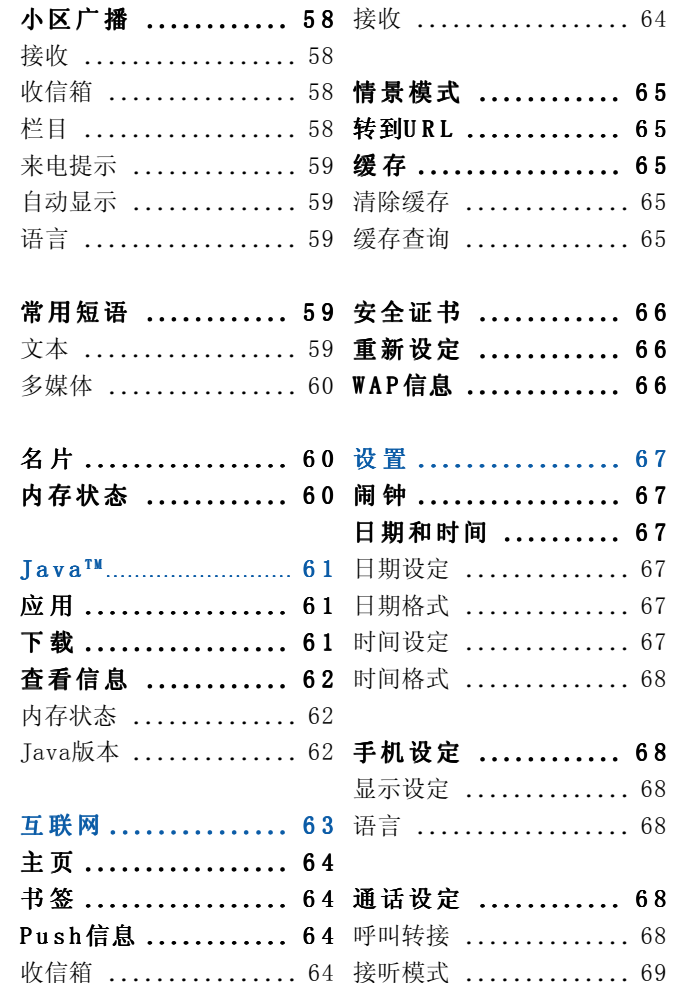

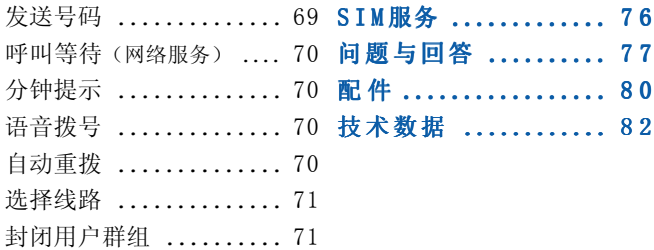

保密设定 ............ 71 需要PIN码 ............. 71 手机锁 ................ 72 键盘锁 ................ 72 呼叫限制(视网络而定).. 73 固定拨号(FDN) ......... 73 更换密码 .............. 74

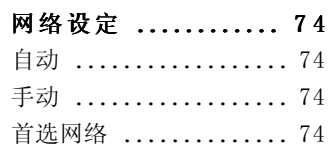

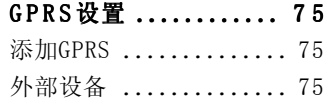

恢复初始设定 ........ 75

恭喜您购买此款功能先进、外观小巧的G5500手机,它采用了最新的 数字移动通信技术,专注于为您提供便利的操作。

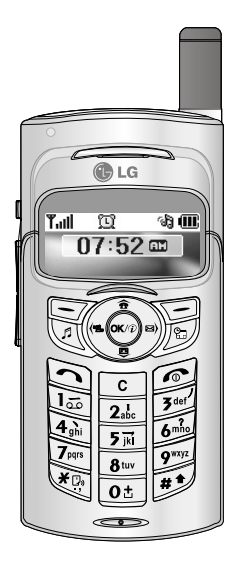

本用户手册包含有关手机使用和操作的重要信息。请仔细阅读所有 信息以获得手机的最佳性能,并防止因误用而造成的任何损坏。如 果作出未在本用户手册中明确认可的更改或修改,可能导致手机的 保修失效。

# 简 介 まんじょう しょうしょう しゅうしゃ 美于安全有效使用手机的准则

请阅读以下简单的准则。违反这些规定可能造成危险或者触犯法律。 本手册中给出了进一步的详细信息。

## 暴露在射频能量之下

### 无线电波暴露和"特定吸收率"(SAR)信息

此款G5500型手机已设计为遵守有关适用的无线电波暴露安全要求。此 要求以相关的科学准则为基础,包括为确保所有人员(无论年龄和健 康状况)安全而设计的安全裕量。

- 无线电波暴露准则采用一种称为"特定吸收率"或SAR的测量单位。 SAR测试是在所有用到的频带中以手机的最高认可功率电平进行发射 时使用标准化方法执行的。
- ‧不同LG手机型号间的SAR能级可能有所差别,但它们均设计为符合 相关的无线电波暴露准则。
- ‧国际非游离辐射防护委员会(ICNIRP)建议的SAR上限值为2W/kg, 平均值超过十(10)克薄纸。
- ‧由DASY3对该型号手机进行的测试,人耳能够承受的SAR最大值为  $0.825W/kg(10克)$ 。
- ‧电气电子工程师协会(IEEE)建议的SAR上限值为1.6W/kg,平均值 超过一(1)克薄纸, 此SAR数据适用于各个国家/地区的居民(例如 美国、加拿大、澳大利亚和泰国)。

### 产品保养和维护

#### 警告:仅使用经核准为用于此特定手机型号的电池、充电器 和配件。使用任何其它类型可能导致适用于此手机的许可或 保修失效,并可能造成危险。

- •不要拆解本机。当需要维修时, 请将手机送往合格的服务技术人 员处。
- ‧远离诸如电视、收音机或个人计算机之类的电器。
- ‧远离诸如暖气片或厨灶之类的热源。
- ‧小心不要让手机摔落。
- ‧不要让手机受到机械振动或撞击。
- 用包装材料或乙烯基包装纸包裹手机可能会损坏手机涂层。
- ‧使用干布清洁手机外壳。 (不要使用如苯、稀释剂或酒精之类的溶剂。)
- ‧不要在烟雾或灰尘过多的环境中使用或存放手机。
- ‧不要将手机放在信用卡或卡式车票旁边,它可能会影响磁条上的 信息。
- ‧不要用尖锐物体敲击屏幕,这可能会损坏手机。
- ‧不要将手机暴露在液体或潮气中。
- ‧谨慎使用如耳机之类的配件。在不必要的情况下,不要触摸天线。

# 有效的手机操作

为了在耗电最省的情况下享受最佳性能,请:

- ‧当与其它任何话机通话时,拿起手机。 当直接对着麦克风说话时,调整天线角度,使之朝上并高出您的 肩膀。如果天线是可伸缩的,则应在呼叫期间将天线伸长。
- ‧使用手机时,不要握住天线,否则会影响呼叫质量,还可能导致 手机以高于所需的功率电平操作并缩短通话和待机时间。
- ‧如果您的手机支持红外线功能,切勿将红外线对准任何人的眼睛。

## 电子设备

所有手机都可能受到干扰,这种干扰会对性能造成影响。

- ‧在未经允许的情况下,不得在医疗设备附近使用手机。不要将手机 放在心脏起搏点上,即胸前的口袋内。
- ‧手机可能会对某些助听器造成干扰。
- ‧微弱的干扰可能会影响电视、收音机、个人计算机等。

## 行车安全

查阅有关在驾驶时使用手机的本地法律法规。

- ‧不要在驾驶时使用手持式手机。
- ‧应将全部注意力集中在驾驶上。
- ‧如果有免提装置,请使用免提装置。
- ‧如果行驶条件需要,请在拨打或应答电话之前将车辆驶离道路并 停车。
- ‧射频能量可能影响车辆内的电子系统,例如立体声音响、安全设 备等。
- ‧当车辆配备气囊时,不要让安装的或便携式的无线设备阻挡气囊。 由于不适当的个人行为,可能造成严重伤害。

### 爆破区域

不要在正进行爆破的地区使用手机。请依照有关限制,并遵守任何 规章或规定。

#### 易爆环境

- ‧不要在加油站内使用手机。不要在靠近燃料或化学制品处使用手机。
- ‧不要在放有手机和配件的车厢内运输或存放可燃气体、液体或爆 炸品。

准 则

# 在飞机上

无线设备可能对飞机造成干扰。

- ‧请在登机前关闭手机。
- ‧未经机务人员允许,不得在地面上使用手机。

# 儿 童

将手机放在儿童接触不到的安全地方。手机中包含细小零件,如果 脱落可能导致窒息危险。

# 紧急电话

并非在所有蜂窝网络中均可使用紧急电话。因此, 您不应仅依赖于 手机的紧急电话功能。请向当地的服务提供商核准。

# 电池信息及保养

- ‧您无需在再次充电前对电池进行完全放电。与其它电池系统不同, 本机电池不具有可能影响电池性能的记忆效应。
- ‧只能使用LG电池和充电器。LG充电器设计为最大程度地延长电池 使用寿命。
- ‧不要拆解电池组或将其短路。
- ‧保持电池组的金属触点清洁。
- ‧当电池不再提供合乎要求的性能时,请更换电池。在需要更换之前, 电池组可以反复充电数百次。
- ‧如果电池已经使用很长一段时间,请对电池再次进行充电以保持 最佳使用状态。
- •不要将电池充电器暴露在直射阳光下,也不要在诸如浴室之类的 高湿环境中使用。
- ‧不要将电池存放在过热或过冷的地方,这可能损害电池的性能。

# 手机

# 手机部件

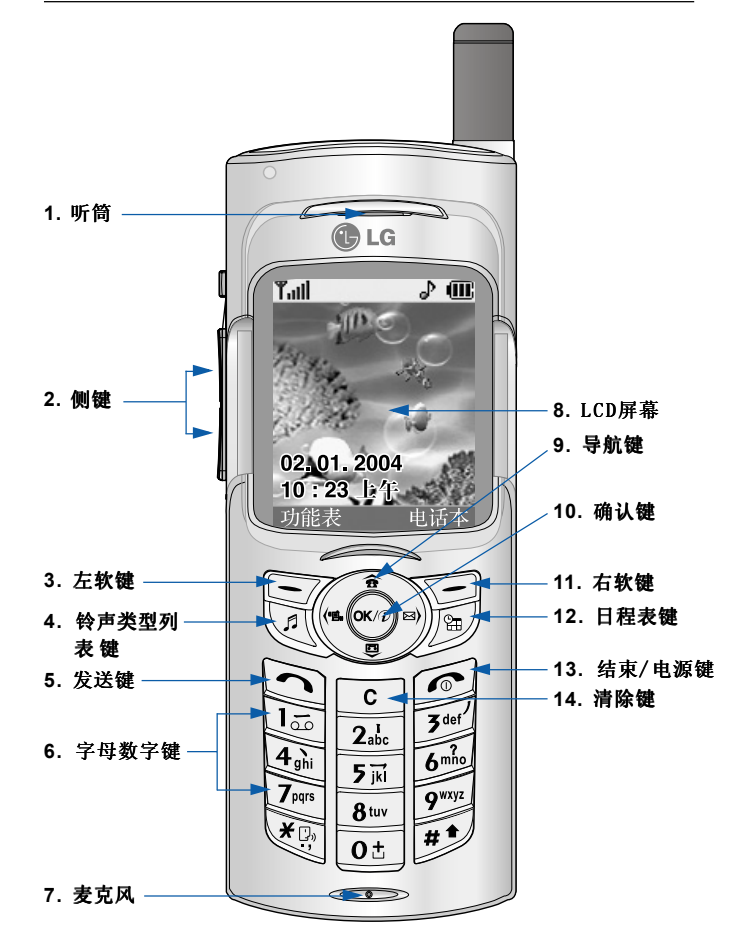

# 手机功能

#### **1.** 听筒

#### **2.** 侧键

- ‧向下滑动键盘时,在待机模式中控制按键音音量。
- ‧在通话中控制听筒音量。
- ‧向上滑动键盘时,按其中一个键,轮流显示当前时间和日期。
- 3. 11. 左软键/右软键: 这两个按键分别执行其在屏幕上的文字显 示所对应的功能。
- 4. 铃声类型列表键:一个铃声类型列表按键的快捷键。
- 5. 发送键: 拨打电话号码并应答来电。 在待机模式中按此键,您可以快速访问最后的来电、去电和未接 来电。
- 6. 字母数字键: 输入数字、字母和一些特殊字符。
- 7. 麦克风: 在通话中为保护隐私可以静音。(请参阅第30页。)
- 8. LCD屏幕: 全彩显示手机的状态图标、菜单项目、Web信息、图片 等等。
- 9. 导航键:用以快速访问手机功能。
	- ‧向上导航键:在待机模式中按此键,您可以按姓名搜索电话本。
	- ‧向下导航键:可以直接转到录音菜单。直接按住此键即可开始 录音。
	- ‧向左导航键:情景模式菜单的快捷键。
	- ‧向右导航键:收信箱的快捷键。
- 10. 确认键: 选择菜单选项并确认操作。
- **12.** 日程表键:日程表菜单的快捷键。 日程表键:
- 13. 结束/电源键: 用于结束呼叫或拒接来电, 也用于返回待机模式。 按住此键开关手机电源。
- 14. 清除键: 每按一下删除一个字符。按住此键清除所有输入内容。 也可使用此键返回上一屏幕。

# 显示信息

下表说明出现在手机显示屏上的各种指示符或图标。

## 屏幕图标

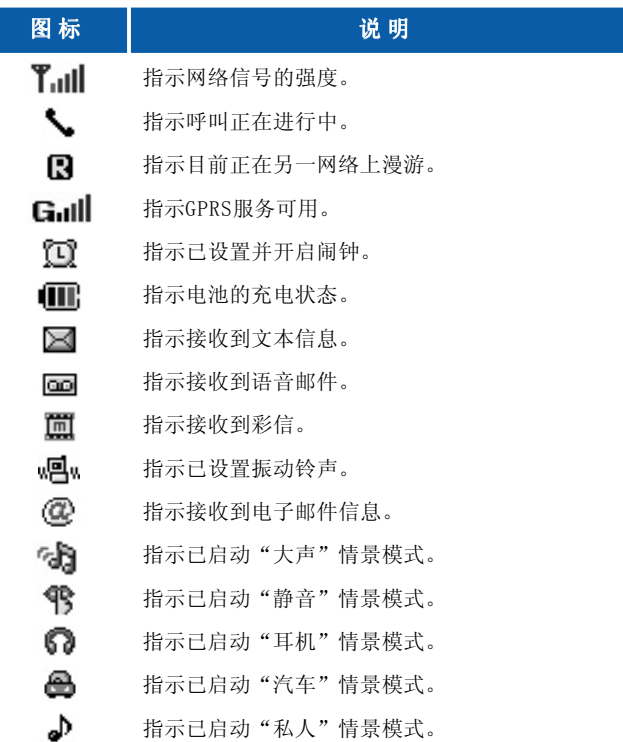

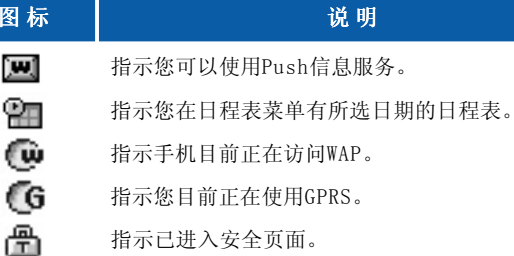

# 开始

# 说明 网络阿尔兰 网络罗斯兰 安装SIM卡和手机电池

**1.** 在卸下电池前确保电源已关闭。向上按电池释放栓,并以45度的 角度从手机上卸下电池。

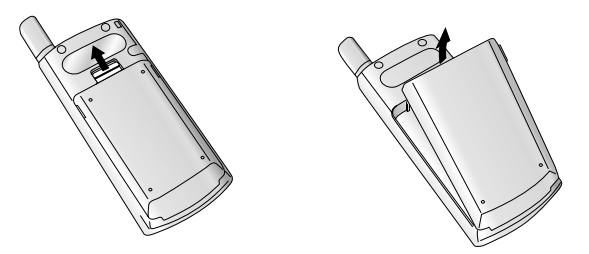

**4 备注** 如果在电源打开时从手机上卸下电池, 可能导致手机出现故障。

**2.** 将SIM卡插入弹夹内。将SIM卡滑进SIM卡弹夹中。确保SIM卡以正 确方式插入并且卡上的金色接触区域面朝下。要取出SIM卡,轻轻 将卡向下按并反向推出。

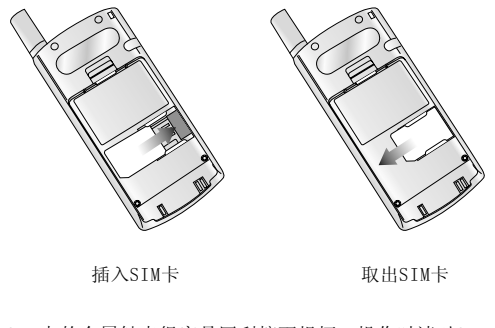

备注 SIM卡的金属触点很容易因刮擦而损坏。操作时请对SIM卡多加 注意。遵守随SIM卡提供的说明。

**3.** 将电池底部的凸缘放入固定承座中。然后,将电池的上部推入到 位直到闩锁锁紧。

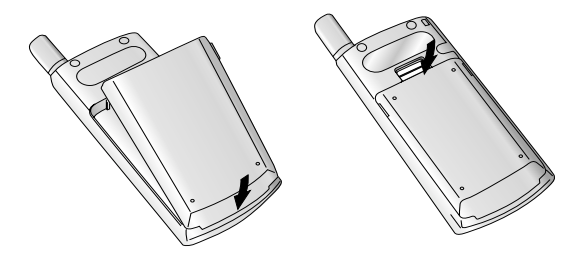

### 为电池充电

仅使用随手机提供的电源适配器。

- **1.** 当电池正确装入手机后,将旅行适配器的导线连接到手机底部。 确保导线接头上的箭头朝向手机正面。
- **2.** 将适配器的另一端连接到电源插座。

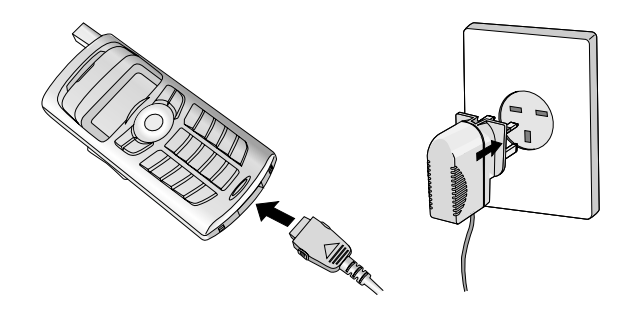

1 小心 使用未经授权的配件可能损坏您的手机,并可能使保修失效。 不要强行插拨接头,这可能会损坏手机和(或)电源适配器。

### 断开适配器

- 1. 充电结束后, 电池图标的移动条停止并且屏幕上显示"已满"字样。
- **2.** 从电源插座上拨下适配器。按住接头两侧的灰色凸钮并拉出接头, 将适配器从手机上断开。

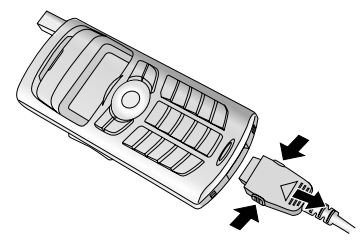

- △ 备注 · 在首次使用手机之前, 确保电池已完全充电。
	- ‧不要在充电过程中取出电池或SIM卡。
	- ‧如果出现电池未正确充电的情况,请使用电源键关闭并重新打 开手机,然后再次对电池进行充电。在取出并重新装入电池之 后,请再次对电池进行充电。

# 开机和关机

## 开 机

- **1.** 在手机中装入电池,并将手机连接到诸如旅行适配器、点烟器适 配器或免持汽车装置之类的外部电源。或者在手机中装入已充电 的电池。
- 2. 按下 6 数秒钟, 直到LCD屏幕亮起。
- 3. 视需要PIN码设置的状态而定,您可能需要输入PIN码。
- 4 备注 与其它任何无线电设备一样,避免在手机开机状态下触摸天线。

### 关 机

1. 按下 **, @** 数秒钟, 直到LCD屏幕熄灭。

**G5500** 访问密码 您可以使用本节所述的访问密码来防止他人未经允许使用您的手 机。可以使用更换密码功能[菜单8.5.6]来更改访问密码(除PUK和 PUK2码)。请参阅第74页。

### PIN码(4至8位数字)

PIN(个人身份号码)码防止他人未经允许使用您的SIM卡。PIN码通 常随SIM卡提供。当需要PIN码设置为开时, 每次开机时手机都会 要求PIN码。当需要PIN码设置为关时,手机将直接连接到网络, 而无需PIN码。

#### PIN2码(4至8位数字)

随某些SIM卡会提供PIN2码,访问诸如话费建议和固定拨号之类的 功能时要求PIN2码。仅当您的SIM卡支持此类功能时,才可以使用这 些功能。请咨询网络运营商以获得进一步的信息。

### PUK 码 (4 至8 位数字)

更改被锁定的PIN码时需要PUK(PIN解锁密码)码。SIM卡可能会提 供PUK码。如果未提供,请联系您的网络运营商以获得该密码。如果 丢失了该密码,请同样与您的网络运营商联系。

### PUK2 码 (4 至8 位数字)

随某些SIM卡会提供PUK2码,更改被锁定的PIN2码时需要PUK2码。 如果丢失了该密码,请同样与您的网络运营商联系。

### 安全密码(4 至8 位数字)

安全密码防止他人未经允许使用您的手机。默认的安全密码设置为 "0000", 删除所有电话记录及激活恢复初始设定菜单时需要安 全密码。并且,开关手机锁定功能以防止未经允许使用手机时,也 需要安全密码。从安全设置菜单中可以修改安全密码默认设置。

#### 限制密码

当使用呼叫限制功能时需要限制密码。当预订了此功能时,您将从网 络运营商处获得此密码。有关详细信息,请参阅第73页。

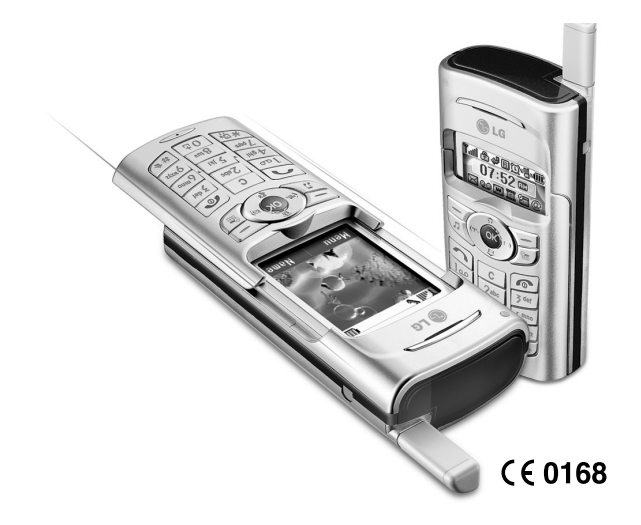

# 常规功能

# 拨打电话和应答电话

# 拨打电话

- **1.** 确保手机已开机。
- **2.** 输入电话号码,包括区号。要编辑LCD屏幕上的电话号码,按向 右/向左导航键将光标移到所需的位置, 或者按清除键( **c** )一次 删除一个数字。
- ▶ 按住清除键( c )删除整个号码。
- 3. 按发送键(<))拔叫号码。
- 4. 要结束呼叫, 请按结束键( e ) 或右软键。也可以通过滑动键盘 来结束呼叫。

# 使用发送键拨打电话

- 1. 在待机模式中, 按发送键(<)), 屏幕将显示最后的来电、去电 和未接来电。
- **2.** 使用向上/向下导航键选择所需的号码。
- 3. 按  $\bigodot$ .

# 拨打国际电话

- 1. 持续按住 o= 键以输入国际前缀。"+"字符自动选择国际接入码。
- **2.** 输入国家代码、地区代码和电话号码。
- 3. 按 Co.

# 结束呼叫

结束通话时, 按结束键( )。

# 从电话本中拨打电话

您可以将常用的联系人姓名和电话号码保存在SIM卡和(或)手机内 存中,这就是电话本功能。通过在电话本中查找所需的姓名,即可拨 打相应电话号码。有关电话本功能的详细信息,请参阅第47-50页。

# 调节音量

如果您要在呼叫时调节听筒音量, 则使用侧键( )。按向上侧键以提 高音量,按向下侧键以降低音量。

4 备注 在待机模式中滑动键盘时,通过按侧键可以调节按键音音量。

# 应答电话

当接收到电话时,手机响铃并且屏幕上出现闪烁的电话图标。如果 可以识别致电者,则会显示该致电者的电话号码(或保存在电话本 中的姓名)。

#### **1.** 要应答来电,请向下滑动键盘。

(在向下滑动设置为应答模式时。请参阅第69页。)

● 备注 如果已将"按任意键"设置为应答模式(请参阅第69页), 则按除 3或右软键以外的任何按键可应答电话。

#### 备 注

- ▶ 要拒接来电,请在不滑动键盘的状态下按住手机左侧的侧键之一。
- ▶ 当使用电话本或其它菜单功能时,也可以应答电话。

2. 要结束呼叫,请向上滑动键盘或按 [6]。

# 静音速拨模式(快速)

在向上滑动键盘的状态下, 按住侧键之一( )可以激活静音速拨模 式。

# 信号强度

您可以通过手机LCD屏幕上的信号指示符(Tull)检查信号强度。信号 强度会有所差别,尤其是在建筑物内。移到窗口附近可以改进接收 质量。

# 输入文本

您可以使用手机键盘输入字母数字字符。例如,在电话本中存储姓 名、写短信、创建个人问候语或者在日历中安排事件等,都需要输 入文本。

本款手机提供以下文本输入方法。

#### T 9 模式

此模式允许以每个字母只需一次击键的方式输入单词。键盘上的每 个按键对应于多个字母。T9模式自动将所击按键与内部词典进行比 较,然后确定正确的单词,因此所需的击键次数比传统的 ABC模式 要少。有时这也称为预测性文本。

### ABC 模式

在此模式中,输入字母时,按标示为所需字母的按键一次、两次、 三次或四次,直到显示该字母。

#### 123模式 (数字模式)

以每个数字一次击键的方式输入数字。要在文本输入区域中更改为 123模式,按 键直到显示123模式。

### 更改文本输入模式

- **1.** 当处于允许输入字符的区域中时, 在LCD屏幕的右下角可以看到文本输 入模式指示符。
- 2. 通过按 pdy 更改文本输入模式。 在LCD屏幕的右下角,可以查看文本 输入模式。 文本输入模式

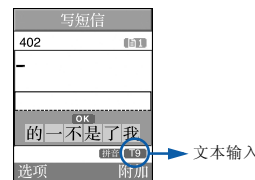

### ▶ 使用T 9模式

T9预测性文本输入模式允许您以最少的按键次数输入单词。当您按 每个按键时,手机开始显示它根据内置词典认为正确的字符。您还 可以在词典中添加新单词。当添加新单词时,手机将从词典中选择 可能性最大的单词。

- 1. 当处于T9预测性文本输入模式时, 通过按 [2kg]到 [9] 键开始输入 单词。每个字母按一次键。
	- –在输入字母时,单词不断更改。请忽略屏幕上显示的单词,直至 整个单词输入完毕。
- –如果在完成输入之后单词仍不正确,按向下导航键一次或多次 以循环选择其它单词。
- 例: 按 4mm 6mm 6mm 5mm 输入Good 按 [4] [6mlo] [6mlo] [300] [向下导航键]输入Home
	- –如果供选单词列表中没有所需的单词,请使用ABC模式添加该 单词。
	- 您可以选择T9模式的语言。按左软键[选项], 然后选择T9语言 输入法。选择T9模式的所需语言。也可以通过选择"T9关闭" 来关闭T9模式。手机的默认设置为"T9开启"模式。
- **2.** 输入整个单词之后再对输入的内容进行编辑或删除。
- 3. 按 0t 键以空格结束每个单词。 要删除字母,按 | c | 。按住 | c | 删除整个单词。
- 备**注** 要从文本输入模式中退出而不保存输入内容,按 *@*3。<br> 手机返回待机模式。

### ▶ 如何使用T9

- **1.** ST(笔画):如何使用笔画来选择中文字符。在您依次输入中文笔 画时,屏幕上将显示相关的中文字符。使用 (<) 和 )。键来查看符合 条件的其它字符,按 (\*\*)按钮选定字符。同样,使用 (<`、´;。、 和 人心 键可也以查看更多 类型的字符。
	- 例如) 要输入"你好"请依次按数字  $\boxed{3^{6d}}$ 、  $\boxed{2^{3c}}$ 、  $\boxed{3^{6d}}$ , 随后, 您便可以看到第一个字符,现在"你"。请 按 , 然后再 按 面 按钮选定"好"。

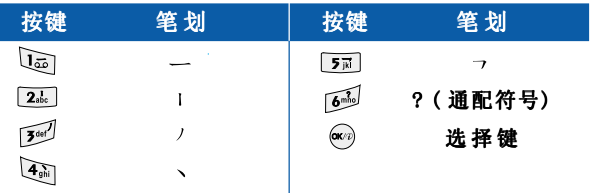

< 汉字笔画表>

- 2. PY (拼音): "拼音"输入是通过中文字符的英语发音来杳找中文 字符。
	- 拼音:当输入发音的第一个字母时,您便可以直接查找字符。
	- 例如)要输入"国民"请依次按数字 4 。 。 2 和 6 列 , 此时 在子编辑屏幕上会显示'guo'和'huo'的发音。如果 选择'guo'拷则所有与之发音相同的字符均将"国"列 出以供您选择。然后,您便可以从中选择 字符。(按 和 [77] 。) 现在,选择完第一个字符 后,屏幕上将再次 显示多个字符。您可以按相同的方法输入"民"。 (按 (\* ?) 和 [ 万 。)

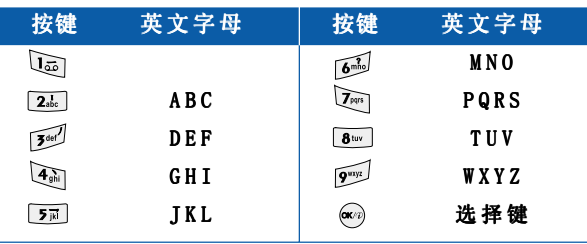

< 汉语拼音表>

- **3.** 注音(Bopomofo):Bopomofo是根据40个特殊音标(注音)(T9输 入法使用了其中的37个音标)来查找字符。请参考以下表格。
	- 例如) 要输入"必要", 请依次按下数字 la 和 o± , 此时在子 编辑屏幕上将出现'ㄅㄧ'字样。屏幕上将列出与此发音相 同的字符以供选择。之后,您可以从中选择"必"字。 (按 (2) 和 [3] 。)在选择完第一个字符后, 屏幕上将再次显示 多个字符。您可以按相同的方法输入"要"。 (按 (602)和 2abc 。)

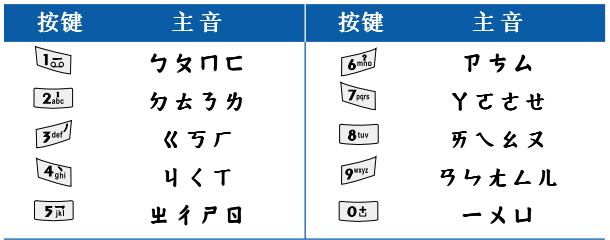

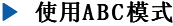

- 使用 2. 至 20 2002 键输入文本。
- **1.** 按标示为所需字母的按键:
- ▶按一次输入第一个字母
- ▶按两次输入第二个字母
- ▶依此类推
- 2. 要插入空格, 按 o= 键一次。要删除字母, 按 c 键。 按住 c 键以清除显示的所有内容。

■ 备注 有关可使用字母数字键输入的字符, 请参阅下表了解更多信息。

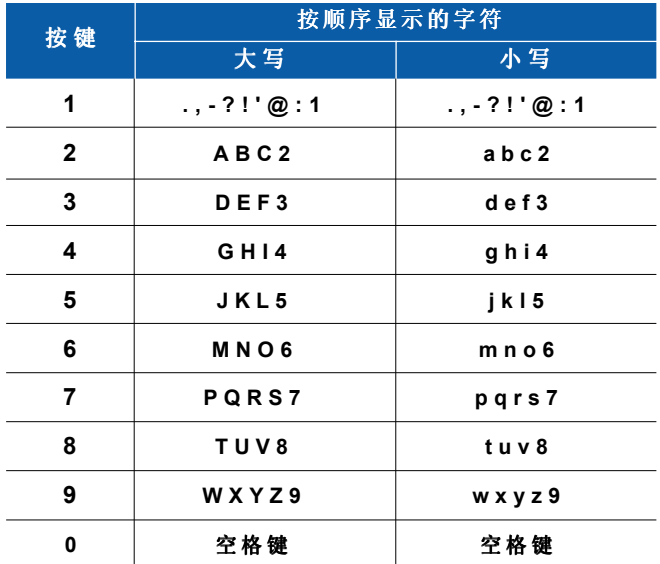

## ▶ 使用123(数字)模式

使用 123 模式, 您可以在文本信息中输入数字(例如电话号码)。 按与所需数字对应的按键,然后手动切换回适当的文本输入模式。

# 电话本

您可以将电话号码及其对应的姓名存储在SIM卡的内存中。

此外,您还可以在手机内存中存储最多255个号码和姓名。

电话本菜单中以同样方式使用SIM卡和手机内存两者。(有关详细信 息,请第参阅第47-50页。)

# 呼叫中菜单

您的手机提供许多可以在呼叫期间使用的控制功能。要在呼叫期间 访问这些功能,按左软键 [选项]。

### 呼叫期间

在手机屏幕上,在呼叫期间显示的菜单与在待机模式中显示的默认 主菜单不同,下面对这些选项进行说明。

#### 拨打第二个电话

您可以从电话本中查到号码以拨打第二个电话。按右软键,然后选 择**搜索**。要在呼叫期间将所拨的号码保存到电话本中,请按右软 键, 然后洗择新增。

#### 在两个呼叫之间切换

要在两个呼叫之间切换,按左软键,然后选择切换。

#### 应答来电

要在手机响铃时应答来电,只需按键。当您已处于呼叫中时,手机还 能够提示您有新入来电。听筒中发出提示音, 显示屏上将显示第二个 呼叫正在等待。

此功能称为呼叫等待,仅当网络支持此功能时才可使用。有关如何激活 和停用此功能的详细信息,请参阅第70页的**呼叫等待**[菜单8.4.4]。

如果停用了呼叫等待功能,您可以按 7 或选择左软键,然后选择 保持并应答,从而保持第一个呼叫并应答第二个呼叫。通过选择左软 键,然后选择"结束并应答",您可以结束当前呼叫并应答等待的W 叫。

### 拒接来电

只需按 网键,您可以拒接来电而不作应答。

在呼叫期间,您可以通过按左软键 [菜单] 键并选择多方通话/拒接 来电,或通过按 。,拒绝接听来电。

#### 使麦克风静音

在呼叫期间, 您可以通过按「菜单〕键, 然后选择静音, 使麦克风静 音。通过选择关闭静音,可以解除手机的静音。当手机静音时,致电 者不能听到您的声音,但您仍可以听到他们的声音。

#### 在呼叫期间打开双音多频音调

要在呼叫期间打开双音多频音调, 按左软键, 然后选择开启双音多 频。可以使用同样方式关闭双音多频音调。双音多频音调允许您的手 频 机使用自动电话交换台。

# 多方通话

通过多方通话服务,您能够与多个致电者同时通话(如果您的网络运营 商支持此功能)。仅当您具有一个活动的呼叫及一个保持的呼叫时(己 应答这两个呼叫),才可以建立多方通话。一旦建立多方通话,则建立 多方呼叫的用户可以添加、断开或分离(即从多方通话中撤出, 但仍与 您相连接)呼叫。所有这些选项均在"呼叫中"菜单中提供。在多方通 话中最多可以与五位致电者通话。开始之后,您即可以控制多方通话, 并且只有您能将致电者加入多方通话。

## 拨打第二个电话

当目前已处于呼叫中时,您可以拨打第二个电话。输入第二个号码并 按 心 键。当连接第二个呼叫之后, 第一个呼叫自动置于保持状态。 您可以通过按左软键,然后选择切换,在两个呼叫之间切换。

### 建立多方通话

保持一个呼叫,并在一个呼叫处于活动状态时,按左软键,然后选择 多方通话/全部加入。

#### 保持多方通话

按左软键,然后选择多方通话/全部保持。

#### 激活保持的多方通话

按左软键,然后选择多方通话/全部加入。

#### 向多方通话加入呼叫

要将呼叫加入现有的多方通话, 按左软键, 然后选择多方通话/全部 加入。

#### 显示多方通话中的所有致电者

要在手机屏幕上滚动显示组成多方通话的致电者号码,请使用向上/ 向下导航键。

#### 在多方通话期间拨打私人电话

要与多方通话中的某个致电者进行私人通话,在屏幕上显示该致电者 的号码,然后按左软键。选择多方通话/私人将所有致电者置于保持 状态。

### 结束多方通话

通过按 回键可以将当前显示的多方呼叫中的致电者断开。要结束多 方通话, 按左软键, 然后选择多方通话/结束多方通话。在按左软键 后,选择多方通话/全部结束,所有活动和保持的呼叫都将结束。

菜单树

以下插图显示可用的菜单结构,并说明:

- ▶ 分配给每个菜单选项的编号。
- ▶ 您可以找到相应功能说明的页码。

您可以使用左软键[菜单]、导航键和[确定]键转到所需的菜单。也可 以在按左软键[菜单]之后按所需菜单的相应数字键,快速转到所需的 菜单。

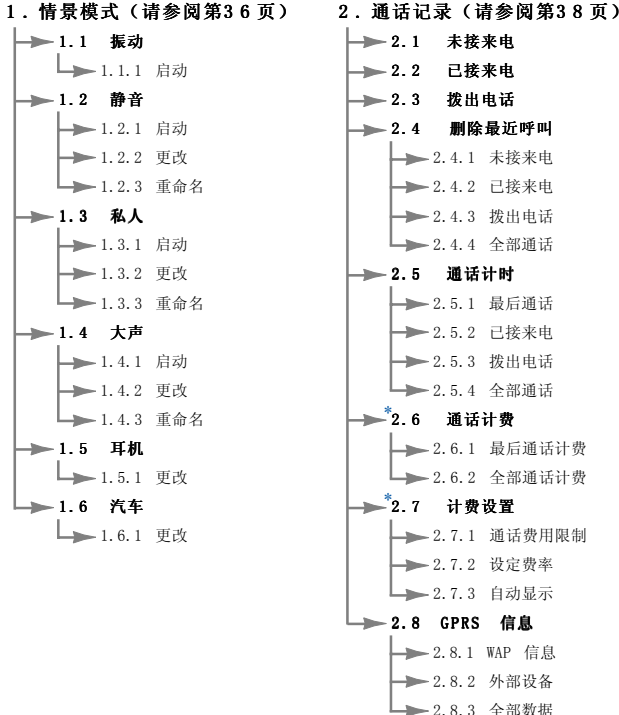

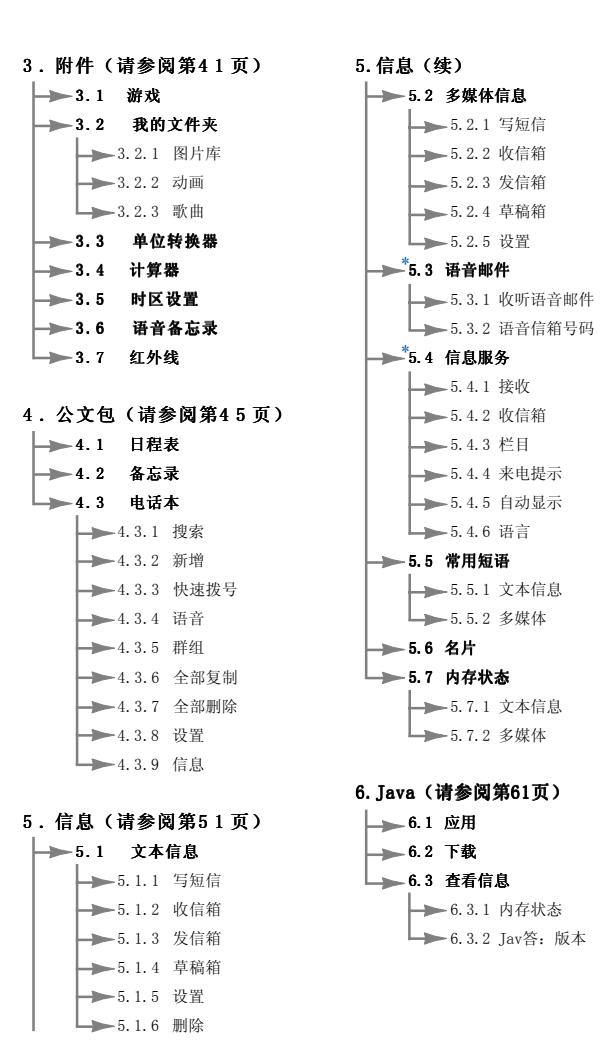

### 菜单树

7.互联网(请参阅第63页)

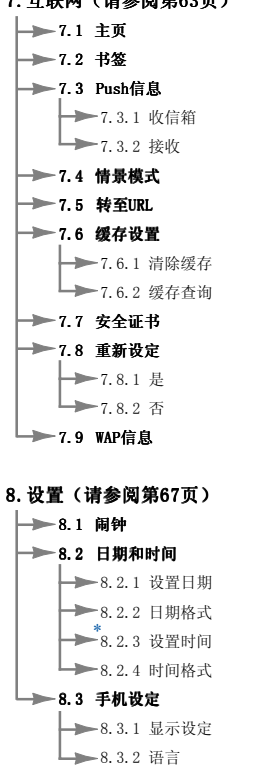

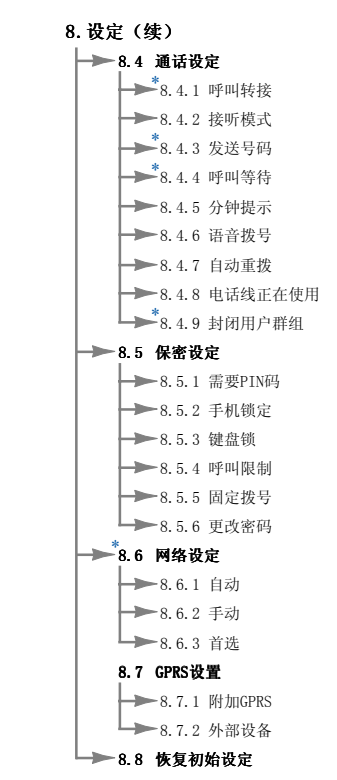

9.SIM 服务(请参阅第76页)

此菜单由 SIM 卡和网络服务决定。

# 选择功能和选项

本款手机提供一系列可供您自定义手机的功能。这些功能位于菜单和 子菜单中,可以通过标记为 [ ] 和 [ ] 的两个软键来访问。 每个菜单和子菜单允许您查看和更改特定功能的设置

根据当前的操作环境,软键发挥的作用也不同;每个按键上方、屏幕 底部一行的文字指示其当前的作用。

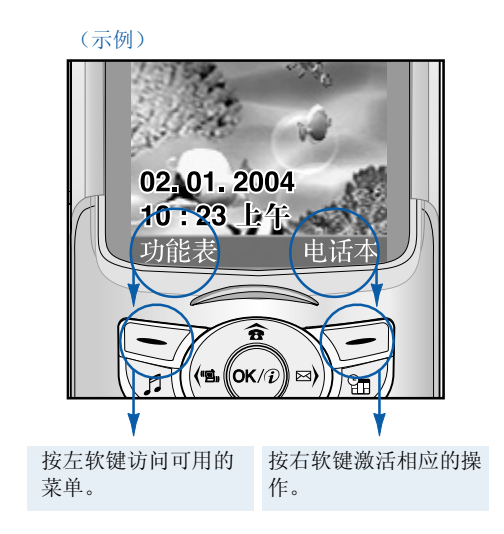

情景模式 菜单 <sup>1</sup> 情景模式

在"情景模式"中,您可以调节和自定义手机铃声,用于不同的事件、 环境或群组。

有六种预设的情景模式:振动、静音、私人、大声、耳机和汽车。 每种情景模式均可以进行更改。

按"菜单"键 (––7),然后使用导航键选择情景模式。

#### **更改情景模式**  $($ 菜单 1.X.1)

- **1.** 屏幕上显示情景模式的列表。
- 2. 存情景模式列表中,滚动到要启动的情景模式,然后按左软键 [选择] 或"确定"键。
- **3.** 然后,选择启动。

自定义情景模式 - 更改  $($ 菜单  $1. X. 2)$ 

在情景模式列表中,滚动到所需的情景模式。在按"确定"键或左软 键后, 选择更改。情景模式设置选项打开。按需要设置该选项。

- [1] 来电提示: 设置来电的提示类型。
- [2] 铃声类型: 从列表中选择所需的铃声类型。使用向上/向下导航 键在列表中滚动。您可以在作出选择前听到所需的铃声。
- [3] 铃声音量: 设置铃声的音量。
- [4] 短信提示类型: 设置短信的提示类型。
- [5] 短信提示音: 选择短信提示音。
- [6] 按键音: 选择所需的按键音。
- [7] 按键音量: 设置按键音的音量。
- [8] 声效音量: 设置声效的音量。
- [9] 电源开启/关闭铃声: 设置开机/关机时的铃声音量。
- [0] 自动应答: (仅在耳机和汽车情景模式中)您可以激活自动应 答功能。在自动应答之前选择时间。

#### $\hat{\mathbf{H}}$  **定义情景模式 - 重命名** (菜单 1.X.3)

您可以将情景模式重命名为所要的任何名称。不能重命名振动、耳机 和汽车情景模式。

**1.** 要更改情景模式的名称,在情景模式列表中滚动到该情景模式, 在按"确定"键或左软键之后,选择重命名。

2. 键入所需的名称, 然后按"确定"键或左软键 [保存]。

# 通话记录 (视网络服务而定) 我们是我们的人,我们就会不会

仅当网络支持服务区内的主叫线路识别(CLI)时,您才能检查未接来 电、已接来电和拨出电话。

屏幕上显示电话号码和姓名(如果有)以及通话日期和时间。您还可 以查看通话计时和计费。

按"菜单"键 (––),然后使用导航键选择通话记录。

### 未接来电 **未** 不可以为什么要求单 2.1

此选项允许您查看最后10个未应答的来电。在按左软键[选项]之后, 您还可以:

- 杳看电话号码(如果有), 并复电或将该号码保存到电话本中。
- 为该号码输入新的姓名, 并保存到电话本中。
- ‧向该号码发送信息。
- ‧从列表中删除该呼叫。
- **4 备注** 使用"删除最近呼叫"菜单[菜单2.4], 您可以从列表中删除所有通 话记录。

# 已接来电 **水平** 不可以要求单 2.2

此选项允许您杳看最后10个来电。在按左软键[选项]之后,您还可以:

- ‧查看电话号码(如果有),并复电或将该号码保存到电话本中。
- ‧为该号码输入新的姓名,并保存到电话本中。
- ‧向该号码发送信息。
- ‧从列表中删除该呼叫。
- 1 备注 使用"删除最近呼叫"菜单[菜单2.4], 您可以从列表中删除所有通 话记录。

**拨出电话 不可以** 不可以 不可以 不可以 不可以 某单 2.3

此选项允许您查看最后10个去电(拨出或尝试)。使用[选项]键,您 还可以:

- ‧查看电话号码(如果有),并复电或将该号码保存到电话本中。
- ‧为该号码输入新的姓名,并保存到电话本中。
- ‧向该号码发送信息。
- ‧从列表中删除该呼叫。
- **4 备注** 使用"删除最近呼叫"菜单[菜单2.4], 您可以从列表中删除所有通 话记录。

## **删除最近呼叫 不过的** 不过的 医单位 2.4

使用此功能删除未接来电列表、已接来电列表、拨出电话列表。您也 可以选择全部通话一次性删除所有通话列表。

# 通话计时 **通话** 不可以要求的 人名英里 2.5

h

4

使用此功能查看来电和去电的持续时间。使用向上/向下导航键,您可 以在屏幕底部查看每次通话的持续时间。按[确定]键或左软键[重设] 可重设所选通话的计时器。为防止意外情况,您必须输入PIN2码才能 重设计时器。

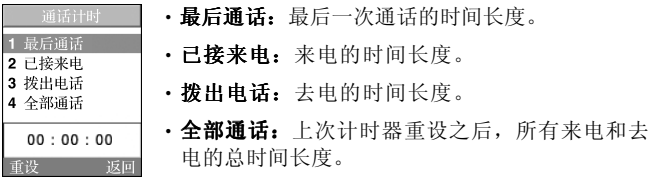

■ 注意 服务提供商在发票上列出的实际时间可能与此不同,这取决于网络 功能、计费的舍入方式等等。

通话记录

## 通话计费 **The Term of Term** of the Term of the Term of the Term of the Term of the Term of the Term of the Term of the Term of the Term of the Term of the Term of the Term of the Term of the Term of the Term of the Term of t

此网络服务允许您检查最后一次通话的费用和总通话费用。通话费用 显示在LCD屏幕的底部。要重设通话费用,按左软键[重设]或"确定" 键。您必须输入PIN2码。

4 备注 服务提供商在发票上列出的实际话费可能与此不同,这取决于网络 功能、计费的舍入方式、税款等等。

### 话费设定 **话**会认为这样的人都是否是否是否是否是否

- · 通话费用限制: 此网络服务允许您将通话费用限制为一定数目的收 费单位或货币单位。您在拨打或接听电话时,不得超过指定的通话 费用限制。在输入PIN2码之后,您可以更改通话费用限制。
- · 设定费率: 您可以设置货币类型和单价。与您的服务提供商联系以 了解收费单价。要在此菜单中选择货币或单价, 您必须输入PIN2码。
- **4 备注** 当达到话费限制时, 则除紧急电话以外, 您不能拨打任何电话。 视SIM卡而定,您可能需要 PIN2 码来设置通话费用限制。
- · 自动显示: 此网络服务允许您自动查看最后一次通话的费用。 如果您在**自动显示**菜单中选择开,当结束最后一个通话后即可以 查看其费用。

# GPRS信息 菜单 2.8

您可以通过GPRS信息选项查看在网络上传输的数据量。此外,您也可以 查看自己的在线时间。(GPRS的全称是"通用分组无线电业务"。)

#### 1) WAP 信息

您可以查看使用WAP的数据量和所费时间。

在所选的菜单中,按左软键[重设]或"确定"键清除计数器。

#### 2) 外部设备

您可以查看通过诸如串行端口之类的外部设备使用GPRS的数据量和所 费时间。

#### 3) 全部数据

您可以查看通过WAP和外部设备的总数据量。

# **附件**  $\frac{1}{100}$

按"菜单"键(––),然后使用导航键选择附件。

游戏 **2.1** 2.1

享受手机游戏为您带来的欢乐时光。有关进一步的详细信息,请参阅 屏幕上的说明或帮助菜单。

# 我的文件夹 菜单 3.2

我的文件夹具有3个文件夹: 图片库、动画和歌曲。您可以查看、删除 或控制已下载的内容。您可以从WAP网站、彩信或短信服务获取图片、 动画或歌曲。当查看每项内容时,您可以通过彩信或短信发送该内容, 或者编辑或删除该内容。您可以在"图片库"文件夹或动画文件夹中设 置一项作为墙纸。对于歌曲,您可以将所需的歌曲设置为铃声。

# **单位转换器**  $\ddot{x}$

此功能可将任何度量值从一种单位转换为另一种单位。

可供进行转换的单位类型有4种:长度、面积、重量和体积。

- **1.** 按左软键[单位]选择四种单位类型之一。
- **2.** 按向下导航键移到"当前值"单位部分。
- **3.** 使用向左/向右导航键选择要转换的单位。
- **4.** 按向下导航键移到"转换值"单位部分。
- **5.** 使用向左/向右导航键选择要转换到的目标单位。
- **6.** 使用数字键输入数字。手机自动进行转换计算。
- 4 备注 您可以按 如键输入小数。

计算器 **The Term of Term** of Term of Term of Term of Term of Term of Term of Term of Term of Term of Term of Term of Term of Term of Term of Term of Term of Term of Term of Term of Term of Term of Term of Term of Term of Te

使用此功能, 您可以将手机作为计算器使用。手机上的计算器提供基 本的数学运算功能:加、减、乘、除。(您可以输入小数点后最多两 位的数字)

### 使用计算器

- **1.** 使用数字键输入第一个数字。
- **2.** 按相应导航键选择数学运算功能。
- 4 备注 要删除任何错误的输入并清空显示屏, 按 。 键。 要输入小数点,按 图键。要输入负号,按图键。
- **3.** 要计算结果,按左软键[结果]或"确定"键。
- **4.** 计算之后,按左软键 [重设] 返回初始状态。

## $\mathbf{h} \times \mathbf{w}$  ,  $\mathbf{v} \times \mathbf{w}$  ,  $\mathbf{v} \times \mathbf{w}$  ,  $\mathbf{v} \times \mathbf{w}$  ,  $\mathbf{v} \times \mathbf{w}$  ,  $\mathbf{v} \times \mathbf{w}$  ,  $\mathbf{v} \times \mathbf{w}$  ,  $\mathbf{v} \times \mathbf{w}$  ,  $\mathbf{v} \times \mathbf{w}$  ,  $\mathbf{v} \times \mathbf{w}$  ,  $\mathbf{v} \times \mathbf{w}$  ,  $\mathbf{v} \times \math$

使用向左/向右导航键,您可以查看格林威治标准时间(GMT)和世界各 地58个主要城市的时间。

屏幕上显示城市名、当前日期和时间。

要选择您所位于的时区,请按以下步骤操作:

- **1.** 按向左/向右导航键一次或多次,选择与您的时区对应的城市。 屏幕上显示当地日期和时间。
- **2.** 如果您想在待机模式中更改时间显示以反映正确的时间,按左软键 [选项]。然后选择设定。
- 备注 在"时区设置"菜单中每个城市的时区设置可能受网络条件的影响。

# 语音备忘录 菜单 3.6

您可以录制语音备忘录。最多可以录制3条语音备忘录,每条最长30秒。 使用左软键[选项]键,您可以播放或删除所录制的备忘录,或者录制 新的语音备忘录。

**4 备注** 在待机模式中,您可以按向下导航键直接转到"语音备忘录"菜单。

### 记录

- 1. 在待机模式中按住 [ ] 键。
- 2. 一旦开始录音,屏幕上显示"录音中…"字样以及剩余时间。
- **3.** 完成录音之后,按左软键[保存]。
- **4 备注** 如果所有备忘录位置均已满, 您必须删除旧的备忘录之后才能录制新 备忘录。
- ·播放: 允许您从最近的备忘录开始回放所有录制的备忘录。 屏幕将显示录制备忘录的日期和时间。
- ·删除: 允许您删除特定备忘录。
- ·新记录: 允许您录制备忘录。
- ·全部删除: 允许您删除所有备忘录。按左软键 [是] 以确认。

#### 浏览列表

在待机模式中按〈》,手机将显示录制的语音备忘录标题。您可以 播放或删除录制的语音备忘录。

附件

红外线 **红外线 A** 2.7

此功能允许您通过红外线端口发送或接收数据/传真。要使用红外线 连接:

‧安装用于接收或发送数据/传真的调制解调器驱动程序。

‧安装您的网络提供商提供的网络拨号软件,或者安装传真应用程序 以便与PC间进行传真呼叫。

- ‧配置并激活PC上的IrDA兼容红外线端口。
- •激活手机上的红外线功能; 11 符号出现在显示屏底部右侧。
- ‧呼叫服务提供商所给的网络服务号码。

如果在激活该功能30秒内手机和IrDA兼容设备之间仍无信号,则该功 能被自动停用。

有关详细信息,请联系您的网络提供商。

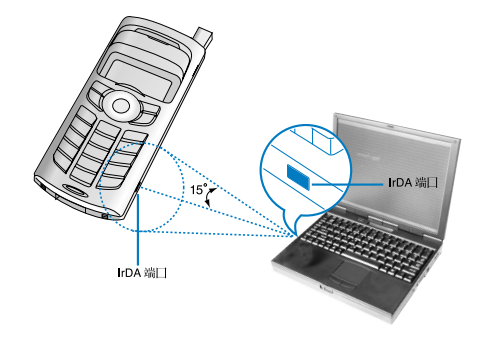

**4 备注** PC Sync程序允许在PC和手机之间通过数据电缆交换数据。因此, 如果想要使用此功能,您需要购买该配件装置。有关详细信息, 您可以参考光盘上的PC Sync帮助文件。

# $\Delta \, \dot{\mathbf{Y}}$ 包  $\mathbf{Q}$  , we are the set of  $\mathbb{R}^{n-1}$

#### 按"菜单"键( )。使用导航键选择公文包。

### 日程表 **インファント マンファン 東単 4.1**

当进入此菜单时,屏幕上出现日历。当前日期上有一方形光标。您可以 使用导航键将光标移到其它日期。如果某个日期以不同颜色显示,意味 着该日有日程安排或备忘录。此功能为您提醒日程安排和备忘录。如果 设置的话,手机将发出闹钟铃声。

#### ‧查看

显示所选日期的备注。按[选项]删除或编辑所选的备注。

‧编辑

使用此功能编辑日程表。

‧删除

使用此功能删除日程表。

‧新增

您可以编辑最多20条备注,每条备注最多30个字符。

‧日历

返回日历。

‧日程表铃声

使用此选项,当到达已安排有活动的日期和时间时,手机将发出闹 钟铃声。

‧查看全部

显示为所有日期设置的备注。使用向上/向下导航键浏览整个备注 列表。

#### ‧查看日期

使用此功能转到特定日期。使用数字键和向左/向右导航键输入日期。

#### ‧删除已过日程

您可以删除已发出通知的过期日程表备注。

#### ‧全部删除

使用此功能删除所有日程表。您需要确认此操作。

# 各忘录 **2.2**

您可以编写、编辑和删除特定日期的备忘录。

**1.** 滚动以突出显示备忘录。

**2.** 按左软键[添加]。

3. 输入备忘录内容, 然后按左软键[选项]。

可以使用以下选项。

- ▶ 保存: 保存备忘录。
- ▶ T9语言: 选择在备忘录中使用的 T9语言。
- ▶ 退出编辑器:从备忘录编辑器中退出。 退出编辑器:

在手机中输入备忘录之后,

**1.** 选择备忘录。

- **2.** 按左软键[选择]。
- **3.** 按左软键[选项]。

可以使用以下选项。

- ▶ 编辑: 编辑所选的备忘录。
- ▶ 删除:删除所选的备忘录。 删除:
- ▶ 新增: 使用此功能添加新备忘录。本款手机最多可以存储20条备 忘录,每条备忘录最多可以有40个字符。
- ▶ 全部删除: 删除所有备忘录。您需要确认此操作。

电话本 **本 本 本 1** 

您可以将电话号码及对应的姓名保存在SIM卡的内存中。此外,最多 可以在手机内存中保存255个号码和姓名。

- 存待机模式中按左软键[菜单], 洗择公文包 → 通讯录。
- 或者,在待机模式中按右软键[电话本]。

**搜索** (菜单 4.3.1)

- 1. 存待机模式中, 按右软键[电话本]。选择**搜索**。您需要输入姓名。
- **2.** 输入所需查找的姓名的开始部分,然后按左软键[搜索]。
- 4 备注 您也可以通过直接按左软键[搜索], 从最开始滚动浏览电话本。
- **3.** 找到所需的姓名之后,您可以按[发送]键拨打该号码。或者按左软 键[选项]以使用以下选项。
- 杏看细节: 杏看所选姓名的详细信息。
- ·编辑:编辑姓名、号码和群组。
- •删除: 删除通讯录条目。
- ·写文字信息: 使用此功能向该联系人写文字信息。
- ·写多媒体信息: 使用此功能向该联系人写多媒体信息。
- •复制: 使用此功能将通讯录条目从SIM卡复制到手机内存或从手机 内存复制到SIM卡。
- · 语音: 录制所选通讯录条目的姓名以便用于语音激活拨号。

新增 (菜单 4.3.2)

您可以使用此功能添加通讯录条目。

共有两种内存: 手机内存和SIM内存。要选择内存, 请转到保存至 [菜单4.3.8.1]。手机内存容量为255个条目。在手机内存中,您可 以为每个姓名最多输入20个字符。SIM卡内存容量视SIM卡自身而定。

- 1. 在待机模式中,通过按右软键[电话本], 首先打开**通讯录**。
- 2. 滚动以突出显示**新增,** 然后按[选择]。
- **3.** 您可以将电话本条目添加到 SIM 内存或手机内存中。要选择内存, 请转到保存至[菜单4.3.8.1]。(请参阅第50页。)
- ‧将新条目添加到SIM 内存中

您可以输入姓名和号码,然后选择所需的群组。(视SIM卡而定)

· 将新条目添加到手机内存中

您可以输入姓名、号码、电子邮件地址和备忘录,然后选择所需 的群组。

#### **快速拨号** (菜单 4.3.3)

您可以为联系人姓名分配从2到9的任意按键。直接按此键2-3秒即可 拨打相应号码。

- **1.** 在待机模式中,通过按右软键[电话本],首先打开通讯录。
- 2. 滚动到**快速拨号,** 然后按「选择」。
- 3. 要将号码添加到快速拨号, 按左软键[添加]。在整个电话本中搜索 姓名。
- **4.** 通过按左软键[选项],您可以更改或删除快速拨号号码、拨打电话 或发送信息。

**语音** (菜单 4.3.4)

您可以查看所有分配了语音激活拨号方式的电话号码。也可以按[发 送]键直接拨打该号码。在使用向上/向下导航键选择电话号码之后, 按左软键[选项]。可以看到以下子菜单。

- ·播放: 回放为该电话号码录制的语音标签。
- 更改: 更改为该电话号码录制的语音标签。
- ·删除: 删除为该电话号码录制的语音标签。
- •呼叫: 拨打所选的电话号码。
- ·新增:添加新的电话号码用于语音激活拨号。
- · 全部删除: 删除所有语音激活拨号号码。
- 4 备注 您最多可以输入10个电话号码用于语音拨号。

**群组**  $(\text{$ 

共有6个预定义的群组以及一个名为其它的附加群组, 您可以在这些 群组中创建列表。

- **1.** 选择群组。将显示每个群组列表: 群组 家人、VIP、朋友、同事、群组1、 群组2和其他联系人。
- 2. 按左软键[选项],选择要管理的群组名称。除对于其它外,将显示 以下子菜单。
- ·成员列表: 显示群组中成员的列表。
- ·群组铃声类型: 使用此功能选择当接收到来自群组中某个联系人的 语音呼叫时使用的铃声类型。
- ·群组图标: 使用此功能选择当接收到来自群组中某个联系人的电话 时显示的图标。
- •添加成员: 向群组添加成员。
- · 删除成员: 从群组删除成员。
- · 重命名: 为群组分配新的名称。

#### 全部复制 (菜单 4.3.6)

您可以在SIM卡内存和手机内存之间复制/移动条目。

- ▶ SIM转到手机: 使用此功能将条目从SIM卡复制到手机内存。
- ▶ 手机转到SIM卡: 使用此功能将条目从手机内存复制到SIM卡。

#### 公文包

可以使用以下选项。

- ·保留原号码: 复制时保留原来的拨号号码。
- 删除原号码: 复制时删除原来的拨号号码。

**全部删除** (菜单 4.3.7)

您可以删除SIM卡、手机和语音列表中的所有条目。除语音以外,此 功能要求安全密码。

按〔5〕返回待机模式。

### $\mathcal{R}$ 置 (菜单 4.3.8)

### 保存至

您可以在SIM和手机之间选择用于电话本功能的内存。如果您选择自选, 当添加条目时,手机将询问将号码保存到何处。

### 查找方式

您可以设置当搜索电话本时手机按姓名或按号码搜索。如果选择自选, 当搜索电话本时手机将询问搜索方式。

**信息** (菜单 4.3.9)

- ▶ 内存状态: 您可以检查SIM卡和手机内存的当前内存状态。
- ▶ 服务号码(视SIM而定): 使用此功能杳看网络运营商分配的 "服务拨号号码"(SDN)列表。此类号码包括紧急电话、查号台 和语音邮件号码。
- **1.** 选择"服务号码"选项。
- **2.** 屏幕上将显示可用服务的名称。
- 3. 使用向上/向下导航键选择服务。按
- ▶ 本手机号码 (视SIM而定): 使用此功能显示 SIM 卡中的电 话号码。

# 信息 菜单 <sup>5</sup>

#### 按"菜单"键( ),然后使用导航键选择信息。

## $\chi$ 本信息  $\chi$  2001年11月11日 11月12日 12月12日 12月12日 12月12日 12月12日 12月12日 12月12日 12月12日 12月12日 12月12日 12月12日 12月12日 12月12日 12月12日 12月12日 12月12日 12月12日 12月12日 12月12日 12月12日 12月12日 12月12日 12月12日 12月12日 12月12日 12月12日 12月12日 12月12日

此款手机可接收语音邮件通知信息和短信服务(SMS)信息。 语音邮件和短信属于网络服务。请联系您的网络运营商以了解更多 信息。

当QQ图标出现时,说明接收到语音邮件。

当 图标出现时,说明接收到新的文本信息。如果信息内存已满, 则会出现一则消息, 图标闪烁并且您无法接收任何新信息。使用 收信箱菜单中的删除选项以删除无用的信息。一旦信息内存中有空 间,则将收到任何未送达的SMS短信(假如有足够的空间)。

**写短信** (菜单 5.1.1)

您可以撰写和编辑最多6页的文本信息。(大约918个字符)

- **1.** 键入您的信息。有关如何输入文本的详细信息,请第参阅第23到 28页(输入文本)。
- **2.** 完成信息输入之后,按左软键[选项]选择所需的选项。 可以使用以下选项。
- ▶ 发送: 输入号码、从电话本中选择号码或选择最近的号码。您可 以一次将一条短信最多发送给5个电话号码。 按左软键[选项]。屏幕上显示以下选项。

**<sup>1</sup>**发送(在输入电话号码后才显示) **<sup>2</sup>**近期号码 **<sup>3</sup>**搜索

- ▶ 保存到草稿箱: 允许您保存信息以便以后发送。
- ▶ T9语言: 洗择T9输入模式的语言。您也可以通过洗择"T9关闭" 来停用T9输入模式。 有关T9模式的详细信息,请参阅第24到27页。
- ▶ 清除文本:删除整个文本。 清除文本:
- ▶ 退出: 从写短信菜单中退出。
- 3. 当输入信息时, 您也可以按右软键[添加]随短信发送附件。
- ▶ 符号: 您可以添加特殊字符。
- ▶ 图片: 您可以发送和接收包含图片的文本信息, 称为"图片短 信"。手机中提供几个预设的图片,您可以用来自其它来源的新 图片代替这些图片。
- ▶ 动画: 通过EMS (增强短信服务) 可以实现在短信中附加动画。 您可以从手机中提供的15幅动画中选择。
- ▶ 声音:如果有声音,可以在短信中附加声音。 声音:
- ▶ 常用短语: 可以使用手机中已设置的常用短语。
- ▶ 电话本:可以在短信中添加电话号码。
- ▶ 名片: 可以附加自己的名片。

 $\mathbf{W}$ 信箱 (菜单 5.1.2)

可以搜索收到的文本信息和传呼信息,并可查看其内容。 收到的短信按日期顺序显示。

按"菜单"键,然后选择信息 <sup>→</sup> 文本信息 <sup>→</sup> 收信箱。 或者,可以在待机模式中按向右导航键( ))快速进行选择。

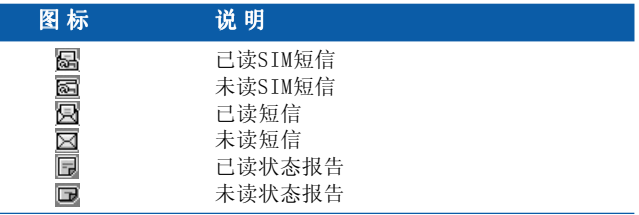

**4 备注** SIM短信是指保存在SIM内存中的短信。 网络将识别收到的短信是SIM短信或普通短信。

每条收到的短信具有以下选项。按左软键[选项]。

▶ 回复短信: 回复所收到的短信。

- ▶ 转发: 将收到的短信转发给其它接收人。
- ▶ 回复电话:拨打发送人的电话。 回复电话:
- ▶ 保存信息资料: 从短信中提取图片、声音、文本web页面或电子 邮件地址。这些内容将被保存到"我的文件夹"、"电话本"或 书签中。
- ▶ 删除:从收信箱中删除所选短信。 删除:

# $\bigstar$  信箱 (菜单 5.1.3)

在此菜单中,您可以浏览已发送短信的列表和内容,还可以确认发 送是否成功。

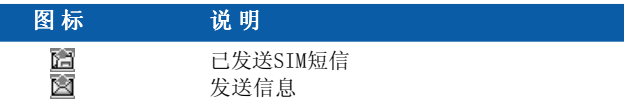

可以使用以下选项。

- ▶ 转发: 将当前短信转发给其它接收人。
- ▶ 删除:从发信箱中删除所选短信。 删除:

**草稿箱** (菜单 5.1.4)

在此菜单中,您可以查看保存为草稿的短信列表。使用向上/向下导 航键在列表中滚动。每个草稿具有以下选项。

- ▶ 发送:将所选短信发送给其它接收人。 发送:
- ▶ 删除: 删除所选短信。

 $\mathbf{B}$  置 a contract to the contract of the contract of the contract of the contract of the contract of the contract of the contract of the contract of the contract of the contract of the contract of the contract of the

此菜单允许您设置默认的SMS信息。

- ▶ 信息类型: 设置文本和语音之间的默认信息类型。网络可以将信 息转换为所选格式。
- ▶ 有效期: 设置当尝试向接收人发送文本信息时将文本信息保存在 SMS中心的时间。可能值为30分钟、1小时、6小时、1天、1周和 您的网络运营商认可的最大值。
- ▶ 信纸: 您可以将三张墙纸图片中的一张插入文本信息中。
- ▶ 状态报告: 启动或停用报告功能。启用此功能时, 网络将通知您 信息是否已发送。
- ▶ 回复相同服务: 如果网络支持该服务, 则SMS信息接收人可通过 信息中心回复您的信息。
- ▶ 信息中心号码: 在发送文本信息时, 保存或更改SMS中心的号码。 此号码必须从服务提供商处获得。
- ▶ 载体设定: 选择GPRS或GSM。有关设置所选载体、定价和连接速 度的详情,请与您的网络运营商或服务提供商联系。

**删 除**  $(\text{$ 

您可以删除信息内存中的所有信息或仅删除已读信息。

# $\mathcal{Z}$ 媒体信息(MMS)  $\ddot{x}$ 单 5.2

多媒体信息可以包含文本、图片和/或歌曲剪辑。 只有在获得网络运营商或服务提供商的支持时,此功能可用。只有提供 兼容多媒体信息或电子邮件功能的设备才能接收和发送多媒体信息。

#### **写多媒体短信 (菜单 5.2.1)**

- **1.** 键入您的文本信息。使用右软键, 您可以通过T9输入模式输入符号、 数字和图释。输入文本信息之后,按左软键[完成]。
- **2.** 添加图像和(或)声音。可以使用向上/向下导航键移到下一部分。
- 3. 通过将光标移到 h 上, 然后按"确定"键或左软键[选择], 可以 添加幻灯片。也可以使用右软键[菜单]添加幻灯片。
	- 4 备注 最多可以使用9幅幻灯片。
- **4.** 按右软键[菜单]。可以使用以下选项。
- · 发送: 支持多个号码和电子邮件地址。
- · 预览: 显示要发送的多媒体短信。
- ·保存, 可以将多媒体短信保存在草稿箱中或保存为模板。
- ·删除: 删除MMS彩信。
- ·设定: 设置幻灯片显示的持续时间, 或者设置信息内容的对齐方式 (上、下、左、右)。
- ·添加幻灯片: 在当前幻灯片之前或之后添加幻灯片。
- ‧删除幻灯片:删除所选幻灯片。 删除幻灯片:

 $\mathbf{K}$ 信箱 (菜单 5.2.2)

当收到短信时,您将会收到提示。这些短信保存在收信箱中。您可 以通过图标识别每条短信。有关详细信息,请参阅以下图标说明。

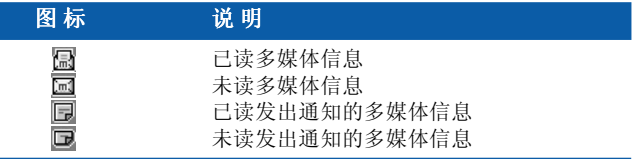

如果手机上提示"无空间",您可以通过删除信息、媒体和应用程 序获得空间。

- 计时器停止: 当收到包含多幅图片的信息时, 将显示"计时器 停止"菜单。通常,图片自动按顺序显示。但是,如果选择此菜 单,您可以通过手动按左软键[下一个]查看下一图片。
- · 上一幻灯片: 显示上一页。
- · 重放: 重新播放多媒体信息。
- ‧删除信息:删除当前信息。 删除信息:
- 回复: 回复发送人。
- · 全部回复: 回复所有发送人。
- ·转发: 将所选信息转发给其它接收人。
- ·保存信息: 将多媒体信息保存为草稿或模板。
- ·保存项目: 提取图片或声音。这些内容将保存在"我的文件夹" 或"电话本"中。
- · 详细资料: 显示有关所收到信息的细节, 包括发送人地址、主题 (仅对于多媒体信息)、信息的日期及时间、信息类型、信息大小。

**发信箱** (菜单 5.2.3)

使用此功能查看已发送的信息。对于每条已发送的信息,您可以查 看发送状态。

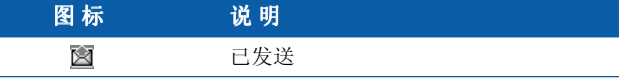

- · 计时器停止: 通常, 图片以自动幻灯片的形式显示。但是, 如果 选择此菜单,您可以通过手动按左软键[下一个]查看下一图片。
- 上一幻灯片: 显示上一页。
- · 重放: 重新播放当前信息。
- ‧删除信息:删除当前信息。 删除信息:
- ·转发: 将当前信息转发给其它接收人。
- ·保存信息: 将多媒体信息保存为草稿或模板。
- · 保存项目: 保存诸如图像、声音和信息附件之类的项目。
- ·详细资料: 显示有关发信箱的信息: 主题(仅适用于多媒体信 息)、信息的日期及时间、信息类型、信息大小。
- · 回复短信: 回复当前短信。
- · 全部回复: 回复所选短信的所有接收人。

**草稿箱** (菜单 5.2.4)

使用此菜单,您可以预设最多五条常用的多媒体信息。此菜单显示 预设的多媒体短信列表。

可以使用以下选项。

- ·发送: 支持多个成员和电子邮件地址。
- ·预览: 查看多媒体信息草稿。
- ·保存: 将多媒体信息保存为草稿或模板。
- •删除: 删除短信。
- ·设定: 选择此功能设置幻灯片持续时间或短信内容对齐方式 (上、下、左、右)。
- ·添加幻灯片: 在当前幻灯片之前或之后添加幻灯片。
- ·删除幻灯片: 删除突出显示的幻灯片。

 $\mathbf{\ddot{w}}$  置 and a set the set of the set of the set of the set of the set of the set of the set of the set of the set of the set of the set of the set of the set of the set of the set of the set of the set of the set o

通过此菜单,您可以设置默认的多媒体短信信息。 可以使用以下选项。

- ▶ 信息标题:输入信息的标题。 信息标题:
- ▶ 幻灯片持续时间:设置每幅幻灯片的持续时间。 幻灯片持续时间:
- $\triangleright$  对齐: 设置信息的对齐方式。
- ▶ 有效期: 设置在网络服务器上保存信息的时间。
- ▶ 自动下载 开: 如果选择此项, 在接收时将自动下载信息。 确认:要求您确认是否下载信息。 关:暂不下载信息。 关:
- ▶ 信息中心URL: 输入彩信服务器的地址以使用彩信服务。
- ▶ 情景模式: 有关详情, 请参阅第65页。

### 语音邮件 菜单 5.3

此菜单提供访问语音邮箱的快速方法(如果网络提供语音邮箱)。 在使用此功能之前,您必须输入从网络运营商处获得的语音服务号码。 当收到新的语音邮件时,屏幕上显示 符号。请与网络提供商联系, 了解有关其服务的详细信息,以便对您的手机正确进行配置。

#### $\mathbf{\dot{W}}$  听语音邮件 (菜单 5.3.1)

一旦选择此选项,只需按左软键[确定]即可收听语音邮件。您也可 以在待机模式中按住[1]键以收听语音邮件。

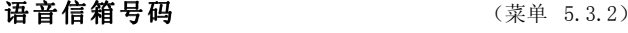

您可以进入和设置语音邮件号码。

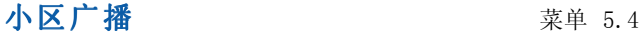

小区广播信息是网络向手机用户发送的文本信息。它们提供诸如天 气报告、交通新闻、出租车、药店和股票行情之类的一般信息。每 种类型的信息均有相关的服务号码,这可以从网络运营商处获得。 当您收到小区广播信息时,将出现说明收到新短信的弹出信息或者 直接显示小区广播信息。在待机模式中,查看小区广播信息时可以 使用以下选项。

接收 (菜单 5.4.1)

**58 59**

使用此功能开/关广播信息的接收。

### $\mathbf{W}$ 信箱 (菜单 5.4.2)

可以搜索所收到的广播信息列表,或查看其内容。

### 栏 目

 $(\overline{\mathcal{H}}$ 网络和预订的服务而定)  $(\overline{\mathbb{R}}^2)$  (菜单 5.4.3)

要创建新栏目, 按左软键[选项], 然后选择新增。如果已有栏目, 您可以通过左软键[选项]来停用、编辑或删除它们。

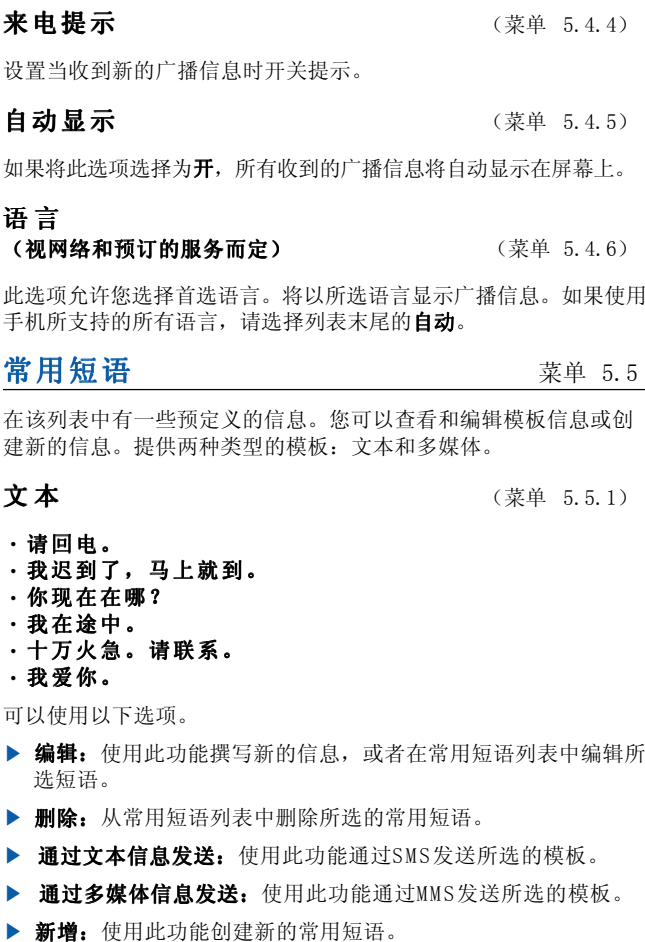

信 息

 $\mathcal{Z}$ 媒体 (菜单 5.5.2)

- ·发送:发送多媒体模板。支持多个号码和电子邮件地址。
- ·预览: 显示多媒体信息草稿。
- ·保存: 将多媒体信息保存为草稿或模板。
- · 删除: 删除多媒体模板。
- ·设定: 设置幻灯片或文本的显示时间, 或者设置短信内容的对齐 方式(上、下、左、右)。
- ·添加幻灯片: 在当前幻灯片之前或之后添加幻灯片。
- ‧删除幻灯片:删除突出显示的幻灯片。 删除幻灯片:
- ·添加图像: 使用此功能在当前图像之前或之后添加图像。
- ·添加声音: 在当前声音之前或之后添加声音。

名片 カランド おおとこ おおとこ さんかん 菜単 5.6

此选项帮助您制作自己的名片。输入姓名、手机号码、办公室电话 号码、传真号码和电子邮件地址。

- ▶ 编辑: 使用此功能撰写新的短信, 或编辑所选名片。
- ▶ 删除: 使用此功能删除所选名片。
- ▶ 通过文本信息发送: 使用此功能通过SMS发送所选的名片。
- ▶ 通过多媒体信息发送: 通过MMS彩信发送所选的名片。

# 内存状态 2.7

您可以检查用于短信和彩信的当前内存状态。

Java是由Sun Microsystems开发的一项技术。与使用标准Netscape 或微软Internet Explorer浏览器下载Java Applet的方式相同,可 以使用具有WAP功能的手机下载Java MIDlet。视服务提供商而定, 所有基于Java的程序(如Java游戏)均可以下载到手机上并运行。一 旦下载之后,即可以在"应用"菜单内查看、选择、执行或删除Java 程序。Java程序文件以JAD和.JAR格式保存在手机中。

- **4 备注** JAR文件是Java程序的压缩格式, JAD文件是包含所有详细信息的 描述文件。在下载之前,您可以从网络上的JAD文件中查看所有详 细的文件说明。
- **4 警告** 只有基于J2ME (Java2微版本)的程序会在手机上运行。 基于J2SE(Java2标准版本)的程序只能在PC环境中运行。

 $\dot{\mathbf{M}}$ 用 and the set of the set of the set of the set of the set of the set of the set of the set of the set of the set of the set of the set of the set of the set of the set of the set of the set of the set of the se

"应用"菜单显示使用WAP下载的Java程序列表。在"应用"菜单内, 可以选择、删除所有先前下载的程序,或者查看其详细信息。

- 从"应用"菜单内的列表中,可以使用以下选项:
- ▶ 打开: 打开所选程序。该列表包括手机中已安装的所有 Java程序。
- ▶ 删除: 删除所选程序。一旦删除, 则无法恢复该程序, 除非使用 WAP再次下载。
- ▶ 详细资料: 显示有关所选程序的详细信息。其中包括程序名称、 程序大小、程序版本、厂商信息、网站地址或URL。

下载 菜单 6.2

当使用WAP下载了新的Java程序时,其下载地址称为书签。Java菜单 包括用于下载Java程序的书签列表,可以从"下载"菜单中查看此 书签列表。您可以连接、查看、编辑、删除和添加书签。

- ▶ 连接: 书签中的所选地址用于数据连接。在成功建立连接之后, 即可从列表中下载所需的Java程序。
- ▶ 查看: 可以查看有关书签的详细信息, 例如连接到特定站点所需 的书签地址、网络设定名称和用户ID等。
$Jawa<sup>T</sup>$ 

- ▶ 编辑: 可以编辑所选书签。编辑书签的顺序是"URL"→"标题" <sup>→</sup>"网络设定"(接入点)→"用户ID"→"密码"。当创建新 的标签时,须遵循相同顺序。服务提供商可以要求用户ID和密码 信息,但是如果无法提供,则无需输入信息。
- ▶ 删除: 删除所选书签。可以从书签列表屏幕中完全删除所有书签。 不能恢复已删除的书签,所以删除时务必小心。
- ▶ 新增: 已新增书签。"新增"书签的顺序与"编辑"书签相同。 从书签菜单中选择"新增"选项;或者当没有书签存在时,可以 从书签列表屏幕中选择"新增"。
- **4 备注** 在选择"连接"功能以访问Java MIDlet提供商的服务器后,可以 从众多Java程序中选择一个,并下载和安装到您的手机中。一旦 连接到该服务器,即可按"搜索"按钮以查看有关所需程序的JAD 信息。按"获取"按钮将开始下载和安装过程。下载和安装过程 同步发生, 一旦下载完毕, 即可运行Java程序。可从"应用"菜 单中选择已安装的Java程序以运行。

# **杳看信息 キャンプ マンチャン おおおお 菜**单 6.3

使用WAP下载的程序存储在手机内存中。手机中有最大内存容量限制, 一旦超出此限制,则无法存储更多程序。"查看信息"菜单允许您检 查手机中可用的内存容量。

## 内存状态  $($ 菜单  $6.3.1)$

显示内存最大容量和可用内存总容量信息。

#### **Java版本**  $(\text{$\ddot{x}$} \text{$\dot{\#}$} 6.3.2)$

显示当前Java版本。

# $\overline{\mathbf{H}}$  联网  $\overline{\mathbf{W}}$

#### 按"菜单"键(––),然后使用导航键选择互联网。

您可以访问不同的WAP(无线应用协议)服务,如银行业务、新闻、 天气报告和航班信息等。这些服务专为手机应用而设计,由WAP服务 提供商负责进行维护。向您的网络运营商及(或)希望使用其服务 的服务提供商咨询,了解WAP服务的提供、定价和收费情况。服务提 供商将向您提供有关如何使用其服务的说明。

请联系您的网络运营商以开通Internet帐户。要使用Web浏览器,您必 须通过本手机号码菜单选项指定自己的手机号码(有关详细信息,请 参阅第50页。)。要在待机模式中启动浏览器,请按住 @

一旦建立连接,屏幕上即显示主页。主页内容视服务提供商而定。

通过输入相应和URL地址,您可以访问任何网站页面。要在任何时间 退出浏览器, 按 回键。手机将返回待机模式。

#### 使用WAP 浏览器导航

您可以使用手机按键或WAP浏览器菜单上网。

#### 使用手机按键

上网期间,手机按键的功能与手机模式中不同。

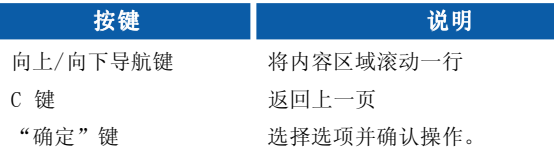

#### 使用WAP浏览器菜单

当无线上网时,有多个菜单选项可供使用。

**4 备注** 视浏览器版本而定, WAP浏览器菜单可能有所不同。

主页 **主页 本** 

连接到主页。主页是在激活的网络设定中定义的站点。如果您未在激 活的网络设定中定义该站点,则将由服务提供商定义。

# 书签 菜单 7.2

将当前页面设置为新书签,或者转到已设置的书签。

您的手机中可能已经预先安装一些站点的书签(这些站点与LG不具结 盟关系)。LG不对这些站点作出保证或认可。如果您选择访问这些站 点,应如同访问任何其它站点一样注意安全并警惕其内容。

#### 电子邮件服务器

· 连接: 连接到所配置的电子邮件服务器。

·编辑地址: 编辑邮件地址。

## **Push信息**  $\qquad \qquad$  **7.3**

# $\mathbf{K}$ 信箱 (菜单 7.3.1)

您可以从WAP服务提供商处订制Push信息。

Push信息是新闻头条之类的通知,可以包含文本信息或WAP服务的地 址。有关该服务的提供和预订情况,请联系您的WAP服务提供商。每 当接收到新的Push信息时,服务提供商可以更新现有的Push信息。 即使已将Push信息移到另一文件夹,也可以更新这些信息。Push信 息过时后会自动删除。

- ·信息提示:显示所收到的push信息的提示。
- ·下载: 使用所收到的push信息中的提示连接到特定站点。
- ·删除: 删除所选push信息。

**接收** (菜单 7.3.2)

可以选择是否希望收到push信息。

情景模式 菜单 7.4

有关详细信息,请咨询您的网络运营商。 每个网络设定均有子菜单,如下所示:

- ▶ 启动: 启动所洗网络设定。
- ▶ 设定: 使用此功能编辑和更改所洗网络设定的WAP设置。
- ▶ 重命名:可以更改所选网络设定的名称。
- ▶ 删除: 从列表中删除所选网络设定。
- ▶ 添加:可以添加新的网络设定。 添加:
- 4 备注 使用这些选项作出的更改可能影响彩信功能。

### **转到URL No. 2 米单 7.5**

您可以直接连接到所要的站点。必须输入特定URL才能成功连接。

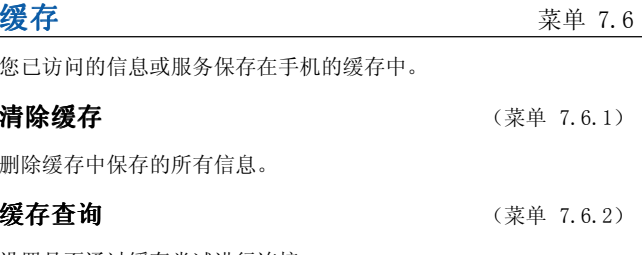

设置是否通过缓存尝试进行连接。

4 备注 缓存是一种缓冲存储器,可以暂时保存数据。

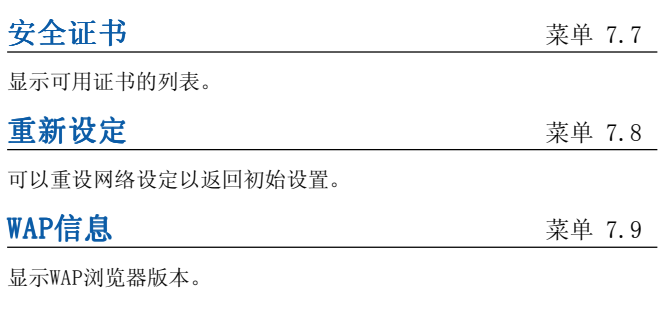

设置  $\mathbb{R}$  苯基

格式。

年/月/日 日/月/年 月/日/年

# 按"菜单"键( ),然后使用导航键选择设置。 **闹钟 不可可可可可可可可可可可可可可可可可可可可可可** 设置闹钟以在特定时间响铃。在闹钟菜单中提供以下选项。 开:设置闹钟时间。 开: **1.** 进入菜单。 **2.** 通过向左/向右导航键选择[开]。 **3.** 使用数字键输入闹钟时间。 **4.** 使用向左/向右导航键,选择其中一个闹钟选项:一次、每天、 每周、每月。 **5.** 闹钟铃声选择:使用向左/向右导航键选择所需的铃声。 关:停用闹钟。 关: 日期和时间 菜单 8.2 此选项允许您更改显示的当前时间和日期。 可以使用以下选项。 日期设定 (菜单 8.2.1) 使用此功能输入年、月、日。您可以通过日期格式菜单选项更改日期 日期格式 **butter and the control of the control** (菜单 8.2.2) **时间设定** (菜单 8.2.3)

使用此功能输入当前时间。您可以通过时间格式菜单选项选择时间格 式。

时间格式 (菜单 8.2.4)

24 小时制

12 小时制

# 手机设定 菜单 8.3

手机的许多功能都能够按您的喜好加以定制。通过手机设定菜单可以 访问所有这些功能。

**显示设定** (菜单 8.3.1)

- ▶ 墙纸: 使用此功能设置在待机模式中LCD屏幕的显示画面。
- ▶ 菜单颜色: 本款手机提供6种菜单颜色风格。 通过滚动和按"选择"键设置菜单颜色。
- ▶ 背景灯: 使用此功能选择手机是否使用背景灯。将背景灯关闭, 可以稍微延长待机/通话时间。 在上/下位置单独设置键盘的每个背景灯选项。
- ▶ 对比度: 使用向左/向右导航键调节LCD屏幕的对比度。

**语言** (菜单 8.3.2)

可以选择显示语言。当语言选项设置为自动时, 将根据所使用的 SIM卡语言自动选择语言。如果手机不支持SIM卡上的语言,则将 使用英语。

# 通话设定 **通信** 不可以为什么要要要

更改呼叫转接的设置。

呼叫转接 (菜单 8.4.1)

当激活此网络服务时,您可以将来电转接到另一号码,例如,您的语 音信箱号码。有关详细信息,请联系您的网络运营商。选择转接选项 之一,例如, 选择正在通话时转接来电以在您的号码正忙时或拒接来 电时转接语音来电。

可以使用以下选项。

转接所有语音来由: 无条件地转接所有语音来电。

正在通话时转接来电:当手机正在使用时转接语音来电。

无人接听时转接来电:转接未应答的语音来电。

无网络或关机时转接来电:当手机关机或处于网络覆盖范围之外 时转接语音来电。

转接所有数据来电: 无条件地转接具有PC连接的号码。

转接所有传真来电:无条件地转接具有传真连接的号码。

每个选项具有以下菜单:

- ▶ 启动: 激活相应服务。
	- 转到语音信箱: 转接到信息中心。此功能不适用于转接所 有数据来电和转接所有传真来电菜单。
	- 转到其它号码:输入用于呼叫转接的号码。
	- 转到常用号码:可以查看五个最近的转接号码。
- ▶ 取消:取消所选的呼叫转接。 取消:
- ▶ 查询状态: 您可以查看服务的状态。

全部取消:取消所有呼叫转接设置。

#### **接听模式** (菜单 8.4.2)

选择所需的电话接听模式。

- ▶ 滑盖打开:当手机响铃时,只需向下滑动打开键盘即可接听电话。
- $\blacktriangleright$  任意键: 当手机响铃时, 可以按除 ②键 和右软键( ) <sup>=</sup>的任何按键接听电话。
- ▶ 发送键接听: 只能按发送键接听电话。

#### **发送号码** (菜单 8.4.3)

此网络服务允许您确定是否向被呼叫人显示您的手机号码("开"或 "关")。选择自动设定将手机重设为您已与服务 提供商达成协议 的设置。

#### **呼叫等待(网络服务)** (菜单 8.4.4)

当正在通话中时, 网络将通知您有新增来电。选择启动以要求网络激 活呼叫等待功能,选择取消以要求网络停用呼叫等待功能,或选择查 海状态以检查该功能是否已激活。

### 分钟提示 (菜单 8.4.5)

当设置为"开"时,在去电期间每隔一分钟手机鸣音一次,让您知道 通话时间。

**语音拨号** (菜单 8.4.6)

说出已添加到联系人名片中的语音标签,即可拨打电话。任何字词都 可以作为语音标签。在使用语音拨号之前,请注意:

- ‧语音标签与语言无关,而是由说话者的语音决定。
- ‧语音标签对背景噪音敏感。请在安静的环境中录制语音标签和进 行语音拨号。
- ‧当录制语音标签或通过说出语音标签拨打电话时,扬声器处于使 用状态。举起手机放在距离嘴边和脸部较近的位置,这样近程传 感器不会关闭扬声器。
- ‧过短的姓名无效。使用足够长的姓名,并避免对于不同号码使用 相同姓名。
- ▶ 自动: 使用此功能以在每当向下滑动打开键盘时即进入语音拨号 模式。
- ▶ 手动: 使用此功能以在按住星号 [\*/语音] 9 键时进入语音拨号 模式。
- 备注 所说出的姓名必须与录制时所说的完全一致。这可能有所困难, 例如,在嘈杂的环境中或紧急情况下,所以您不应在所有环境中 都唯一性地依赖语音拨号方式。

自动重拨 (菜单 8.4.7)

选择开,如果拨打电话不成功,手机将最多重拨五次该号码。

**洗择线路** (菜单 8.4.8)

设置

只有在服务提供商支持双线路服务时,才能使用此功能。已为手机 注册两个不同的电话号码。使用此功能,您可以选择当前使用的电 话号码。

▶ 线路1: 将线路1选为当前电话号码。

▶ 线路2: 将线路2选为当前电话号码。

**4 备注** 如果在不支持另一线路服务的区域中选择线路2, 则无法拨打电话。

#### **封闭用户群组** (菜单 8.4.9)

这是一项网络服务,用于指定您可以呼叫和可以呼叫您的联系人群 组。有关详细信息,请联系您的网络运营商或服务提供商。如果指 定了群组索引,则其将用于所有去电。如果未指定群组索引,网络 将使用优先索引。(存储在网络中的特定索引。)

- ▶ 预设: 设置所选封闭用户群组索引。
- ▶ 开:可以编辑并激活封闭用户群组索引。 开:
- ▶ 关:删除所选封闭用户群组。 关:
- 保密设定 不可能的 不可能的 医单位的 医单位的 医单位的 医单位

不同的密码用于保护手机的特定功能。有关各种密码,请第参阅第 21-22页。

#### **需要PIN码** 2008年2月20日 2012年2月20日 12:00 (菜单 8.5.1)

当需要PIN码功能启用时, 每次开机时均必须输入PIN。因此, 未经您 的许可,任何不知道此PIN的人均无法使用您的手机。

**4 备注** 在禁用需要PIN码功能之前, 必须输入您的PIN。

可以使用以下选项:

- · 开: 每次开机时必须输入PIN。
- · 关: 手机开机后直接连接到网络。

手机锁 **the contract of the contract of the contract of the contract of the contract of the contract of the contract of the contract of**  $\ddot{x}$  **and**  $(2\ddot{x})$  **and**  $(3\ddot{x})$  **and**  $(4\ddot{x})$  **and**  $(5, 2)$ 

当手机锁功能启用时,手机被锁定,每次开机时必须输入手机密码。 初始密码为0000。要更改手机密码,请参阅更改密码 - 安全密码菜 单选项[菜单 8.5.6.1]。一旦输入正确密码,则可以使用手机,直到 关机。

可以使用以下选项:

#### **1** 电源开启

- ▶ 开:打开手机时需要您输入手机密码。 开:
- ▶ 关: 打开手机时无需您输入手机密码。
- ▶ 如果更换SIM: 仅在更换SIM卡时, 要求您输入手机安全密码。 **2** 一次

▶ 输入正确的安全密码,将在进入待机状态后锁定手机。如果想要 关闭手机锁定功能,请在按下右软键后输入正确的安全密码。如果 在锁定状态下关机,则在下次开机时,手机仍处于锁定状态。

键盘锁 (菜单 8.5.3)

仅在向上滑动键盘时,此功能可用。

#### **1** 自动

- ▶ 在设置自动模式后,手机将处于锁定状态,并且向上滑动键盘时 的待机模式时间为25秒。
- ▶ 要停用键盘锁,可以按左软键[取消锁定]和星号(\*)键或向下滑动 键盘。

#### **2** 一次

- ▶ 选择一次立即将手机置于锁定状态,并在待机模式中向下滑动键盘。
- ▶ 要停用键盘锁,可以按左软键[取消锁定]和星号(\*)键或向下滑动 键盘。

 $\Psi$ 叫限制(视网络而定)  $(\ddot{x},\ddot{y})$   $(\ddot{x})$   $(\ddot{x})$   $(3.5.4)$ 

可以限制使用您的手机拨打和接听电话。此功能要求提供呼叫限制密 码,您可以从服务提供商处获得此密码。

可以使用以下选项:

- ▶ 所有拨出电话: 不能拨打电话。
- ▶ 拨出国际电话:不能拨打国际电话。 拨出国际电话:
- ▶ 国际漫游时拨打电话: 在国外时, 只能向您目前所在的国家及 您本国(网络提供商所在的国家)国内的号码拨打电话。
- $\blacktriangleright$  所有来由: 不能接听电话。
- ▶ 国际漫游时来电: 当在本国服务区以外的国家使用手机时, 不能接听电话。
- ▶ 全部取消: 停用所有呼叫限制设置, 恢复正常接听和拨打电话。
- ▶ 更改密码: 使用此功能设置和更改由服务提供商提供的呼叫限制 密码。必须输入当前密码,才能指定新密码。输入新密码之后, 必须再次输入以作确认。
- 1 备注 必须输入网络密码,才能使用呼叫限制。当呼叫受限时, 在某些 网络上仍允许拨打特定的紧急电话号码。

 $\mathbf{\overline{B}}$ 定拨号(FDN)(视SIM而定) (文单 8.5.5)

如果SIM卡支持固定拨号功能,使用此功能限制为仅拨打所选的电话 号码。要求PIN2码。

可以使用以下选项:

- ▶ 启动: 使用此功能限制为仅拨打电话本中保存的电话号码。 必须输入PIN2码。
- ▶ 取消:允许拨打任何号码。 取消:
- ▶ 号码列表: 使用此功能杳看保存为固定拨号的号码。
- **4 备注** 并非所有SIM卡都具有PIN2。如果您的SIM卡没有PIN2, 则不显示 此菜单选项。

**更换密码** (菜单 8.5.6)

比更换密码功能允许您将当前密码更改为新密码。必须输入当前密码, 才能指定新密码。

使用此功能更改访问密码: 安全密码、PIN1码、PIN2码

**4 备注 PIN: 个人识别码** 

设置

### 网络设定 有效的 不可能的 医心包 医单位 化苯甲酸 化氧化碳

通过网络设定功能,您可以指定当漫游时(本地区以外)是以自动、手 动还是优先方式选择网络。

**4 备注** 对于本地网络以外的其它网络, 仅当其与您的本地网络之间具有 有效的漫游协议时,才可以选择该网络。

**自动** (菜单 8.6.1)

使用此功能,将手机设置为自动搜索和选择其中一个可在您区域使用 的蜂窝网络。如果在默认情况下关机,则手机将返回自动。

手动 (菜单 8.6.2)

使用此功能,您可以从网络列表中手动选择所需的网络。如果未建立 手动选择的网络连接,则手机将发出错误提示音,询问您是否要再次 选择网络。所选的网络必须与您的本地网络之间具有漫游协议,即手 机中必须具有网络运营商的SIM卡。如果手机无法访问所选的网络, 则您可以选择另一网络。如果关机,则会将其重设为**自动**。

**首选网络** (菜单 8.6.3)

用于设置首选网络的列表,应首先尝试注册手机,然后尝试注册任何 其它网络。此列表已在手机已知网络的预定义列表中创建。

 $GPRS$ 设置  $\qquad \qquad$  菜单 8.7

GPRS(通用分组无线业务)是一种允许使用手机通过移动网络收发数 据的技术。GPRS是允许以无线方式访问数据网络(如Internet)的数 据载体。

在可以使用GPRS技术之前

- ‧您需要预订GPRS服务。 有关GPRS服务的提供和预订情况,请联系您的网络运营商或服务 提供商。
- ‧您需要为通过GPRS使用的应用程序保存GPRS设置。

**添加GPRS** ( 菜单 8.7.1)

如果选择电源打开并且位于支持GPRS的网络中,手机会向GPRS网络注 册,并且发送短信操作将通过GPRS完成。并且,启动活动的分组数据 连接(如收发电子邮件)的速度也更快。如果选择需要时,手机将仅 在您启动需要GPRS的应用程序或操作时才使用GPRS连接。当没有应用 程序需要GPRS连接时,GPRS连接即关闭。

**4 备注** 如果没有GPRS覆盖, 并且已选择"自动", 则手机将定期性地尝 试建立连接。

外部设备 (菜单 8.7.2)

当通过外部设备经由 GPRS 使用互联网时,可以设置以下六种网络设 定:重命名、APN、IP地址、DNS、用户ID和密码。

# 恢复初始设定 おおおし おおとこ あいじょう キャラン あいかい 菜单 8.8

您可以将手机恢复为其默认配置。要恢复初始设定,请按以下步骤 操作。

1. 洗择恢复初始设定菜单洗项。

**2.** 输入4位数的安全密码。

● 备注 安全密码预先设置为0000。 要更改安全密码,请参阅第74页。 您的服务提供商可以通过 SIM 卡提供如家庭银行业务、股市行情之 类的特殊应用。如果已注册这些服务之一,该服务名称将出现在主 菜单末尾。通过"SIM 服务"菜单,您的手机能够满足将来的使用 需要,并能够支持服务提供商所提供的额外服务。有关详细信息, 请联系您的服务提供商。

# 问题与回答

如果您的手机出现任何问题,请在将其送去维修或致电服务工程师 之前,先在此处检查有无对该问题进行描述。

问:如何查看去电、已接来电和未接来电的列表?

答:按 6。

- 问:如何清除所有通话记录?
- 答: 按左软键, 然后按 2. 4 4 4 4 .
- 问:如何查看内存中保存的所有号码?
- 答: 按右软键, 然后按 面。
- 问: 【 不从屏幕上消失。
- 答: 检查您是否在服务区内。如果一直看到 义, 请关闭手机电 源并等待大约2分钟,然后重新开机。如果问题仍然存在,请 转移到另一区域并再次检查。
- 问:在某些区域内连接质量不佳或听不见。
- **答:** 在某些区域内, 信号强度可能变化很大。 请转移到另一位置。繁忙的网络通信可能影响连接能力或呼 叫稳定性。

#### 问题与回答

- **问:** 即使建立连接之后, 连接质量不佳。
- **答:** 在某些区域内, 信号强度可能变化很大。 请转移到另一位置。繁忙的网络通信可能影响连接能力或呼 叫稳定性。
- 问: LCD显示屏不亮起。
- 谷: 取出并更换电池,然后开机。如果手机仍无法开机,请将电 池充电并重试。
- 问:当与特定区域内的特定电话连接时,可以听到回声。
- 答: 这称为"回声现象"。如果音量过高会发生这种现象,或者 由对方一端机器的特殊属性(半电子电话交换机)而导致。
- 问: 手机变执。
- 答: 在长时通话期间, 或者如果长时间使用游戏/Internet, 手机可能会发烫。这是正常现象,对于手机的使用寿命或性 能没有影响。
- 问:手机不响铃,或者只是指示灯或LCD闪烁。
- **答:** 在"情景模式"菜单中,手机设置为"振动"或"静音"。 请选择"私人"或"大声"。
- 问: 手机的待机时间逐渐缩短。
- 答:电池的寿命是有限的。当电池的持续时间只是其原先的一 半时,则需要更换。请只使用认可的备件。
- 问:电池的使用时间缩短。
- **答:** 如果电池使用时间缩短, 可能是由于使用环境、通话音量过 高或信号微弱等因素造成。
- 问:当使用电话本条目拨打电话时,未拨出任何号码。
- 答: 使用电话本"搜索"功能检查所保存的号码是否正确。 如果必要,重新保存。
- 问:不能接收电话。
- 答: 手机是否开机(按下 2 三秒以上)?是否接入了正确的蜂 窝网络?是否已设置来电限制选项?
- 问:我找不到锁定、PIN或PUK码或密码。
- 答: 默认锁定密码为"0000"。如果遗忘或丢失锁定密码,请联 系您的手机经销商。如果遗忘或丢失PIN或PUK码,或者未收 到此类密码,请联系您的网络服务提供商。

有多种配件可用于您的手机。您可以根据个人的通信要求选择这些 配件。关于配件的供应情况,请咨询本地经销商。

#### 随机提供的适配器

此适配器用于在家中或办公室中充电。

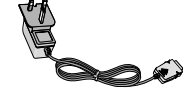

# 电 池

提供标准电池。

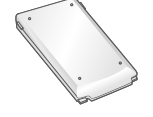

点烟器适配器( 不包括在原裝配件內)

在车辆内操作手机并对手机电池进行涓流 充电。

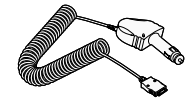

#### 耳 机

用于免持操作。包括听筒和麦克风。

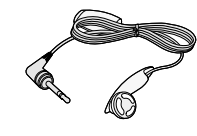

数据电缆套件

将手机连接到 PC。

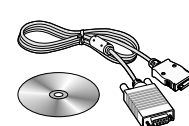

**4 备注** 如果在不支持另一线路服务的区域中选择线路2, 则无法拨打电话。

# 技术数据

# 规 常

产品名称 : G5500

系统 : GSM 900 / DCS 1800

# 环境温度

最高 : +55 °C

最低 : -10 °C

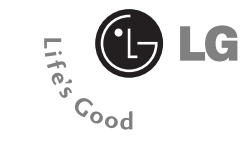

# **G5500**

**User Guide ENGLISH**

# **Table of contents**

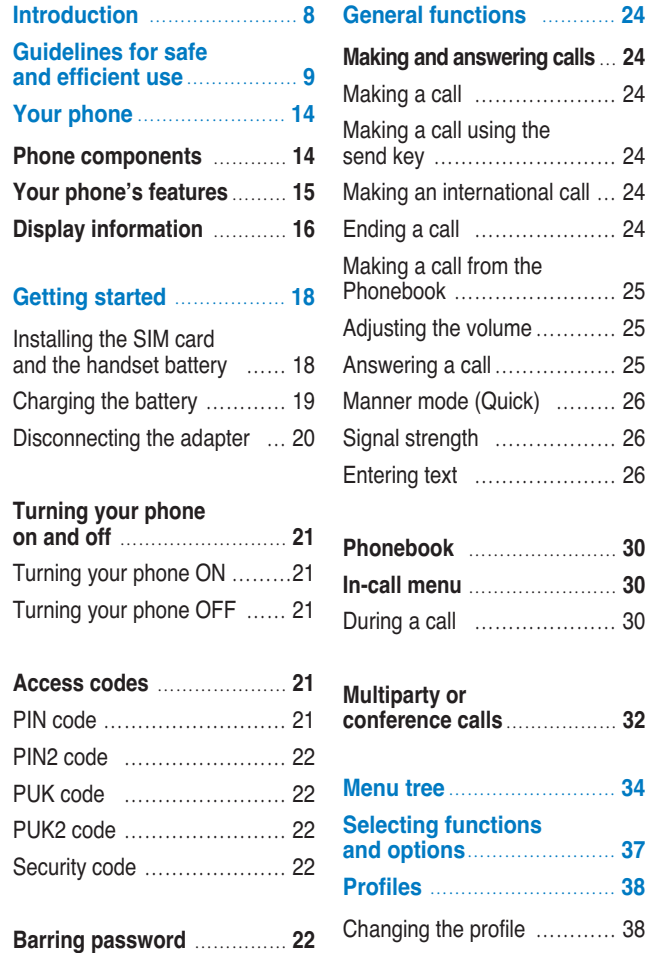

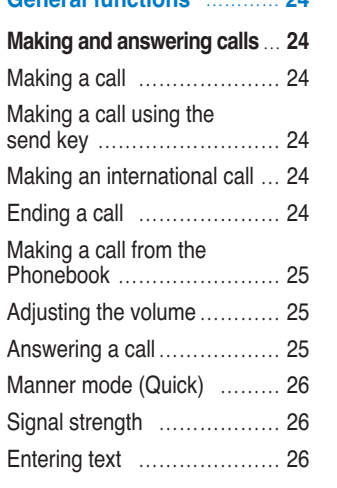

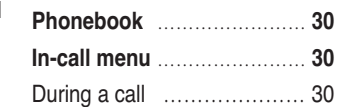

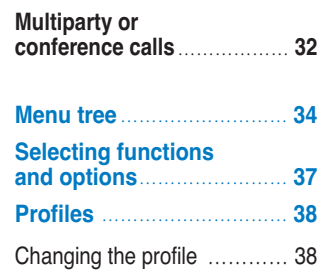

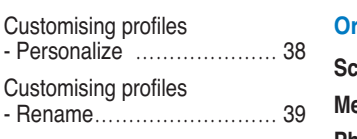

#### **Call register** ………………… **40**

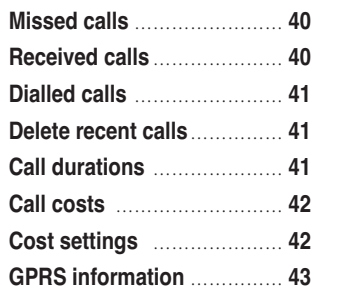

# **Fun & Tools** ………………… **44 Game** …………………………… **44 My folder** ……………………… **44 Unit converter** ………………… **44 Calculator** ……………………… **45 World time**……………………… **45 Voice recorder**………………… **46** Record ………………………… 46 View list ……………………… 46 **Infrared** ………………………… **47**

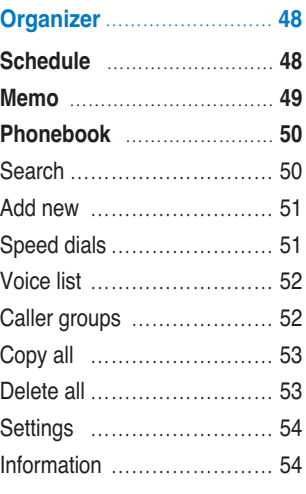

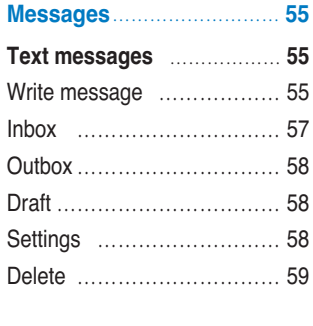

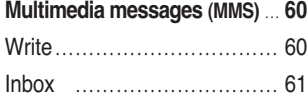

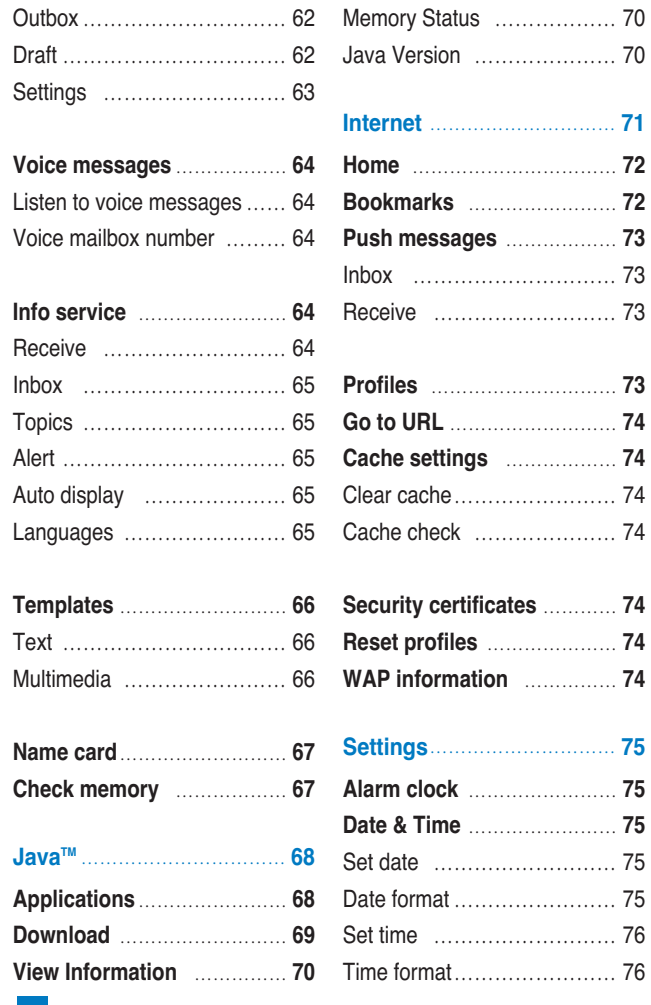

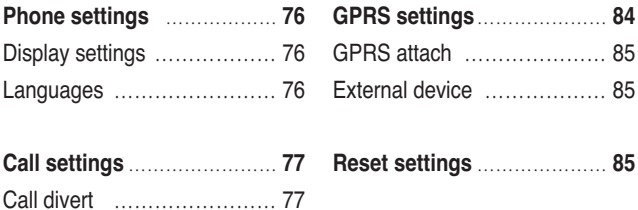

Answer mode ………………… 78 Send my number …………… 78 Call waiting …………………… 78 Minute minder………………… 78 Voice dial……………………… 78 Auto redial …………………… 79 Select line …………………… 79 Closed user group …………… 80

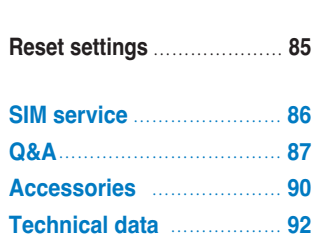

device ……………… 85

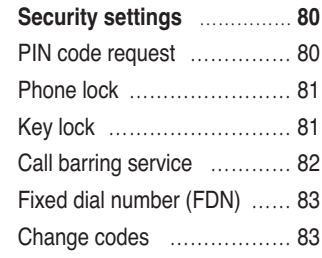

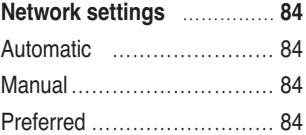

# **Introduction**

**Guidelines for safe and efficient use**

Congratulations on your purchase of the advanced and compact G5500 mobile phone, designed to operate with the latest digital mobile communication technology.

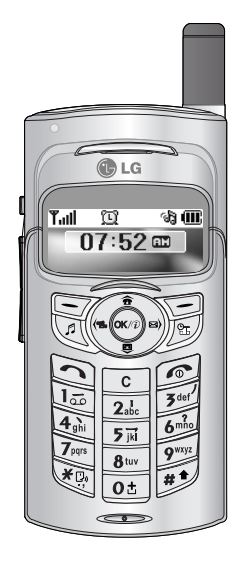

This user's guide contains important information on the use and operation of this phone. Please read all the information carefully for optimal performance and to prevent any damage to or misuse of the phone. Any changes or modifications not expressly approved in this user's guide could void your warranty for this equipment.

Read these simple guidelines. Breaking the rules may be dangerous or illegal. Further detailed information is given in this manual.

### **Exposure to radio frequency energy**

#### **Radio wave exposure and Specific Absorption Rate (SAR) information**

This mobile phone model G5500 has been designed to comply with applicable safety requirement for exposure to radio waves. This requirement is based on scientific guidelines that include safety margins designed to assure this safety of all persons. regardless of age and health.

- The radio wave exposure guidelines employ a unit of measurement known as the Specific Absorption Rate, or SAR. Tests for SAR are conducted using standardized method with the phone transmitting at its highest certified power level in all used frequency bands.
- While there may be differences between the SAR levels of various LG phone models, they are all designed to meet the relevant guidelines for exposure to radio waves.
- The SAR limit recommended by the international Commission on Non-Ionizing Radiation Protection (ICNIRP), which is 2W/kg averaged over ten (10) gram of tissue.
- The highest SAR value for this model phone tested by DASY3 for use at the ear is 0.825 W/kg (10g).
- SAR data information for residents in countries/regions that have adopted the SAR limit recommended by the Institute of Electrical and Electronics Engineers (IEEE), which is 1.6 W/kg averaged over one (1) gram of tissue (for example USA, Canada, Australia and Taiwan).

### **Product care and maintenance**

**Warning: Use only batteries, charger and accessories approved for use with this particular phone model. The use of any other types may invalidate any approval or warranty applying to the phone, and may be dangerous.**

- Do not disassemble this unit. Take it to a qualified service technician when repair work is required.
- Keep away from electrical appliance such as a TV, radio or personal computer.
- The unit should be kept away from heat sources such as radiators or cookers.
- Do not drop.
- Do not subject this unit to mechanical vibration or shock.
- The coating of the phone may be damaged if covered with wrap or vinyl wrapper.
- Use dry cloth to clean the exterior of the unit. (Do not use solvent such as benzene, thinner or alcohol.)
- Do not subject this unit to excessive smoke or dust.
- Do not keep the phone next to credit cards or transport tickets; it can affect the information on the magnetic strips.
- Do not tap the screen with a sharp object; otherwise, it may damage the phone.
- Do not expose the phone to liquid or moisture.
- Use the accessories like an earphone cautiously. Do not touch the antenna unnecessarily.

## **Efficient phone operation**

To enjoy optimum performance with minimum power consumption please:

- Hold the phone as you speak to any other telephone. While speaking directly into the microphone, angle the antenna in a direction up and over your shoulder. If the antenna is extendable/ retractable, it should be extended during a call.
- Do not hold the antenna when the phone is in use. If you hold it, it can affect call quality, it also may cause the phone to operate as a higher power level that needed and shorten talk and standby times.
- If your mobile phone supports infrared, never direct the infrared ray at anyone's eye.

## **Electronics devices**

All mobile phones may get interference, which could affect performance.

- Do not use your mobile phone near medical equipment without requesting permission. Avoid placing the phone over the pacemaker, i.e. in your breast pocket.
- Some hearing aids might be disturbed by mobile phones.
- Minor interference may affect TVs, radios, PCs, etc.

# **Road safety**

Check the laws and regulations on the use of mobile phones in the areas when you drive.

- Do not use a hand-held phone while driving.
- Give full attention to driving.
- Use a hands-free kit, if available.
- Pull off the road and park before making or answering a call if driving conditions so require.
- RF energy may affect some electronic systems in your motor vehicle such as car stereo, safety equipment.
- When your vehicle is equipped with an air bag, do not obstruct with installed or portable wireless equipment. It can cause serious injury due to improper performance.

# **Blasting area**

Do not use the phone where blasting is in progress. Observe restrictions, and follow any regulations or rules.

# **Potentially explosive atmospheres**

- Do not use the phone at a refueling point. Don't use near fuel or chemicals.
- Do not transport or store flammable gas, liquid, or explosives in the compartment of your vehicle, which contains your mobile phone and accessories.

# **In aircraft**

Wireless devices can cause interference in aircraft.

- Turn off your mobile phone before boarding any aircraft.
- Do not use it on the ground without crew permission.

# **Children**

Keep the phone in a safe place out of children's reach. It includes small parts which if detached may cause a choking hazard.

# **Emergency calls**

Emergency calls may not be available under all cellular networks. Therefore, you should never depend solely on the phone for emergency calls. Check with your local service provider.

# **Battery information and care**

- You do not need to completely discharge the battery before recharging. Unlike other battery systems, there is no memory effect that could compromise the battery's performance.
- Use only LG batteries and chargers. LG chargers are designed to maximize the battery life.
- Do not disassemble or short-circuit the battery pack.
- Keep the metal contacts of the battery pack clean.
- Replace the battery when it no longer provides acceptable performance. The battery pack may be recharged hundreds of times until it needs replacing.
- Recharge the battery if it has not been used for a long time to maximize usability.
- Do not expose the battery charger to direct sunlight or use it in high humidity, such as the bathroom.
- Do not leave the battery in hot or cold places, this may deteriorate the battery performance.

# **Your phone**

#### **Phone components**

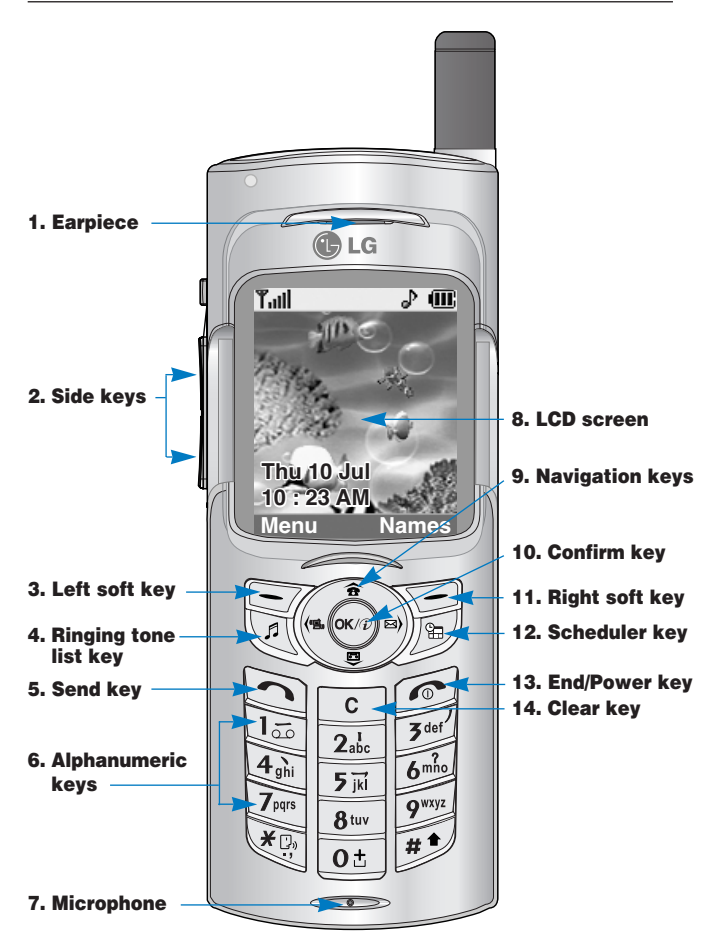

## **Your phone's features**

#### **1. Earpiece**

- **2. Side keys**
	- Controls the volume of key tone in standby mode with the sliding keypad down.
	- Controls the earpiece volume during a phone call.
	- With the sliding keypad up, pressing one of these displays the current time and date by turns.
- **3, 11. Left soft key / Right soft key:** Each of these keys performs the function indicated by the text on the screen immediately above it.
- **4. Ringing tone list key:** A shortcut key to the Ringing tone list.
- **5. Send key:** Dials a phone number and answers incoming calls. You can also quickly access the latest incoming, outgoing and missed calls by pressing the key in standby mode.
- **6. Alphanumeric keys:** Enter numbers, letters and some special characters.
- **7. Microphone:** Can be muted during a call for privacy. (See page 31.)
- **8. LCD screen:** Displays phone status icons, menu items, Web information, pictures and more in full colour.
- **9. Navigation keys:** Use for quick access to phone functions.
	- Up navigation key: By pressing this key in standby mode, you can search the phonebook by name.
	- Down navigation key: You can go directly to the voice recording menu. Holding this key down directly starts voice recording.
	- Left navigation key: A shortcut key to the Profile menu.
	- Right navigation key: A shortcut key to the message inbox.
- **10. Confirm key:** Selects menu options and confirms actions.
- **12. Scheduler key:** A shortcut key to the Schedule menu.
- **13. End/Power key:** Used to end a call or reject a call and also to go back to standby mode. Hold this key down to turn the phone on/off.
- **14. Clear key:** Deletes a character by each press. Hold the key down to clear all input all input. Also use this key to go back to the previous screen.

## **Display information**

The table below describes various display indicators or icons that appear on the phone's display screen.

#### **On-Screen Icons**

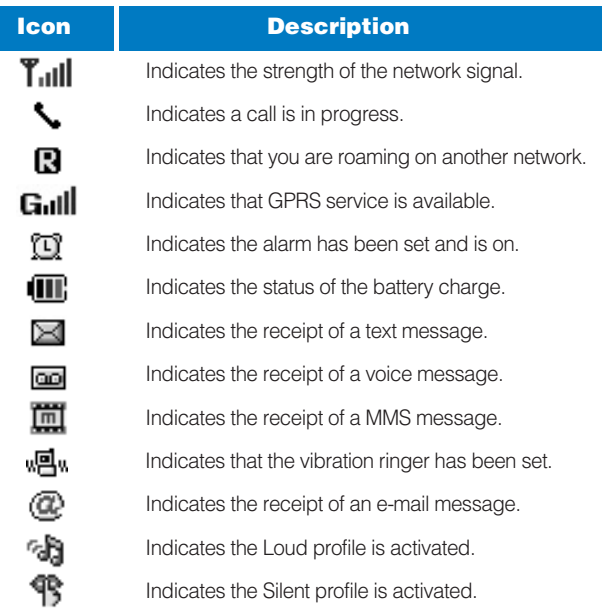

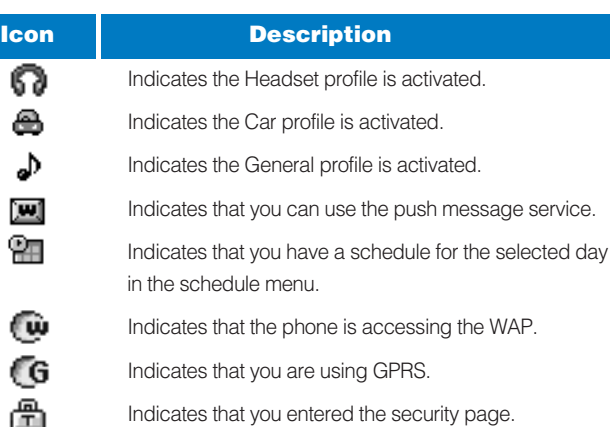

# **Getting started**

#### **Installing the SIM card and the handset battery**

**1.** Make sure the power is off before you remove the battery. Press the battery release latch up and remove the battery from the phone at a 45 degree angle.

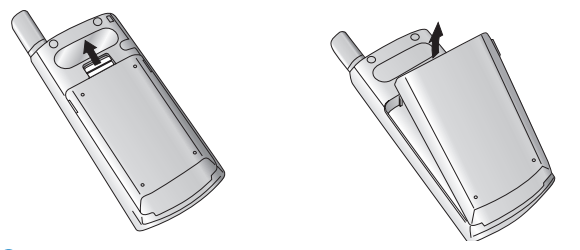

- **Note** Removing the battery from the phone when the power is on may cause the phone to malfunction.
- **2.** Insert the SIM card into the holder. Slide the SIM card into the SIM card holder. Make sure that the SIM card is inserted properly and that the gold contact area on the card is facing downwards. To remove the SIM card, press down lightly and pull it in the reverse direction.

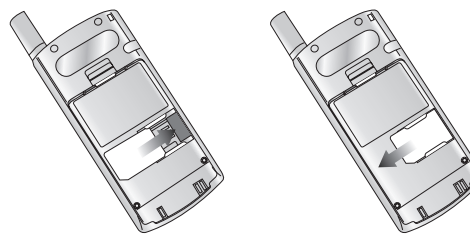

To insert the SIM card To remove the SIM card

**Note** The metal contact of the SIM card can be easily damaged by scratches. Pay special attention to the SIM card while handling. Follow the instructions supplied with the SIM card.

**3.** Position the lugs on the bottom of the battery into the retaining holder. Then, push the top half of the battery into position until the latch clicks.

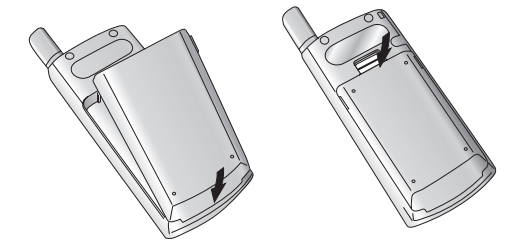

### **Charging the battery**

Only use the mains adapter supplied with your phone.

- **1.** With the battery in position on the phone, connect the lead from the travel adapter to the bottom of the phone. Make sure that the arrow on the lead connector is facing towards the front of the phone.
- **2.** Connect the other end of the adapter to the power outlet.

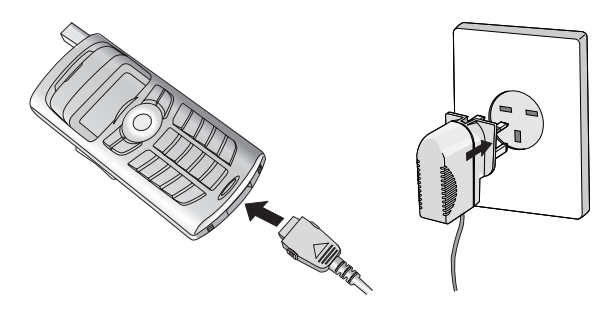

**Caution** Use of unauthorised accessories could damage your phone and invalidate your warranty.

> Do not force the connector as this may damage the phone and/or the mains adapter.

#### **Disconnecting the adapter**

- **1.** When charging is finished, the moving bars of the battery icon stop and 'Full' is displayed on the screen.
- **2.** Unplug the adapter from the power outlet. Disconnect the adapter from the phone by pressing the grey tabs on both sides of the connector and pull the connector out.

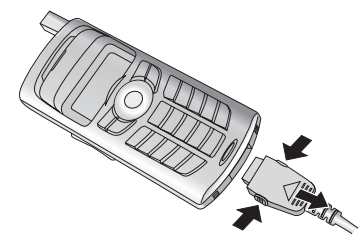

- - **Note** Ensure the battery is fully charged before first using the phone.
		- Do not remove the battery or SIM card while charging.
		- In the case the battery is not properly charged, please turn the phone off and on using the power key, then recharge the battery. After detaching and reattaching the battery, please recharge the battery.

# **Turning your phone on and off**

## **Turning your phone ON**

- **1.** Install a battery to the handset and connect the phone to an external power source such as the travel adapter, cigarette lighter adapter or hands-free car kit. Or install a charged battery pack to the handset.
- **2.** Press **for** for a few seconds until the LCD screen is turned on.
- **3.** Depending on the status of the **PIN code request** setting you may need to enter your PIN code.
- **A** Note Like any other radio devices, avoid any unnecessary contact with the antenna while your phone is on.

## **Turning your phone OFF**

**1.** Press **for** for a few seconds until the LCD screen is turned off.

## **Access codes**

You can use the access codes described in this section to avoid unauthorised use of your phone. The access codes (except PUK and PUK2 codes) can be changed by using the **Change codes** feature [Menu 8.5.6]. See page 83.

## **PIN code (4 to 8 digits)**

The PIN (Personal Identification Number) code protects your SIM card against unauthorised use. The PIN code is usually supplied with the SIM card. When the **PIN code request** is set to **Enable**, your phone will request the PIN code every time the phone is switched on. When the **PIN code request** is set to **Disable**, your phone connects to the network directly without the PIN code.

#### **PIN2 code (4 to 8 digits)**

The PIN2 code, supplied with some SIM cards, is required to access functions such as **Advice of Call Charge** and **Fixed dial number**. These functions are only available if supported by your SIM card. Check with your network for further information.

#### **PUK code (4 to 8 digits)**

The PUK (PIN Unblocking Key) code is required to change a blocked PIN code. The PUK code may be supplied with the SIM card. If not, contact your network operator for the code. If you lose the code, also contact your network operator.

#### **PUK2 code (4 to 8 digits)**

The PUK2 code, supplied with some SIM cards, is required to change a blocked PIN2 code. If you lose the code, also contact your network operator.

#### **Security code (4 to 8 digits)**

The security code protects the unauthorised use of your phone. The default security code is set to '**0000**' and the security code is required to delete all phone entries and to activate the **Reset settings** menu. Also, the security code is required to enable or disable the phone lock function to prevent unauthorised use of the phone. The security code default setting can be modified from the **Security settings** menu.

#### **Barring password**

The barring password is required when you use the **Call barring** function. You obtain the password from your network operator when you subscribe to this function. See page 82 for further details.

# **G5500**

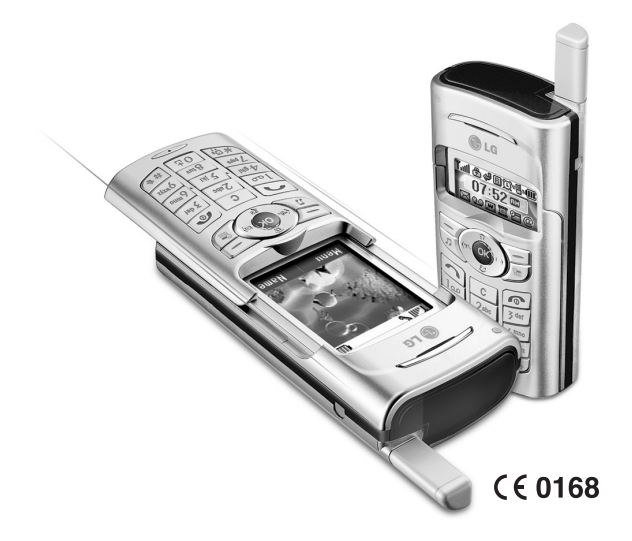

# **General functions**

# **Making and answering calls**

### **Making a call**

- **1.** Make sure your phone is switched on.
- **2.** Enter a phone number, including the area code. To edit a number on the LCD screen, press the right/left navigation keys to move the cursor to the desired position or simply press the clear key  $(\sqrt{c})$  to erase one digit at a time.
- Press and hold the clear key  $(\sqrt{c})$  to erase the entire number.
- **3.** Press the send key  $(\Box)$  to call the number.
- **4.** To end the call, press the end key ( $\odot$ ) or the right soft key. You can also end the call by sliding the keypad up.

# **Making a call using the send key**

- **1.** In standby mode, press the send key  $(\Box)$ , and the latest incoming, outgoing and missed phone numbers will be displayed.
- **2.** Select the desired number by using the up/down navigation key.
- 3. Press  $\bigcap$ .

# **Making an international call**

- **1.** Press and hold the  $\overline{0}$  key for the international prefix. The '+' character automatically selects the international access code.
- **2.** Enter the country code, area code, and the phone number.
- $3.$  Press  $\bigcap$ .

## **Ending a call**

When you have finished your call, press the end  $(\sqrt{\bullet})$  key.

## **Making a call from the phonebook**

You can save the names and phone numbers dialled regularly in the SIM card and/or phone memory, which is Phonebook. You can dial a number by simply looking up the desired name in the Phonebook. For further details on the Phonebook feature, please refer to page 50-51.

## **Adjusting the volume**

If you want to adjust the earpiece volume during a call, use the side keys ( $\parallel$ ). Press the up side key to increase and down side key to decrease the volume.

- 
- **Note** In standby mode with the sliding keypad down, pressing the side keys adjusts the key tone volume.

## **Answering a call**

When you receive a call, the phone rings and the flashing phone icon appears on the screen. If the caller can be identified, the caller's phone number (or name if saved in the phonebook) is displayed.

- **1.** To answer an incoming call, slide the keypad down. (When **Slide down** has been set as the answer mode. See page 78.)
- **Note** If Any key has been set as the answer mode (see page 78). any key press will answer a call except for the  $\odot$  or the right soft key.

## **Note**

- $\blacktriangleright$  To reject an incoming call, press and hold one of the side keys on the left side of the phone without sliding the keypad down.
- You can answer a call while using the Phonebook or other menu features.
- **2.** To end the call, slide the keypad up or press the  $\odot$ .

#### **Manner mode (Quick)**

You can activate the manner mode by pressing and holding down one of the side keys ( $\parallel$ ) in the state of sliding keypad up.

### **Signal strength**

You can check the strength of your signal by the signal indicator  $(T_{\text{all}})$  on the LCD screen of your phone. Signal strength can vary, particularly inside buildings. Moving near to a window may improve reception.

## **Entering text**

You can enter alphanumeric characters by using the phone's keypad. For example, storing names in the phonebook, writing a message, creating a personal greeting or scheduling events in the calendar all require entering text.

The following text input methods are available in the phone.

#### **T9 mode**

This mode lets you enter words with only one keystroke per letter. Each key on the keypad has more than one letter. The T9 mode automatically compares your keystrokes with an internal dictionary to determine the correct word, thus requiring far fewer keystrokes than the traditional ABC mode. This is sometimes known as predictive text.

#### **ABC mode**

This mode lets you enter letters by pressing the key labelled with the required letter once, twice, three or four times until the letter is displayed.

#### **123 mode (Number mode)**

Type numbers using one keystroke per number. To change to 123 mode in a text entry field, press the  $\mathbb{F}$  key until 123 mode is displayed.

### **Changing the text input mode**

**1.** When you are in a field that allows characters to be entered, you will notice the text input mode indicator in the lower right corner of the LCD screen.

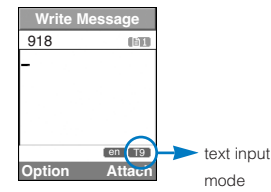

**2.** Change the text input mode by pressing  $\mathbb{R}$ . You can check the current text input mode in the lower right corner of the LCD screen.

#### ] **Using the T9 mode**

The T9 predictive text input mode lets you enter words easily with a minimum number of key presses. As you press each key, the phone begins to display the characters that it thinks you are typing based on the built-in dictionary. You can also add new words in the dictionary. As new words are added, the word changes to reflect the most likely candidate from the dictionary.

- **1.** When you are in the T9 predictive text input mode, start entering a word by pressing keys  $\boxed{2_{\text{obs}}}$  to  $\boxed{9^{\text{max}}}$ . Press one key per letter.
	- The word changes as letters are typed. Ignore what's on the screen until the word is typed completely.
	- If the word is still incorrect after typing completely, press the down navigation key once or more to cycle through the other word options.

#### Example: Press  $\overline{A_{gh}}$   $\overline{b_{gh}}$   $\overline{b_{gh}}$   $\overline{b_{gh}}$   $\overline{b_{gh}}$  to type **Good**

- Press  $\frac{1}{\left[\Phi_{\text{obs}}\right]\left[\Phi_{\text{obs}}\right]}$   $\frac{1}{\left[\Phi_{\text{obs}}\right]}$  [Down navigation key] to type **Home**
- If the desired word is missing from the word choice list, add it using the ABC mode.
- You can select the language of the T9 mode. Press the left soft key [Option], then select **T9 languages**. Select the desired language of T9 mode. You can also turn off the T9 mode by selecting **T9 off**. The default setting on the phone is T9 enabled mode.
- **2.** Enter the whole word before editing or deleting any keystrokes.
- **3.** Complete each word with a space by pressing the  $\boxed{0}$  key.

To delete letters, press  $\boxed{\mathfrak{c}}$ . Press and hold down  $\boxed{\mathfrak{c}}$  to erase entire words.

**Note** To exit from the text input mode without saving your input. press  $\sqrt{\bullet}$ . The phone goes back to standby mode.

#### ] **Using the ABC mode**

Use the  $\boxed{2_{\text{abs}}}$  to  $\boxed{9^{\text{exp}}}$  keys to enter your text.

- **1.** Press the key labelled with the required letter:
	- Once for the first letter
	- ] Twice for the second letter
	- $\blacktriangleright$  And so on
- **2.** To insert a space, press the  $\boxed{\mathbf{0}^{\pm}}$  key once. To delete letters, press the  $\epsilon$  key. Press and hold down the  $\epsilon$  key to clear the whole display.

**Note** Refer to the table below for more information on the characters available using the alphanumeric keys.

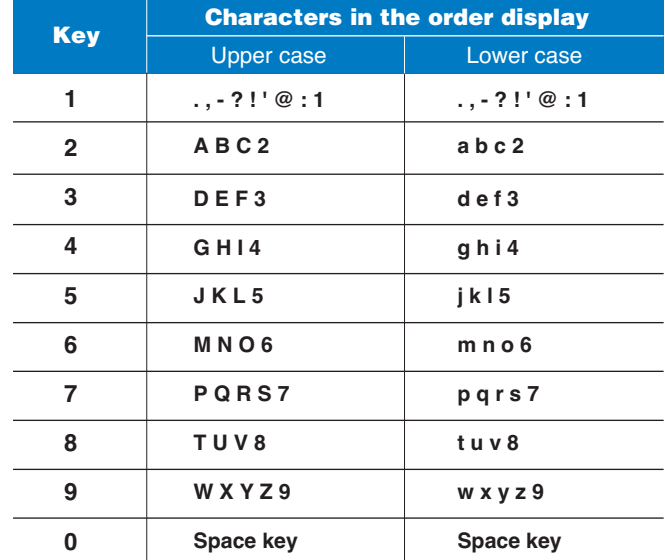

#### ] **Using the 123(Number) mode**

The 123 mode enables you to enter numbers in a text message (a telephone number, for example).

Press the keys corresponding to the required digits before manually switching back to the appropriate text entry mode.

## **Phonebook**

You can store phone numbers and their corresponding names in the memory of your SIM card.

In addition, you can store up to 255 numbers and names in the phone memory.

The SIM card and phone are both used in the same way in the **Phonebook** menu. (Refer to page 50-54 for details.)

# **In-call menu**

Your phone provides a number of control functions that you can use during a call. To access these functions during a call, press the left soft key [Options].

## **During a call**

The menu displayed on the handset screen during a call is different to the default main menu displayed when in standby mode, and the options are described below.

#### **Making a second call**

You can get a number you wish to dial from the phonebook to make a second call. Press the right soft key then select **Search**. To save the dialled number into the phonebook during a call, press the right soft key then select **Add new**.

#### **Switching between two calls**

To switch between two calls, press the left soft key then select **Swap**.

#### **Answering an incoming call**

To answer an incoming call when the handset is ringing, simply press the  $\bigcap$  key. The handset is also able to warn you of an incoming call while you are already on a call. A tone sounds in the earpiece, and the display will show that a second call is waiting.

This feature, known as **Call waiting**, is only available if your network supports it. For details of how to activate and deactivate it see **Call waiting** [Menu 8.4.4] on page 78.

If **Call waiting** is activated, you can put the first call on hold and answer the second, by pressing  $\odot$  or by selecting left soft key, then **Hold & Answer**. You can end the current call and answer the waiting call by selecting left soft key and then **End & Answer**.

#### **Rejecting an incoming call**

You can reject an incoming call without answering by simply pressing the  $\odot$  key.

During a call, you can reject an incoming call by pressing the left soft key [Menu] key and selecting the **Conference/Reject** or by pressing the  $\odot$ .

#### **Muting the microphone**

You can mute the microphone during a call by pressing the [Menu] key then selecting **Mute on**. The handset can be unmuted by selecting **Mute off**. When the handset is muted, the caller cannot hear you, but you can still hear them.

#### **Switching DTMF tones on during a call**

To turn DTMF tones on during a call, press the left soft key, and then select **DTMF on**. DTMF tones can be turned off the same way. DTMF tones allow your phone to make use of an automated switchboard.

# **Multiparty or conference calls**

The multiparty or conference service provides you with the ability to have a simultaneous conversation with more than one caller, if your network operator supports this feature. A multiparty call can only be set up when you have one active call and one call on hold, both calls having been answered. Once a multiparty call is set up, calls can be added, disconnected or separated (that is, removed from the multiparty call but still connected to you) by the person who set up the multiparty call. These options are all available from the In-Call menu. The maximum callers in a multiparty call are five. Once started, you are in control of the multiparty call, and only you can add callers to the multiparty call.

#### **Making a second call**

You can make a second call while currently on a call. Enter the second number and press the  $\bigcirc$  key. When the second call is connected, the first call is automatically placed on hold. You can swap between calls by pressing the left soft key then selecting **Swap**.

#### **Setting up a conference call**

Place one call on hold and while the active call is on, press the left soft key and then select the **Conference/Join all**.

#### **Putting a conference call on hold**

Press the left soft key, then select the **Conference/Hold all**.

#### **Activate the conference call on hold**

Press the left soft key, then select the **Conference/Join all**.

#### **Adding calls to the conference call**

To add a call to an existing conference call, press the left soft key, then select the **Conference/Join all**.

### **Displaying callers in a conference call**

To scroll through the numbers of the callers who make up a conference call on the handset screen, use the up/down navigation keys.

#### **Taking a private call during a conference call**

To have a private call with one caller from a conference call, display the number of the caller you wish to talk to on the screen, then press the left soft key. Select the **Conference/Private** to put all the other callers on hold.

#### **Ending a conference call**

The currently displayed caller from a conference call can be disconnected by pressing the  $\odot$  key. To end a conference call, press the left soft key, then select the **Conference/End multiparty**. After pressing the left soft key, selecting **Conference/End all** will end all the active and on-hold calls.

# **Menu tree**

The following illustration shows the available menu structure and indicates the:

- Number assigned to each menu option.
- Page where you can find the feature description.

You can go to the desired menu using the left soft key [Menu], navigation keys and [OK] key. And you can also take a shortcut by pressing the corresponding number key of desired menu after pressing the left soft key [Menu].

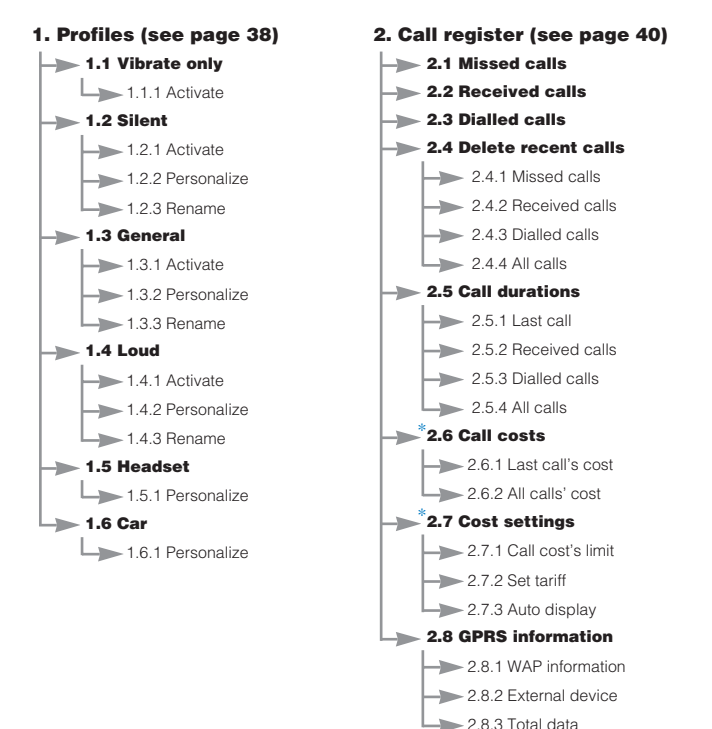

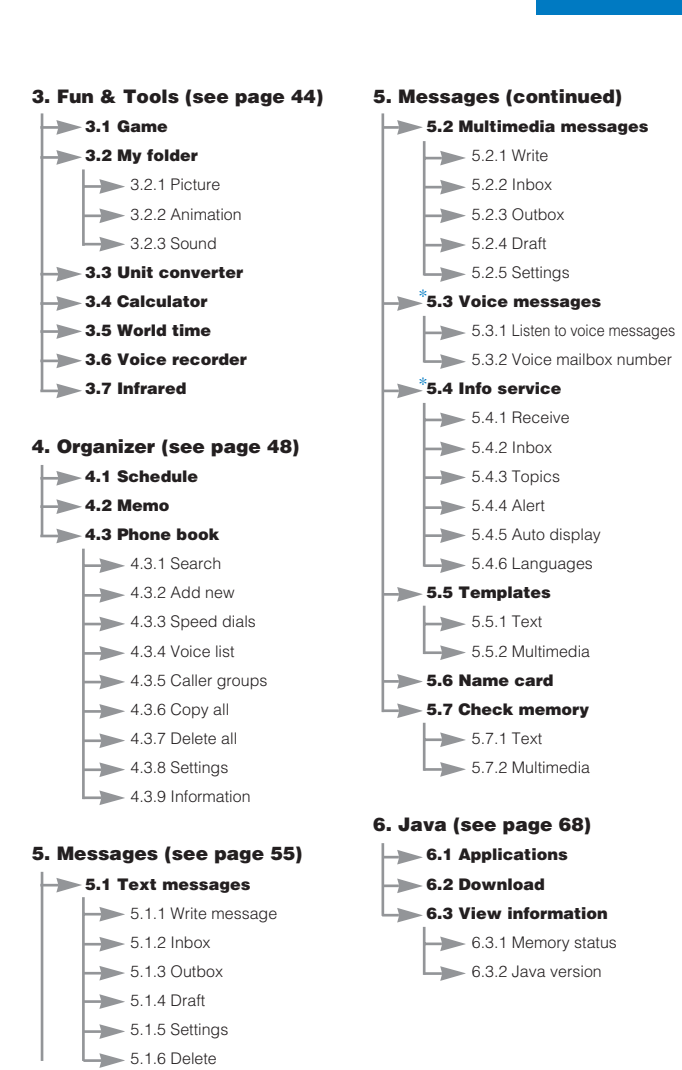

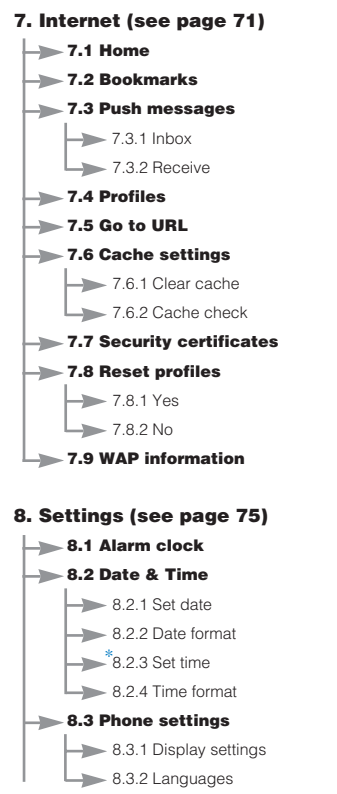

#### **8. Settings (continued)**

- **8.4 Call settings**
	- \*8.4.1 Call divert  $8.4.2$  Answer mode \*8.4.3 Send my number \*8.4.4 Call waiting  $8.4.5$  Minute minder
		- $-8.4.6$  Voice dial
		- $-8.4.7$  Auto redial
		- $-8.4.8$  Select line
		- \*8.4.9 Closed user group
	- **8.5 Security settings**
		- $-$  8.5.1 PIN code request
		- $-8.5.2$  Phone lock
		- $\rightarrow$  8.5.3 Key lock
		- \*8.5.4 Call barring service
		- $-$  8.5.5 Fixed dial number
		- 8.5.6 Change codes
	- **8.6 Network settings** \*
		- $8.6.1$  Automatic
		- $-8.6.2$  Manual
		- $-8.6.3$  Preferred
	- **8.7 GPRS settings**
	- $-8.7.1$  GPRS attach
	- $-$  8.7.2 External device
	- **8.8 Reset settings**

#### **9. SIM service (see page 86)**

This menu depends on the SIM card and network services.

# **Selecting functions and options**

Your phone offers a set of functions that allow you to customise the phone. These functions are arranged in menus and sub-menus, accessed via the two soft keys marked  $\lceil \bigcirc \rceil$  and  $\lceil \bigcirc \rceil$ . Each menu and sub-menu lets you view and alter the settings of a particular function

The roles of the soft keys vary according to the current context; the label on the bottom line of the screen just above each key indicates its current role.

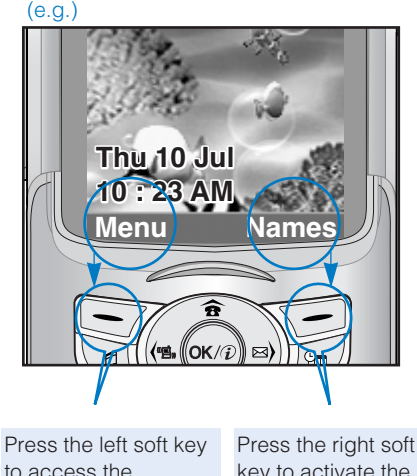

available menu. key to activate the corresponding action.

# **Profiles Menu 1**

In Profiles, you can adjust and customise the phone tones for different events, environments, or caller groups.

There are six preset profiles: **Vibrate Only**, **Silent**, **General**, **Loud**, **Headset** and **Car**. Each profile can be personalized.

Press the Menu key  $( \frown \rangle$  and select **Profiles** using navigation keys.

#### **Changing the profile** *(Menu 1.X.1)*

- **1.** A list of profiles is displayed.
- **2.** In the **Profile** list, scroll to the profile you want to activate and press the left soft key [Select] or OK key.
- **3.** Then, select **Activate**.

#### **Customising profiles - Personalize** *(Menu 1.X.2)*

Scroll to the desired profile in the Profile list. After pressing the OK key or the left soft key, select **Personalize**. The profile setting option opens. Set the option as required.

- [1] **Incoming call alert:** Set the alert type for incoming calls.
- [2] **Ringing tone:** Select the desired ring tone from the list. Scroll through the list using up/down navigation keys. You can hear the desired tone prior to making a selection.
- [3] **Ringing volume:** Set the volume of the ringing tone.
- [4] **Message alert type:** Set the alert type for messages.
- [5] **Message alert tone:** Select the alert tone for messages.
- [6] **Keypad tone:** Select the desired keypad tone.
- [7] **Key volume:** Set the volume of keypad tone.
- [8] **Effect sound volume:** Set the volume of effect sound.
- [9] **Power on/off volume:** Set the volume of the ringing tone when switching the phone on/off.

[0] **Automatic answer:** (only in **Headset** profile and **Car** profile) You can activate the automatic answer feature. Select the time before answering automatically.

#### **Customising profiles - Rename** *(Menu 1.X.3)*

You can rename a profile and give it any name you want. **Vibrate only**, **Headset** and **Car** profiles cannot be renamed.

- **1.** To change the name of a profile, scroll to the profile in the profile list and after pressing the OK key or the left soft key, select **Rename**.
- **2.** Key in the desired name and press the OK key or the left soft key [Save].

# **Call register (Dependent on the network service) Menu 2**

You can check the record of missed, received, and dialled calls only if the network supports Calling Line Identification (CLI) within the service area.

The number and name (if available) are displayed together with the date and time at which the call was made. You can also view call times and costs.

Press the Menu key ( $\Rightarrow$ ) and select **Call register** using navigation keys.

#### **Missed calls** *Menu 2.1*

This option lets you view the last 10 unanswered calls. After pressing the left soft key [Option], you can also:

- View the number if available and call it or save it in the phonebook.
- Enter a new name for the number and save in the phonebook.
- Send a message to this number.
- Delete the call from the list.
- **Note** You can delete all the call records from the list using the **Delete recent calls** menu [Menu 2.4].

# **Received calls** *Menu 2.2*

This option lets you view the last 10 incoming calls. After pressing the left soft key [Option], you can also:

- View the number if available and call it or save it in the phonebook.
- Enter a new name for the number and save in the phonebook.
- Send a message to this number
- Delete the call from the list
- **Note** You can delete all the call records from the list using the **Delete recent calls** menu [Menu 2.4].

# **Dialled calls** *Menu 2.3*

This option lets you view the last 10 outgoing calls (called or attempted). Using the [Option] key, you can also:

- View the number if available and call it or save it in the phonebook.
- Enter a new name for the number and save in the phonebook.
- Send a message to this number
- Delete the call from the list
- **A** Note You can delete all the call records from the list using the **Delete recent calls** menu [Menu 2.4].

# **Delete recent calls** *Menu 2.4*

Use this to delete the missed call list, received call list, or dialled call list. You can also delete all call lists at a time selecting **All calls**.

# **Call durations** *Menu 2.5*

Use this to view the duration of your incoming and outgoing calls. You can check each call duration at the bottom of screen while scrolling using the up/down navigation keys. Pressing the [OK] key or the left soft key [Reset] resets the call timer of selected call. To prevent accidental reset, you are requested to enter the PIN2 code.

#### **Call durations 1 Last call 2 Received calls**

 $00:00:00$ 

**3 Dialed calls 4 All calls**

**Reset** 

• **Last call:** Length of the last call

• **Received calls:** Length of the incoming calls

• **Dialled Calls:** Length of the outgoing calls

• **All calls:** Total length of all calls made or **received calls since the timer was last reset.** 

**Notice** The actual time invoiced for calls by your service provider may vary, depending on network features, rounding-off for billing, etc.

# **Call costs** *Menu 2.6*

This network service allows you to check the last call cost and the total call cost. The call cost is displayed on the bottom of the LCD screen. To reset the call cost, press the left soft key [Reset] or the OK key. You are requested to enter the PIN2 code.

**Note** The actual cost invoiced for calls by your service provider may vary, depending on network features, rounding-off for billing, taxes, etc.

# **Cost settings** *Menu 2.7*

- **Call cost's limit:** This network service allows you to limit the cost of your calls to the number of charging units or units of currency. You can make or receive a call up to the specified cost limit. You can change the call cost's limit after entering the PIN2 code.
- **Set tariff:** You can set the currency type and the unit price. Contact your service providers to obtain charging unit prices. To select the **Currency** or **1 Unit** in this menu, you need the PIN2 code.
- **Note** When all units have been used, no calls can be made except emergency calls. Depending on the SIM card, you need the PIN2 code to set a call cost limit.
- **Auto display:** This network service allows you to see automatically the cost of your last call. If you select **On** in **Auto display** menu, you can see the cost of the last call when the call is released.

# **GPRS information** *Menu 2.8*

You can check the amount of data transferred over the network through the GPRS information option. In addition, you can also view how much time you are online. (GPRS stands for General Packet Radio Service.)

#### **1) WAP information**

You can check the data volume and the time spent using WAP.

On the selected menu, pressing the left soft key [Reset] or the OK key clears the counter.

### **2) External device**

You can check the data volume and the time spent using GPRS with an external device such as a serial port.

## **3) Total data**

You can check the total amount of data through WAP and the external device.

# **Fun & Tools Menu 3**

Press the Menu key  $( \nabla)$  and select **Fun & Tools** using navigation keys.

#### **Game** *Menu 3.1*

You can enjoy a game on the phone. For further details, use the on-screen instruction or help menu.

# **My folder** *Menu 3.2*

**My folder** has 3 folders: Picture, Animation and Sound, You can view, delete, or control downloaded contents. You can get pictures, animation or sounds from WAP site, MMS or SMS. While you're checking each content, you can send it via SMS or MMS, edit or delete it. You can set one in the Picture folder or Animation folder as the wallpaper. For sounds, you can set the desired sound as the ring tone.

## **Unit converter** *Menu 3.3*

This converts any measurement from one unit to another.

There are 4 types that can be converted into units: Length, Surface, Weight and Volume.

- **1.** Select one of four unit types by pressing the left soft key [Unit].
- **2.** Move to the current unit section by pressing the down navigation key.
- **3.** Select the unit you want to convert using the left/right navigation keys.
- **4.** Move to the Convert unit section by pressing the down navigation key.
- **5.** Select the unit you want to convert to, using the left/right navigation keys.
- **6.** Input numbers using the numeric keys. Conversion is calculated automatically.
- **Note** You can input a decimal number by pressing the **Replace Assistance**

# **Calculator** *Menu 3.4*

Using this feature, you can use the phone as a calculator. The calculator provides the basic arithmetic functions: addition, subtraction, multiplication and division. (You can enter numbers up to the second decimal place)

#### **Using the calculator**

- **1.** Enter the first number using the numeric keys.
- **2.** Press the corresponding navigation key to select a mathematical function.
- **A** Note To erase any mistakes and clear the display, press the **C** key. To include a decimal point, press the  $\mathcal{R}$  key. To include a minus sign, press the  $\blacksquare$  key.
- **3.** To calculate the result, press the left soft key [Result] or OK key.
- **4.** After calculation, press the left soft key [Reset] to return to the initial state.

## **World time** *Menu 3.5*

You can check the current time of Greenwich Mean Time (GMT) and 58 major cities around the world, using the left/right navigation keys.

The screen shows the city name, current date and time.

To select the time zone in which you are located, proceed as follows:

- **1.** Select the city corresponding to your time zone by pressing the left/right navigation keys one or more times. The local date and time are displayed.
- **2.** If you want to change the time display in standby mode to the selected time, press the left soft key [Options]. And select **Set**.
- **Note** The time zone setting of each city in World time menu may be affected by network condition.

**44**

## **Voice recorder** *Menu 3.6*

You can record a memo. You can record up to 3 voice memos up to a maximum of 30 seconds each.

You can play or delete the recorded memo or record new voice memo using the left soft key [Option] key.

#### **Record**

- 1. Press and hold down **[...]** key in standby mode.
- **2.** Once recording is started, the message 'Recording...' and the remaining time is displayed.
- **3.** When you finish recording, press left soft key [Save].
- **A** Note If all memo locations are full, you must delete an old memo before recording a new one.
- **Play:** Allows you to play back all memos recorded, starting with the most recent memo. The screen displays the Date and time when the memo was recorded.
- **Delete:** Allows you to delete a specific memo.
- **Record new:** Allows you to record a memo.
- **Delete all:** Allows you to delete all memos. Press the left soft key [Yes] to confirm.

## **View list**

The phone shows the voice memo title which you have recorded by pressing in standby mode. You can **Play**, or **Delete** the recorded voice memo.

# **Infrared** *Menu 3.7*

This feature allows you to send or receive data/fax through the infrared port. To use an infrared connection:

- Install the modem driver for receiving or sending the data/fax.
- Install the network dial-up software supplied by your network provider or fax application program for a fax call on your PC.
- Configure and activate an IrDA-compliant infrared port on your PC.
- Activate the infrared feature on the phone; the  $\|\cdot\|$  symbol appears on the right side at the bottom of the display.
- Call the network service number given to you by the service provider.

If there is no communication between your phone and the IrDA-compliant device within 30 seconds of activation of the feature, it is automatically deactivated.

For further details, contact your network provider.

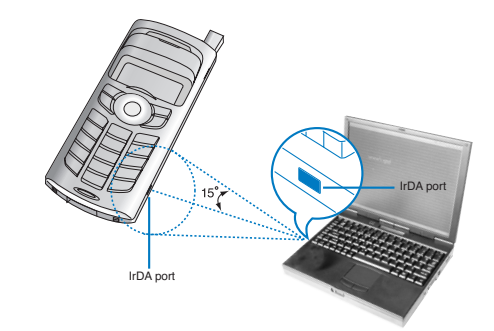

**Note** PC Sync is a program for data exchange between PC and the phone by a data cable. Therefore, if you want to use this function, you need to buy the accessory kit. For more information, you can use the PC Sync Help file on the CD.

**Note** In standby mode, you can go directly to the Voice recorder menu by pressing the down navigation key.

# **Organizer Menu 4**

Press the Menu key ( $\blacktriangleright$ ). Select **Organizer**. using navigation keys.

# **Schedule** *Menu 4.1*

When you enter this menu, a calendar appears. A square cursor is located on the current date. You can move to another date using navigation keys. If a date is shown in a different colour, it means that there is a schedule or memo for that day. This function reminds you of your schedule and memos. The phone will sound an alarm tone if you set the phone to do so.

#### **• View**

Shows the note for the chosen day. Press [Options] to delete or edit the note you selected.

#### **• Edit**

Use this to edit the schedule.

#### **• Delete**

Use this to delete the schedule

#### **• Add new**

You can edit a maximum of 30 characters and take up to 20 notes.

#### **• Calendar**

Goes back to the calendar.

#### **• Scheduler tone**

The phone can sound an alarm tone when the scheduled date and time for an event has been reached with this option.

#### **• View all schedules**

Shows the notes that are set for all days. Use the up/down navigation keys to browse through the note lists.

#### **• Go to date**

Use this to jump to a specific date. Enter the date using the numeric keys and the left/right navigation keys

#### **• Delete past**

You can delete expired schedule notes that have already been notified.

#### **• Delete all**

Use this to delete all schedules. You are asked to confirm this action.

#### **Memo** *Menu 4.2*

You can write, edit and delete a memo on a specific date.

- **1.** Scroll to highlight Memo.
- **2.** Press the left soft key [Add].
- **3.** Input the memo and then press the left soft key [Options].

The following options are available.

- **Save:** Allows you to save the memo.
- **T9 languages:** Select the T9 language to use in the memo.
- **Exit editor:** Allows you to exit from the memo editor.

After a memo is already input in your phone,

- **1.** Select a memo.
- **2.** Press the left soft key [Select].
- **3.** Press the left soft key [Options].

The following options are available.

- **Edit:** You can edit the selected memo.
- **Delete:** Deletes the selected memo.
- **Add New:** Use this to add a new memo. The phone can store up to 20 memos and 40 characters for each memo.
- **Delete All:** Deletes all memos. You are asked to confirm this action.

## **Phonebook** *Menu 4.3*

You can save phone numbers and their corresponding names in the memory of your SIM card. In addition, you can save up to 255 numbers and names in the phone memory.

- Press the left soft key [Menu] in standby mode, then select **Organizer** → **Phonebook**.
- Or, press the right soft key [Names] in standby mode.

**Search** *(Menu 4.3.1)*

- **1.** In standby mode, press right soft key [Names]. Select **Search**. You are asked to enter a name.
- **2.** Enter the start of the name that you wish to find and press left soft key [Search].
- **Note** You can also scroll through the phonebook from the beginning. by pressing the left soft key [Search] directly.
- **3.** After finding the desired name, you can make a call to the number by pressing the [send] key. Or press the left key [Option] to use the following options.
- **View detail:** To view details of the selected name.
- **Edit:** Edits the name, number, and the listing group.
- **Delete:** Deletes the phonebook entry.
- **Write text message:** Use this to write a text message to the name.
- **Write multimedia message:** Use this to write a multimedia message to the name.
- **• Copy:** Use this to copy the phonebook entry from SIM to the phone memory or vice versa.
- **Voice:** Records the name of the selected phonebook entry for voice-activated dialling.

#### **Add new** *(Menu 4.3.2)*

You can add a phonebook entry using this function.

There are 2 memories: Phone memory and SIM memory. To select the memory, go to **Set memory** [Menu 4.3.8.1]. The phone memory capacity is 255 entries. You can enter up to 20 characters in each name in the phone memory. The SIM card memory capacity depends on the SIM card.

- **1.** Open the **Phonebook** first by pressing the right soft key [Names] in standby mode.
- **2.** Scroll to highlight **Add new**, and press [Select]
- **3.** You can add new phonebook entries to SIM memory or the phone memory. To select the memory, go to **Set memory** [Menu 4.3.8.1]. (Refer to page 54.)

#### • **Adding new entries into SIM memory**

You can enter a name and number, and select the required group. (Depends on the SIM)

#### • **Adding new entries into the phone memory**

You can enter a name, numbers, E-mail address and memo, and select the required group.

#### **Speed dials** *(Menu 4.3.3)*

You can assign any of the keys 2 to 9 with a name list entry. You can call directly by pressing this key for 2-3 seconds.

- **1.** Open the **Phonebook** first by pressing the right soft key [Names] in standby mode.
- **2.** Scroll to **Speed dials**, then press [Select].
- **3.** To add a number to **Speed dials**, press the left soft key [Add]. Search the name through the phonebook.
- **4.** You can change or delete a speed dial number, make a call or send a message by pressing the left soft key [Option].

**Voice list** *(Menu 4.3.4)*

You can check all the phone numbers which have voice-activated dialling assigned to them. You can also call directly by pressing the [Send] key. After selecting a phone number using up/down navigation keys and press the left soft key [Option]. You can see the following submenus.

- **• Play:** Plays back the voice tag assigned to the phone number.
- **• Change:** Changes the voice tag assigned to the phone number.
- **• Delete:** Deletes the voice assigned to the phone number.
- **• Call:** Makes a call to the selected number.
- **• Add new:** Adds a new phone number for voice-activated dialling.
- **• Delete all:** Deletes all voice-activated dialling numbers.
- **Note** You can enter up to 10 phone numbers for voice dial.

#### **Caller groups** *(Menu 4.3.5)*

There are 6 pre-defined groups, as well as one additional group labelled **Others**, where you can create lists.

- **1.** Select **Caller groups**. Every group list will be displayed: **Family**, **VIP**, **Friends**, **Colleague**, **Group 1**, **Group 2**, and **Others**.
- **2.** Select the group name that you want to manage by pressing the left soft key [Option]. The following submenus will be displayed except for **Others**.

**• Member list:** Displays the member list in the group.

- **• Group ring tone:** Use this to select the ring tone to be used when you receive a voice phone call from a person in the group.
- **• Group icon:** Use this to select the graphic icon to be displayed when you receive a call from a person in the group.
- **• Add member:** Add a member to the group.
- **• Delete member:** Delete a member from the group.
- **• Rename:** Assigns a new name to the group.

**Copy all** *(Menu 4.3.6)*

You can copy/move entries from the SIM card memory to the phone memory and vice versa.

- **SIM to Phone:** Use this to copy the entry from the SIM Card to Phone memory.
- **Phone to SIM:** Use this to copy the entry from the Phone memory to the SIM Card.

The following options are available.

- **Keep original:** When copying, the original dial numbers are kept.
- **Delete original:** When copying, the original dial numbers will be erased.

## **Delete all** *(Menu 4.3.7)*

You can delete all entries in SIM, Phone, and Voice list. Except for **Voice list**, this function requires the security code. Press  $\odot$  to return to standby mode.

# **Messages Menu 5**

**Settings** *(Menu 4.3.8)*

#### **Set memory**

You can select the memory for the Phonebook feature between the SIM and the phone. If you select **Variable**, when adding entry, the phone will ask where to save the number.

## **Search by**

You can set the phone to search by **name** or **number**, when you search the Phonebook. If you select **Variable**, the phone will ask how to search when you search the Phonebook.

## **Information** *(Menu 4.3.9)*

- **> Service dial number (SIM dependent):** Use this to view the list of Service Dialling Numbers (SDN) assigned by your network operator (if supported by the SIM card). Such numbers include the emergency, directory enquiries and voice mail numbers.
- **1.** Select the Service dial number option.
- **2.** The names of the available services will be shown.
- **3.** Use the up/down navigation keys to select a service. Press  $\rightarrow$ .
- **Check memory:** You can check the current memory status of the SIM card and phone memory.
- **Dwn number (SIM dependent):** Use this to display your phone number in the SIM card.

Press the Menu key ( $\blacktriangleright$ ) and select **Messages** using navigation keys.

## **Text messages** *Menu 5.1*

Your phone receives voice mail notification messages and Short Message Service(SMS) messages.

Voice mail and SMS are network services. Please contact your network operator for more information.

When the  $\Omega$  icon appears, you have received voice mail. When the  $\boxtimes$  icon appears, you have received a new text message. If the message memory is full, a message is displayed, the  $\boxtimes$  icon flashes and you cannot receive any new messages. Use the **Delete** option in the **Inbox** menu to delete obsolete messages. Once there is space in the message memory, any undelivered SMS messages will be received (provided sufficient space is available).

#### **Write message** *(Menu 5.1.1)*

You can write and edit text messages up to 6 pages. (approximately 918 characters)

- **1.** Key in your message. For details on how to enter text, refer to page 26 through 29 (Entering Text).
- **2.** After you complete the message, to select the required option, press the left soft key [Option].

The following options are available.

**Send to number:** Enter the number or select the number from the phonebook or the recent numbers. You can send a message up to 5 phone numbers at a time.

Press the left soft key [Options]. The following options will be displayed.

- 1 Send (It only shows after a phone number is entered)
- **2** Recent numbers
- **3** Search
- **Save to draft:** Allows you to save the message so that it can be sent later.
- **T9 languages:** Select the language for T9 input mode. You can also deactivate T9 input mode by selecting 'T9 off '. For further details on the T9 mode, refer to page 26 through 28.
- **Clear text:** Frases the whole text.
- ] **Exit:** Allows you to exit from the **Write message** menu.
- **3.** You can also send attachments with the message by pressing the right soft key [Attach], while you're entering a message.
	- **Symbol:** You can attach special characters.
	- **Picture:** You can send and receive text messages that contain pictures, known as 'picture messages'. Several preset pictures are available in the phone and they can be replaced with new ones received from other sources.
	- ] **Animation:** Attaching an animation in a message can be done through EMS (Enhanced Messaging Service). You can select any of 15 animations in the phone.
	- **Sound:** If available, you can attach a sound available for a short message.
	- **Text template:** You can use text templates already set in the phone.
	- **Phone number:** You can add phone numbers in the message.
	- **Name card:** You can attach your name card.

**Inbox** *(Menu 5.1.2)*

Received text messages and page messages can be searched and the contents can be viewed.

Received messages are displayed in date order.

Press the menu key and select **Messages** → **Text message** → **Inbox**.

Or, you can take a shortcut by pressing the right navigation key  $(\gamma)$ ) in standby mode.

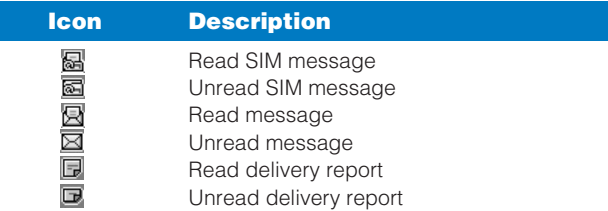

**C Note** SIM message refers the message saved in the SIM memory. And the network distinguishes an incoming message into the SIM message or just message.

Each received message has the following options available. Press the left soft key [Options].

- **Reply:** Replies to the received message.
- **Forward:** Forwards a received message to other recipients.
- **Return call:** Calls the sender's phone.
- **Extract:** Extracts a picture, sound, text web page or email address from the message. These will be saved in My folder, Phonebook, or bookmarks.
- **Delete:** Deletes the selected message from the Inbox.

**Outbox** *(Menu 5.1.3)*

You can view the list and contents of sent messages in this menu and can also verify if the transmission was successful.

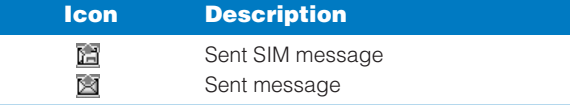

The following options are available.

- **Forward:** Forwards the current message to other recipients.
- **Pelete:** Deletes the selected message from the Outbox.

**Draft** *(Menu 5.1.4)*

In this menu, you can see the message list saved as draft. Scroll through the list using the up/down navigation keys. Each draft has the following options.

- **Send:** Sends the selected message to other recipients.
- **Pelete:** Deletes the selected message.

**Settings** *(Menu 5.1.5)*

This menu lets you set up default SMS information.

- ] **Message types:** Sets the default message type between Text and Voice. The network can convert the messages into the selected format.
- **Valid period:** Sets the length of time for which your text messages will be saved at the SMS center while attempts are made to deliver them to the recipient. Possible values are 30 minutes, 1 hour, 6 hours, 1 day, 1 week and the maximum authorised by your network operator.
- **Paper:** You can insert one of 3 wallpaper images to a text message.
- **Delivery reports:** Activates or deactivates the report function. When this function is activated, the network informs you whether or not your message has been delivered.
- **Reply with same service:** Allows the recipient of your SMS message to send you a reply via your message centre, if the service is provided by the network.
- **Message centre number:** Saves or changes the number of your SMS centre when sending text messages. You must obtain this number from your service provider.
- ] **Bearer setting:** Selects GPRS or GSM. Contact your network operator or service provider for information related to setting a selected bearer, pricing and connection speed.

**Delete** *(Menu 5.1.6)*

You can delete all messages in the message memory or delete only read messages.

#### **Multimedia messages (MMS)** *Menu 5.2*

A multimedia message can contain text, images, and/or sound clips.

This feature can be used only if it is supported by your network operator or service provider. Only devices that offer compatible multimedia message or e-mail features can receive and send multimedia messages.

**Write** *(Menu 5.2.1)*

- **1.** Key in the text message. Using the right soft key, you can input symbols, numbers and emoticons, or use T9 input mode. After the text message input, press the left soft key [Done].
- **2.** Add an image and/or sound. You can move to the next section using the up/down navigation.
- **3.** You can add a slide by moving the cursor on  $\Box$ , then pressing the OK key or the left soft key [Select]. You can also add a slide using the right soft key [Menu].
	- **A** Note Up to 9 slides are affordable.
- **4.** Press the right soft key [Menu]. The following options are available.
- **• Send:** Supports multiple numbers and email addresses.
- **• Preview:** Displays the multimedia message you wish to send.
- **• Save:** Saves the multimedia message in draft or as a template.
- **• Delete:** Deletes the MMS message.
- **• Settings:** Sets the slide show duration or aligns the message contents right, left, top or bottom.
- **• Add Slide:** Adds a slide before or after the current slide.
- **• Remove Slide:** Deletes the selected slide.

**Inbox** *(Menu 5.2.2)*

You will be alerted when you have received messages. They will be saved in the Inbox. You can identify each message by icons. For details, see the icon description below.

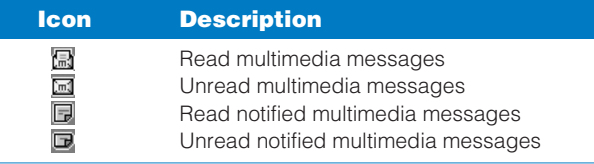

If the phone has 'No space for messages', you can make space by deleting messages, media and applications.

- **• Timer stop:** The Timer stop menu is displayed when you receive a message including various pictures. Usually, the pictures are sequentially displayed automatically. However, if you select this menu, you can see the next picture by pressing the left soft key [Next] manually.
- **• Previous slide:** Displays the previous page.
- **• Replay:** Replays multimedia messages.
- **• Delete message:** Deletes the current message.
- **• Reply:** Replies to the sender.
- **• Reply all:** Replies to all senders.
- **• Forward:** Forwards the selected message to other recipients.
- **• Save message:** Saves a multimedia message in draft form or as a template.
- **• Save item:** Extracts pictures or sounds. They will be saved in My folder or Phonebook.
- **• Detail:** Displays information about received messages; Sender's address, Subject (only for Multimedia message), Message date & time, Message type, Message size.

**Outbox** *(Menu 5.2.3)*

Use this to see sent messages. For each sent message, you can see the delivery status.

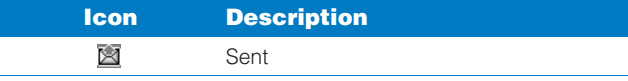

**• Timer stop:** Usually, the pictures are in the form of an automatic slide show. However, if you select this menu, you can see the next picture by pressing the left soft key [Next] manually.

- **• Previous slide:** Displays the previous page.
- **• Replay:** Replays the current message.
- **• Delete message:** Deletes the current message.
- **• Forward:** Forwards the current message to other recipients.
- **• Save message:** Saves a multimedia message in draft form or as a template.
- **• Save item:** Saves items such as images, sound and attachments to a message.
- **• Detail:** Displays information about the outbox messages: Subject (only for Multimedia message), Message date & time, Message type, Message size.
- **• Reply:** Replies to the current message.
- **• Reply all:** Replies to all recipients of the selected message.

**Draft** *(Menu 5.2.4)*

Using this menu, you can preset up to five multimedia messages that you use most frequently. This menu shows the preset multimedia message list.

The following options are available.

**• Send:** Supports multiple member and email addresses.

- **• Preview:** To see the draft multimedia message.
- **• Save:** Saves multimedia messages in draft form or as templates.
- **• Delete:** Deletes the message.
- **• Settings:** Select to set the slide duration or align the message contents to the right, left, top or bottom.
- **• Add slide:** Adds a slide before or after the current slide.
- **• Remove slide:** Removes the highlighted slide.

## **Settings** *(Menu 5.2.5)*

Via this menu, you can set up the default multimedia message information.

The following options are available.

- **Message title:** Enter the message title.
- **Slide duration:** Set the duration of each slide.
- **Alignment:** Set the alignment of messages.
- **Valid period:** Set the duration for keeping messages on the network server.
- ] **Auto download**
	- **On:** If you select this, messages are downloaded automatically on receipt.
	- **Confirm:** Requires you to confirm you want to download the message.

**Off:** Defers downloading messages.

- **Message centre URL:** Enter the address of an MMS server to use the MMS service.
- **Profiles:** See page 73 for further information.

#### **Messages**

#### **Voice messages** *Menu 5.3*

This menu provides you with a quick way of accessing your voice mailbox (if provided by your network).

Before using this feature, you must enter the voice server number obtained from your network operator.

When new voice message is received, the  $\Omega$  symbol will be displayed on the screen. Please check with your network provider for details of their service in order to configure the handset correctly.

#### **Listen to voice messages** *(Menu 5.3.1)*

Once this option has been selected, simply press the left soft key [OK] to listen to voice messages. You can also hold down the [1] key in standby mode to listen to voice messages.

#### **Voice mailbox number** *(Menu 5.3.2)*

You can input and set the voice mailbox number.

#### **Info service** *Menu 5.4*

Info service messages are text messages sent by the network to mobile phone users. They provide general information such as weather reports, traffic news, taxis, pharmacies, and stock prices. Each type of information is associated with a number, which can be obtained from the network operator. When you receive an info service message, a popup message will indicate a new message receipt or the info service message will be displayed directly. In standby mode, the following options are available when viewing info service messages.

#### **Receive** *(Menu 5.4.1)*

Use this to enable or disable the reception of broadcast messages.

**Inbox** *(Menu 5.4.2)*

The list of received broadcast messages can be searched and the contents viewed.

#### **Topics**

#### **(Dependent to network and subscription)** *(Menu 5.4.3)*

To create new topics, press the left soft key [Option] then select **Add new**. If you already have topics, you can deactivate, edit, or delete them by using the left soft key [Options].

**Alert** *(Menu 5.4.4)*

Set alert on or off for a new broadcast message.

#### **Auto display** *(Menu 5.4.5)*

If you select this option **On**, all received broadcast messages will be automatically displayed.

#### **Languages**

#### **(Dependent to network and subscription)** *(Menu 5.4.6)*

This option lets you select the preferred languages. Cell broadcast messages will be displayed in the selected language. If you use all languages supported by the phone, select **Automatic** at the end of the list.

#### **Messages**

## **Templates** *Menu 5.5*

There are pre-defined messages in the list. You can view and edit the template messages or create new messages. Two types of templates are available: Text and Multimedia.

**Text** *(Menu 5.5.1)*

- **• Please call me back.**
- **• I'm late. I will be there at...**
- **• Where are you now?**
- **• I'm on the way.**
- **• Top urgent. Please contact.**
- **• I love you.**

The following options are available.

- **Edit:** Use this to write a new message or edit the selected template message from the text template list.
- ] **Delete:** Deletes the selected template message from the text template list.
- **Send via text message:** Use this to send the selected template message by SMS.
- **Send via multimedia message:** Use this to send the selected template message by MMS.
- **Add new:** Use this to create new template.

#### **Multimedia** *(Menu 5.5.2)*

- **• Send:** Sends the multimedia template. Supports multiple numbers and email addresses.
- **• Preview:** Displays the draft multimedia message.
- **• Save:** Saves multimedia messages in draft form or as templates.
- **• Delete:** Deletes the multimedia template.
- **• Settings:** Sets the timer for slide, text, or to align the message contents right, left, top and bottom.
- **• Add Slide:** Adds a slide before or after the current slide.
- **• Remove Slide:** Deletes the highlighted slide.
- **• Add Image:** Use this to add an image before or after the current image.
- **• Add Sound:** Adds a sound before or after the current sound.

## **Name card** *Menu 5.6*

This option helps you to make your own name card. Key in the name, mobile phone number, office number, Fax number, and E-mail address.

- **Edit:** Use this to write a new message or edit the selected name card.
- **Delete:** Use this to delete the selected name card.
- **Send via text message:** Use this to send the selected name card by SMS.
- **Send via multimedia message:** Sends the selected name card by MMS.

## **Check memory** *Menu 5.7*

You can check the current memory status for SMS and MMS.

# **Java<sup>TM</sup>** Menu 6

Java is a technology developed by Sun Microsystems. Similar to the way you would download the Java Applet using the standard Netscape or MS Internet Explorer browsers, Java MIDlet can be downloaded using the WAP enabled phone. Depending on the service provider, all Java based programs such as Java games can be downloaded and run on a phone. Once downloaded, the Java program can be viewed within the Applications menu where you can select, execute, or delete. The Java program files saved in the phone are in .JAD and .JAR formats.

- **Note** The JAR file is a compressed format of the Java program and the JAD file is a description file that includes all detailed information. From the network, prior to download, you can view all detailed file descriptions from the JAD file.
- **Warning** Only J2ME (Java 2 Micro Edition) based programs will run in a phone environment. The J2SE (Java 2 Standard Edition) based programs will only run in a PC environment.

## **Applications** *Menu 6.1*

Application menu displays the list of Java programs downloaded using the WAP. All previous downloaded programs can be selected, deleted, or viewed in detail within the Application menu. From the list within the Application menu, the following options are available:

- ] **Open:** Open the selected program. The list includes all Java programs installed in the phone.
- **Delete:** Delete the selected program. Once deleted, you will not be able to restore the program unless it is downloaded again using the WAP.
- ] **Details:** Display detailed information on the selected program. This includes the program name, program size, program version, vendor information and the website address or the URL.

## **Download** *Menu 6.2*

When a new Java program is downloaded using the WAP, the address from which a download takes place is known as a bookmark. The Java menu includes a bookmark list for downloading Java programs and this bookmark list can be viewed from the Download menu. You can connect, view, edit, delete, and add new bookmarks.

- **Connect:** Selected address in the bookmark is used for data connection. After successful connection, desired Java program can be downloaded from the list.
- **View:** Detailed information on a bookmark can be viewed such as the address of bookmark, name of profile, and user ID required for connecting to certain sites.
- **Edit:** Selected bookmark can be edited. Editing a bookmark is done in the order of URL → Title → Profile(Access Point) → User ID → Password. When creating a new bookmark, same order is followed. The service provider can require user ID and password information, but if none is provided, no input is necessary.
- ] **Delete:** Selected bookmark is deleted. All bookmarks can be deleted completely from the bookmark list screen. Deleted bookmark cannot be restored so caution is required when deleting bookmarks.
- **Add new:** New bookmark is added. The same order used during Edit bookmark applies to Add new bookmark. Select the Add new option from the bookmark menu or when no bookmark exists, then the Add new can be selected from the bookmark list screen.

**Note** After selecting the Connect function to access the Java MIDlet Provider's server, you may choose one of many Java programs to download and install into your phone. Once connected to the server, the Go button can be pressed to view the JAD information on a desired program. The Get button will begin the download and install process. The download and install process will take place simultaneously and once download is complete you can immediately run the Java program. The installed Java program can be selected to run at a later time from the Application menu.

## **View information** *Menu 6.3*

The downloaded programs using the WAP are stored in the phone memory. There is a maximum memory capacity in a phone and once you exceed this memory, you will not be able to store any more programs. The View Information menu allows you to check the available memory capacity in a phone.

#### **Memory Status** *(Menu 6.3.1)*

Displays maximum memory capacity and total available memory information.

#### **Java Version** *(Menu 6.3.2)*

Displays current Java version.

# **Internet Menu 7**

Press the Menu key  $( \frown \rangle$  and select **Internet** using navigation keys.

You can access various WAP (Wireless Application Protocol) services such as banking, news, weather reports and flight information. These services are specially designed for mobile phones and they are maintained by WAP service providers.

Check the availability of WAP services, pricing and tariffs with your network operator and/or the service provider whose service you wish to use. Service providers will also give you instructions on how to use their services.

Please contact your network operator to open your Internet account. To use the Web Browser, you must indicate your phone number via the **Own number** menu option (See page 54 for further details.).

To launch the browser in standby mode, press and hold down the  $(x)$  key.

Once connected, the homepage is displayed. The content depends on the service provider.

You can access any website page by entering its URL address. To exit the browser at any time, press the  $\sqrt{\epsilon}$  key. The phone will return to the standby mode.

#### **Navigating with the WAP browser**

You can surf the Internet using either the phone keys or the WAP browser menu.

#### **Using the phone keys**

When surfing the Internet, the phone keys function differently to phone mode.

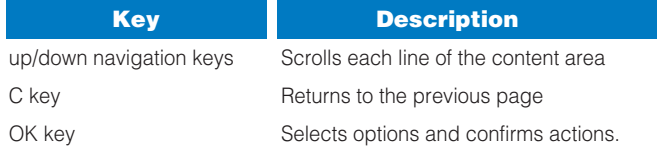

#### **Push messages** *Menu 7.3*

**Inbox** *(Menu 7.3.1)*

You can order Push messages from WAP service providers. Push messages are notifications of, for example, news headlines and they can contain a text message or the address of a WAP service. For availability and subscription, contact your WAP service provider. Service providers can update an existing Push message every time a new Push message is received. Messages can be updated even if you have moved them to another folder . When Push messages expire, they are deleted automatically.

- **• Information:** Shows the information of received push messages.
- **• Load:** Connects to a specific site using the information in the received push message.
- **• Delete:** Deletes the selected push message.

#### **Receive** *(Menu 7.3.2)*

You can choose whether or not you wish to receive push messages.

## **Profiles** *Menu 7.4*

For more information, consult your network operator.

Each profile has submenus as follows:

- **Activate:** Activates the selected profile.
- **Settings:** Use this to edit and change WAP settings for the selected profile.
- ] **Rename:** You can change the selected profile's name.
- **Delete:** Deletes the selected profile from the list.
- **New profile:** You can add a new profile
- **Note** The changes using these options may affect the MMS function.

#### **Using the WAP browser menu**

There are various menu options available when surfing the Wireless **Web**.

**Note** The WAP browser menus may vary, depending on your browser version.

**Home** *Menu 7.1*

Connect to a homepage. The homepage will be the site which is defined in the activated profile. It will be defined by the service provider if you have not defined it in the activated profile.

## **Bookmarks** *Menu 7.2*

Set the current page as a new bookmark or move an established bookmark.

Your phone may have some pre-installed bookmarks for sites not affiliated with LG. LG does not warrant or endorse these sites. If you choose to access them, you should use the same security or

content precautions as you would with any site.

#### **E-mail server**

**• Connect:** Connects to the E-mail server that you configured.

**• Edit address:** Edit the E-mail address.

#### **Internet**

## **Go to URL** *Menu 7.5*

You can connect directly to the site you want. To do this, you need to enter a specific URL.

#### **Cache settings** *Menu 7.6*

The information or services you have accessed are saved in the cache memory of the phone.

#### **Clear cache** *(Menu 7.6.1)*

Removes all context saved in cache.

#### **Cache check** *(Menu 7.6.2)*

Set a value whether a connection attempt is made through cache or not.

Q **Note** A cache is a buffer memory, which is used to save data temporarily.

## **Security certificates** *Menu 7.7*

A list of the available certificates is shown.

## **Reset profiles** *Menu 7.8*

You can reset profiles to return to original settings.

## **WAP information** *Menu 7.9*

The WAP browser version is displayed.

# **Settings Manual**

Press the Menu key  $( \frown \rangle$  and select **Settings** using navigation

## **Alarm clock** *Menu 8.1*

keys.

Set the alarm to ring at a specific time. In the **Alarm Clock** menu, the following options are available.

**On:** Set the alarm time.

- **1.** Enter the menu.
- **2.** Select [On] by the left/right navigation key.
- **3.** Enter the alarm time using the numeric keys.
- **4.** Using the left/right navigation keys, select one of the alarm options: Once, Daily, Weekly, and Monthly.
- **5.** Alarm melody section: select the desired alarm melody using the left/right navigation keys.

**Off:** Deactivates the alarm.

## **Date & Time** *Menu 8.2*

This option lets you change the current time and date displayed.

The following options are available.

**Set date** *(Menu 8.2.1)*

Use this to enter the day, month and year. You can change the date format via the **Date format** menu option.

## **Date format** *(Menu 8.2.2)*

YYYY/MM/DD (year/month/day) DD/MM/YYYY (day/month/year) MM/DD/YYYY (month/day/year)

#### **Set time** *(Menu 8.2.3)*

Use this to enter the current time. You can choose the time format via the **Time format** menu option.

#### **Time format** *(Menu 8.2.4)*

24 hours

12 hours

#### **Phone settings** *Menu 8.3*

Many features of your phone can be customised to suit your preferences. All of these features are accessed via the **Phone settings** menu.

#### **Display settings** *(Menu 8.3.1)*

- **Wallpaper:** Use this to set up the display on the LCD screen in the standby mode.
- **Menu colour:** Your Phone provides you with 6 menu colour themes. Set the menu colour by scrolling and pressing the Select key.
- **Backlight:** Use this to select whether or not the phone uses the backlight. A small increase in standby/talk time can be achieved by turning the backlight off.

You set each backlight option for the keypad in the up/down position independently.

] **Contrast:** Adjust the contrast of the LCD screen using the left/right navigation keys.

#### **Languages** *(Menu 8.3.2)*

You can select the display language. When the language option is set to **Automatic**, the language is automatically selected according to the language of the SIM card used. English will be set if the language on the SIM card is not supported by the phone.

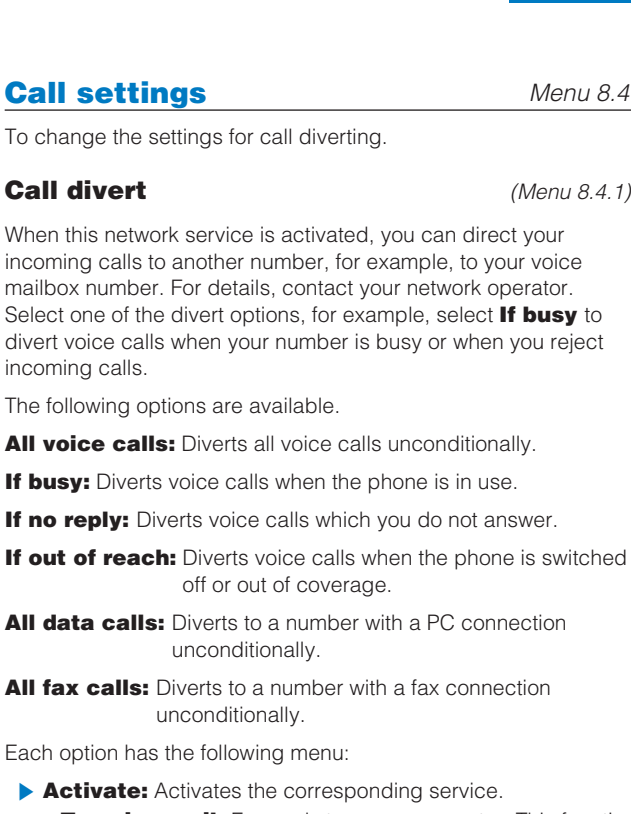

- **To voice mail:** Forwards to message centre. This function does not apply to **All data calls** and **All fax calls** menus.
- **To other number:** Input the number for call diverting.
- **Favorite number:** You can check recent five diverted numbers.
- **Cancel:** Cancels the selected call divert.
- **View status:** You can check the status of the service.

**Cancel all:** Cancels all call divert settings.

#### **Answer mode** *(Menu 8.4.2)*

Select the desired mode to answer a call.

- **Slide down:** When the phone rings, you can answer a call simply by sliding down the keypad.
- **Any key:** When the phone rings, you can answer a call by pressing any key except the  $\odot$  key and the right soft key ( $\odot$ ).
- **Only send key:** You can answer a call only by pressing the send key.

#### **Send my number** *(Menu 8.4.3)*

This network service lets you decide whether your phone number is displayed (On) or hidden (Off) from the person you are calling. Select **Set by network** to reset the phone to the setting that you have agreed upon with your service provider.

#### **Call waiting (Network Service)** *(Menu 8.4.4)*

The network will notify you of a new incoming call while you have a call in progress. Select **Activate** to request the network to activate call waiting, **Cancel** to request the network to deactivate call waiting, or **View status**, to check if the function is active or not.

## **Minute minder** *(Menu 8.4.5)*

When set to On, the phone will beep every minute during an outgoing call to keep you informed of the length of the call.

**Voice dial** *(Menu 8.4.6)*

You can make a phone call by speaking a voice tag that has been added to a contact card. Any spoken word(s) can be a voice tag. Before using voice-activated dialling, note that:

• Voice tags are not language dependent. They are dependent on the speaker's voice.

- Voice tags are sensitive to background noise. Record them and make calls in a quiet environment.
- When recording a voice tag or making a call by saying a voice tag, the loudspeaker is in use. Hold the phone at a short distance away from your mouth and face so that the proximity sensor does not turn the loudspeaker off.
- Very short names are not accepted. Use long enough names and avoid similar names for different numbers.
- **Automatic:** Use this to enter voice-activated dialling mode whenever you slide the keypad down.
- **Manual:** Use this to enter voice-activated dialling mode by holding the star[ $*/$ voice]  $\mathbb{R}$  key.
- **Note** You must say the name exactly as you said when you recorded it. This may be difficult, for example, in a noisy environment or during an emergency, so you should not rely solely upon voice-activated dialling in all circumstances.

#### **Auto redial** *(Menu 8.4.7)*

Select **On**, and your phone will make a maximum of five attempts to connect the call after an unsuccessful call attempt.

#### **Select line** *(Menu 8.4.8)*

This setting is shown only if the SIM card supports two subscriber numbers, that is, two phone lines. Select which phone line (**Line 1** or **Line 2**) you want to use for making calls and sending short messages. Calls on both lines can be answered irrespective of the selected line.

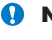

**Note** You will not be able to make calls if you select **Line 2** and have not subscribed to this network service.

#### **Closed user group** *(Menu 8.4.9)*

This is a network service that specifies the group of people who you can call and who can call you. For more information, contact your network operator or service provider. If a group index is specified, it is used for all outgoing calls. If no group index is specified, the network will use the preferential index.

(A specific index is stored in the network.)

- **Preset:** Sets the selected CUG index.
- **Dn:** You can edit the CUG index and activate it.
- **Dff:** Deletes the selected CUG.

## **Security settings** *Menu 8.5*

Various passwords are used to protect certain features of your phone. Refer to page 21-22 for the various passwords.

#### **PIN code request** *(Menu 8.5.1)*

When the **PIN code request** feature is enabled, you must enter your PIN each time you switch the phone on. Consequently, any person who does not have your PIN cannot use your phone without your approval.

**Note** Before disabling the PIN code request feature, you must enter your PIN.

The following options are available:

- **Enable:** You must enter the PIN each time the phone is switched on.
- **Disable:** The phone connects directly to the network when you switch it on.

## **Phone lock** *(Menu 8.5.2)*

When the **Phone lock** feature is enabled, the phone is locked and you must enter the phone password each time the phone is switched on. The password is factory set to **0000**. To change the phone password, refer to the **Change codes** – **Security code** menu option [Menu 8.5.6.1]. Once the correct password has been entered, you can use the phone until you switch it off.

The following options are available:

#### 1 **Power On**

- **Enable:** You are required to enter the phone password when you switch the phone on.
- **Disable:** You do not need to enter the phone password when you switch the phone on.
- **If SIM changed:** Your phone will request security code only when you change your SIM card.

#### 2 **Once**

 $\blacktriangleright$  After entering the correct security code, the phone will lock after going into the idle state. If you want to disable this phone lock, you should enter the right security code after pressing the right soft key. If you power off in the phone lock state, when the phone is next powered on, the phone is in the lock state.

## **Key lock** *(Menu 8.5.3)*

This function is only available in the status of the sliding keypad up.

#### 1 **Automatic**

- $\triangleright$  After setting up the automatic mode, then phone is in lock state after 25 seconds in standby mode with the sliding keypad up.
- $\blacktriangleright$  To deactivate key lock, you should press the left soft key [Unlock] plus star(\*) key or slide the keypad down.

#### 2 **Once**

- **Selecting Once** puts the phone immediately in the lock state in standby mode with the sliding keypad up.
- $\blacktriangleright$  To deactivate key lock, you should press the left soft key [Unlock] plus star(\*) key or slide the keypad down.

#### **Call barring service (Network dependent)** *(Menu 8.5.4)*

Call barring lets you restrict the making and receiving of calls with your phone. For this function, you need the barring password, which you can obtain from your service provider.

The following options are available:

- **All outgoing:** No call can be made.
- **Dutgoing international:** International calls cannot be made.
- ] **Outgoing international except home country:**  When abroad, calls can be made only to numbers within the current country and to your home country, the country where your home network provider is located.
- **All incoming:** No call can be received.
- **Incoming when abroad:** Calls cannot be received when you are using your phone outside your home service area.
- **Cancel all barrings:** All call barring settings are deactivated; calls can be made and received normally.
- **Change password:** Use this to set and change the call barring password obtained from your service provider using this option. You must enter the current password before you can specify a new one. Once you have entered a new password, you are asked to confirm it by entering it again.
- **A** Note To use **Call barring service**, you must input the network password. When calls are barred, calls may be possible to certain emergency numbers on some networks.

#### **Fixed dial number (FDN) (SIM dependent)** *(Menu 8.5.5)*

Use this to restrict your outgoing calls to selected phone numbers. if this function is supported by your SIM card. The PIN2 code is required.

The following options are available:

- **Activate:** Use this to only call phone numbers saved in the phonebook. You must enter your PIN2 code.
- **Cancel:** Allows you to call any number.
- **Number list:** Use this to view the numbers saved as fixed dial numbers.
- **Note** Not all SIM cards have a PIN2. If your SIM card does not, this menu option is not displayed.

#### **Change codes** *(Menu 8.5.6)*

The **Change codes** feature lets you change your current password to a new one. You must enter the current password before you can specify a new one.

Use this to change the access codes: **Security code**,

#### **PIN1 code**, **PIN2 code**

**Note** PIN: Personal Identification Number

#### **Settings**

## **Network settings** *Menu 8.6*

The **Network settings** feature enables you to indicate whether the network used when roaming(outside your home area) is selected automatically, manually or preferably.

**Note** You can select a network other than your home network only if it has a valid roaming agreement with your home network.

#### **Automatic** *(Menu 8.6.1)*

Use this to set the phone to automatically search for and select one of the cellular networks available in your area.

The phone will default back to **Automatic** if it is switched off.

**Manual** *(Menu 8.6.2)*

If you want to select the desired network manually from a list of network. If the connection to the manually selected network is lost, the phone will sound an error tone and ask you to select a network again. The selected network must have a roaming agreement with your home network, that is, the operator whose SIM card is in your phone. The phone will let you select another network if the phone fails to access the selected network. If you switch off the phone, the phone will be reset to **Automatic**.

#### **Preferred** *(Menu 8.6.3)*

You can set a list of preferred networks the handset should attempt to register with first, before attempting to register to any other networks. This list is created from the handset's predefined list of known networks.

## **GPRS settings** *Menu 8.7*

GPRS(General Packet Radio Service) is a technology that allows mobile phones to be used for sending and receiving data over the mobile network. GPRS is a data bearer that enables wireless access to data network such as the Internet.

Before you can use GPRS technology

- You need to subscribe to the GPRS service. For availability and subscription to GPRS service, contact your network operator or service provider.
- You need to save the GPRS settings for the applications used over GPRS.

## **GPRS attach** *(Menu 8.7.1)*

If you select **Power on** and you are in a network that supports GPRS, the phone registers to the GPRS network and sending short messages will be done via GPRS. Also, starting an active packet data connection, for example, to send and receive e-mail, is quicker. If you select **When needed**, the phone will use a GPRS connection only if you start an application or action that needs it. The GPRS connection is closed after it is no longer required by any application.

*Note* If there is no GPRS coverage and you have chosen Automatic. the phone will periodically try to establish a connection.

## **External device** *(Menu 8.7.2)*

When you use Internet via GPRS by using external device, you can set the following six profiles: **Rename**, **APN**, **IP address**, **DNS**, **User ID**, and **Password**.

## **Reset settings** *Menu 8.8*

You can reset your phone to its default configuration. To do so, proceed, as follows.

**1.** Select the **Reset settings** menu option.

- **2.** Enter the 4-digit security code.
- **Note** The security code is preset to 0000. To change this, refer to page 83.

# **SIM service Menu 9**

Your service provider can offer special application through SIM card, such as home banking, stock market, etc. If you are registered for one of these services, the service name will appear at the end of the main menu. With the SIM service menu, your phone is future-proof and will support additions to your service provider's service. For further information, contact your service provider.

**Q&A**

Please check to see if any problem which you may have with your phone is described here before taking it for service or calling a service engineer.

**Q** How do I view the list of outgoing calls, incoming calls and missed calls?

A Press  $\sum$ .

- **Q** How do I clear all call history?
- **A** Press the left soft key and then  $\boxed{2_{\text{obs}}}$   $\boxed{4_{\text{obs}}}$ .
- **Q** How do I view all numbers saved in the memory?
- **A** Press the right soft key and then  $\sqrt{a}$ .

**Q**  $\swarrow$  does not disappear from the screen.

- **A** Check whether you are in a service area. If you continue to see  $\sum$ , turn off the power and wait for approximately 2 minutes before turning it back on. If there is no change, relocate to another area and check again.
- **Q** Connection is poor or is not audible in certain areas.
- **A** In certain areas, signal strength can vary dramatically. Try moving to a different location. Heavy network traffic may affect the ability to connect, or the stability of the call.
- **Q** Connection is poor even when established.
- **A** In certain areas, signal strength can vary dramatically. Try moving to a different location. Heavy network traffic my affect the ability to connect, or the stability of the call.
- **Q** LCD does not turn on.
- **A** Remove and replace the battery and turn on the power. If the phone still does not turn on, charge the battery and try again.
- **Q** An echo can be heard during connection with a certain telephone in a certain area.
- **A** It is called 'Echo Phenomenon'. It occurs if the volume is too high or caused by special properties (semi electronic telephone exchange) of the machine on the other end.
- **Q** The phone gets warm.
- **A** During long calls, or if games/Internet are used for a long time, the phone may become hot. This is perfectly normal and has no effect upon the life of the product or performance.
- **Q** The bell does not ring, or lamp or LCD blinks only.
- **A** The phone is set to 'Vibrate' or 'Silent' in the Profiles menu. Please select 'General' or 'Loud'
- **Q** Standby duration of the phone gradually becomes shorter.
- **A** Batteries have a limited life. When the battery lasts for half its original time, it requires replacement. Only use authorised replacement parts.
- **Q** Usage time of battery becomes shorter.
- **A** If the battery time is short, it may be due to the user environment, or large volume of calls, or weak signals.
- **Q** No number is dialled when you recall a phonebook entry.
- **A** Check that the numbers have been saved correctly, by using the phonebook Search feature. Resave them, if necessary.

#### **Q** You cannot be contacted.

- **A** Is your phone switched on ( pressed for more than three seconds)? Are you accessing the right cellular network? Have you set an incoming call barring option?
- **Q** I cannot find the lock, PIN, or PUK code, or password?
- **A** The default lock code is '**0000**'. If you forget or lose the lock code, contact your phone dealer. If you forget or lose a PIN or PUK code, or if you have not received such a code, contact your network service provider.

# **Accessories**

There are a variety of accessories available for your mobile phone. You can select these according to your personal communication requirements. Consult your local dealer for availability.

## **Supplied adapter**

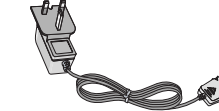

This adapter lets you charge the while at home or in the office.

## **Battery**

Standard battery is available.

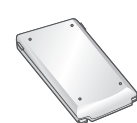

#### **Cigarette lighter adapter**

Operate the phone and trickle charge the phone's battery from your vehicle.

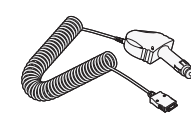

## **Headset**

Allows hands-free operation. Includes earpiece and microphone.

#### **Data cable kit**

Connects your phone to a PC.

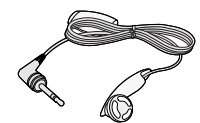

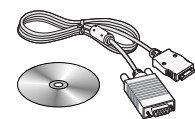

- - **Note** Always use genuine LG accessories. Failure to do this may invalidate your warranty.
		- Accessories may be different in different regions; please check with our regional service company or agent for further enquiries.

# **Technical data**

## **General**

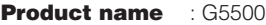

**System** : GSM900 / DCS1800

## **Ambient temperatures**

**Max** : +55°C

**Min** : -10°C

# **LG Electronics**  $\bigodot$ eclaration of Conformit Õ

This model complies with the essential requirements of Article 3 of the R&TTE 1999/5/EC Directive, if used for its intended use.

- 
- 
- 1. Health (Article 3.1.a of the R&TTE Directive)<br>2. Safety (Article 3.1.a of the R&TTE Directive)<br>3. Electromagnetic compatibility (Article 3.1.b of the R&TTE Directive)<br>4. Efficient use of the radio frequency spectrum (Ar
	-

l hereby declare under our sole responsibility<br>that the product mentioned above to which this<br>declaration relates complies with the above<br>mentioned articles of the directive.

If available, write the contact person(s)

Mr. Jin Seog, Kim<br>LG Amsterdam Branch Office<br>Capronilaan 6, 1119 NR Schiphol-rijk,<br>(Tel.) +31-20-655 7774

 $C \in 0168$ 

Mr. Ji Jong, Jeon<br>LG Electronics Inc. GSM Division<br>LG Electronics In2 Hogye-Dong, Dongan-Gu<br>Anyage, Korea<br>431-080, Korea